# **Panasonic**<sup>®</sup>

## **Digital Copier**

## **Operating Instructions (For Facsimile)**

# **DP-2000**

### **Options**

DA-AR250/AS200/DS200/DS210/FG230/FG231/FK200/FK210/FS200/MD200 DA-NE200/PC200/PC210/SM08B/SM16B/SM28B/UC200/XN200/XT200; UE-410047/410048/403171

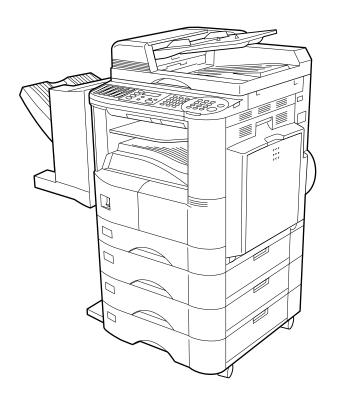

Before operating this equipment, please read these instructions completely and keep these operating instructions for future reference.

| MPORTANT INFORMATION ————————————————————————————————————                                                                                                    |
|----------------------------------------------------------------------------------------------------|
| When requesting information, supplies or service always refer to the model and serial number of your nachine. The model and serial number plate (Main Name Plate) is located on the machine as shown below. For your convenience, space is provided below to record information you may need in the future. |
| Model No.                                                                                                    |
| Serial No.                                                                                                    |
| Date of Purchase                                                                                                    |
| Dealer                                                                                                    |
| Address                                                                                                    |
| Telephone Number<br>( ) -                                                                                                    |
| Supplies Telephone Number<br>( ) -                                                                                                    |
| Service Telephone Number<br>( ) -                                                                                                    |

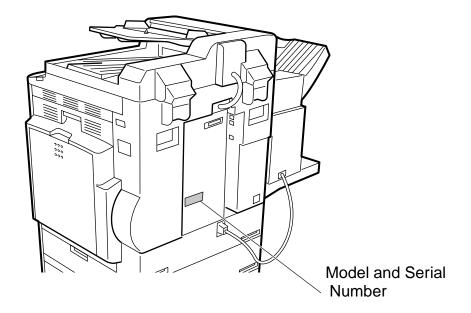

Copyright © 2000 by Matsushita Graphic Communication Systems, Inc.

All rights reserved. Unauthorized copying and distribution is a violation of law. Printed in Japan.

The contents of these Operating Instructions are subject to change without notice.

## **Table of Contents**

| Getting to Kno                | ow Your Machine                                                                                                    |                            |
|-------------------------------|----------------------------------------------------------------------------------------------------|----------------------------|
| Function Key<br>External View |                                                                                                    | 8                          |
| Installing your               | Machine Machine                                                                                                    |                            |
| Adjusting the Volume          | od (Tone or Pulse)  Setting the Monitor Volume                                                                                                    | 15<br>15                   |
| User Parameters               | <ul> <li>Setting the Ringer Volume</li> <li>Setting the Date and Time</li> <li>Setting Your LOGO</li> <li>Setting Your Character ID</li> <li>Setting Your ID Number (Fax Telephone Number)</li> </ul>                                            | 16<br>17<br>17<br>18<br>19 |
| Programming                   | Your Machine                                                                                                    |                            |
|                               | Dialing Numbers  ■ Entering One-Touch/Abbreviated Dialing Numbers  ■ Changing or Erasing One-Touch/Abbreviated Dialing Numbers  ■ Printing Out a Directory Sheet                                                                                 | 21<br>25<br>28<br>29<br>29 |
| Basic Operation               |                                                                                                    | 30                         |
| •                             |                                                                                                    | 35                         |
|                               | <ul> <li>■ How To Load Originals</li> <li>■ Sending Non-Standard Size Originals</li> <li>■ Flatbed Scanning</li> </ul>                                                                                                    | 35<br>35<br>35             |
| Basic Transmission Set        | tings                                                                                                    | 36<br>36                   |
|                               | ■ Contrast                                                                                                    | 36<br>37<br>37             |
| Sending Documents             | ,                                                                                                    | 39                         |
|                               | <ul> <li>■ Memory Transmission</li> <li>■ Manual Number Dialing</li> <li>■ One-Touch Dialing</li> <li>■ Abbreviated Dialing</li> <li>■ Directory Search Dialing</li> </ul>                                                                       | 41<br>43<br>44             |
|                               | ■ Multi-Station Transmission (Broadcasting) ■ Direct Transmission                                                                                                    | 47<br>49<br>49             |
|                               | <ul> <li>One-Touch Dialing (Direct Transmission)</li> <li>Abbreviated Dialing (Direct Transmission)</li> <li>Directory Search Dialing (Direct Transmission)</li> <li>Rotated Transmission</li> <li>Rotation XMT Fax Parameter set to:</li> </ul> | 51<br>52<br>53             |
|                               | <ul> <li>Double-Sided Transmission (Receiving)</li> <li>Duplex Scan Select Mode set to:</li> <li>Duplex Print Fax Parameter set to:</li> <li>Setting Rotation Transmission</li> </ul>                                                            | 53<br>53<br>53<br>54       |
|                               | ■ Duplex Scan  Sending Document(s) Using Duplex Scan                                                                                                    | 57                         |

| Basic Operation           | ns (Continued)                                                                                                    |                                               |  |  |  |  |
|---------------------------|----------------------------------------------------------------------------------------------------|-----------------------------------------------|--|--|--|--|
|                           | On-Hook Dialing Transmission Reservation Memory Transmission Reservation (Multi-tasking) Direct Transmission Reservation (Priority Transmission Reservation) Redialing Automatic Redialing Manual Redialing                                                          |                                               |  |  |  |  |
| Receiving Documents       | Automatic Reception  Manual Reception  Print Reduction  Selecting the Print Reduction Mode  Receiving Oversize Documents  Substitute Memory Reception                                                                                                    | 66<br>66<br>67<br>67<br>68<br>69              |  |  |  |  |
| Advanced Feat             | ures                                                                                                    |                                               |  |  |  |  |
|                           | Deal Time Datab Transmission                                                                                                    | 71                                            |  |  |  |  |
|                           | Real-Time Batch Transmission  Delayed Batch Transmission  nications  Deferred Transmission                                                                                                    | 71<br>71<br>72<br>72                          |  |  |  |  |
| D. III's s                | Deferred Polling                                                                                                    | 73                                            |  |  |  |  |
|                           | Setting the Polling Password Preparing to be Polled To Poll Documents from Another Station                                                                                                    | 75<br>75<br>76<br>77                          |  |  |  |  |
| Program Keys              |                                                                                                    | 78                                            |  |  |  |  |
|                           | Setting for Group Dialing                                                                                                    | 78<br>79<br>81<br>83<br>85<br>86              |  |  |  |  |
| Edit File Mode            | Printing a File List Viewing the Contents of a File List Changing the Start Time or the Station of a File Deleting a File Printing a File Adding Documents Into a File Retry an Incomplete File                                                                      | 87<br>88<br>89<br>91<br>92<br>93<br>94        |  |  |  |  |
| Access Code               |                                                                                                    | 95                                            |  |  |  |  |
|                           | Setting the Access Code                                                                                                    | 95<br>96<br>96                                |  |  |  |  |
|                           | Setting the RCV To Memory Password                                                                                                    | 97<br>97<br>98                                |  |  |  |  |
| Distinctive Ring Detector | Printing Documents(DRD)                                                                                                    | 100                                           |  |  |  |  |
| Fax Cover Sheet           | Setting the Ring Pattern (DRD)  General Description                                                                                                    | 101<br>102<br>102                             |  |  |  |  |
| PIN Code Access           | Using the Fax Cover Sheet  Selecting the Access Method (Prefix or Suffix)  Dialing with a PIN Code                                                                                                    | 105<br>105                                    |  |  |  |  |
| Department Code           | General Description Setting the Department Code Changing or Erasing the Department Code Sending a Document with Department Code Sending a Document with Department Code (Voice Mode Transmission) Printing a Department Code List Printing a Department Code Journal | 108<br>108<br>108<br>110<br>112<br>113<br>114 |  |  |  |  |

| Network Featur            | es                                                              |     |
|---------------------------|-----------------------------------------------------------------|-----|
| Selective Reception       |                                                                 | 117 |
| Password Communication    | Setting the Selective Reception.                                |     |
|                           | General Description                                             |     |
|                           | Compatibility with Other Machines                               |     |
| <b>=</b>                  | Setting Password Transmission                                   |     |
| <b>=</b>                  | Setting Password Reception                                      |     |
|                           | Using Password Transmission                                     | 121 |
|                           | Using Password Reception                                        |     |
| Confidential Mailbox      |                                                                 | 123 |
|                           | Confidential Mailbox                                            |     |
|                           | Compatibility with Other Machines                               | 123 |
|                           | Sending a Confidential Document to a Remote Station's Mailbox   | 124 |
|                           | Polling a Confidential Document from a Remote Station's Mailbox |     |
|                           | Receiving a Confidential Document to Your Machine's Mailbox     | 127 |
|                           | Storing a Confidential Document in Your Machine's Mailbox       | 128 |
| <u> </u>                  |                                                                 | 129 |
| • • • • • •               |                                                                 |     |
| Sub-Addressing            |                                                                 | 132 |
| <u>=</u>                  | General Description                                             | 132 |
| ■                         | To set the Sub-Address into a One-Touch/ABBR. Dlaling Numbers   | 133 |
| -                         | To send a Document with Sub-Address                             | 134 |
| Printout Journa           | ls and Lists                                                    |     |
| Journals and Lists        |                                                                 | 137 |
|                           | Transaction Journal                                             | 137 |
|                           | Individual Transmission Journal (IND. XMT JOURNAL)              | 139 |
|                           | Communication Journal (COMM. JOURNAL)                           | 143 |
|                           | One-Touch/Abbreviated and Directory Search List                 | 145 |
|                           | Program List                                                    | 148 |
|                           | FAX Parameter List                                              | 149 |
| Problem Solvin            | α                                                               |     |
|                           | _                                                               |     |
| Troubleshooting           |                                                                 | 151 |
| ■                         | If You Have Any of These Problems                               | 151 |
| <u> </u>                  | Information Codes                                               |     |
| ■                         | Verification Stamp                                              |     |
| •                         | Checking the Telephone Line                                     | 156 |
| Appendix                  |                                                                 |     |
| Specifications            |                                                                 | 157 |
|                           |                                                                 | 159 |
| FCC Notice for User in US |                                                                 |     |
| Notice to User in Canada  |                                                                 | 162 |
|                           |                                                                 |     |
|                           |                                                                 | 168 |
|                           |                                                                 |     |
| _                         |                                                                 |     |

This page is intentionally left blank.

### **Safety Information**

**⚠ WARNING** 

denotes a potential hazard that could result in serious injury or death.

- TO PREVENT FIRE OR SHOCK, DO NOT EXPOSE THIS PRODUCT TO RAIN OR ANY TYPE OF MOISTURE.
- TO MINIMIZE THE POSSIBILITY OF SHOCK OR DAMAGE TO THE MACHINE, IT MUST BE PROPERLY GROUNDED.
- THIS PRODUCT COMPLIES WITH FDA RADIATION PERFORMANCE STANDARDS, 21 CFR SUB-CHAPTER J. CAUTION: USE OF CONTROLS, ADJUSTMENTS OR PERFORMANCE PROCEDURES OTHER THAN THOSE SPECIFIED HEREIN MAY RESULT IN HAZARDOUS RADIATION EXPOSURE.
- WHEN YOU OPERATE THIS EQUIPMENT, THE SOCKET-OUTLET SHOULD BE NEAR THE EQUIPMENT AND BE EASILY ACCESSIBLE.
- MAKE SURE THAT THE MACHINE IS INSTALLED IN A SPACIOUS OR WELL VENTILATED ROOM SO AS NOT TO INCREASE THE AMOUNT OF OZONE IN THE AIR. SINCE OZONE IS HEAVIER THAN AIR, IT IS RECOMMENDED THAT AIR AT FLOOR LEVEL BE VENTILATED.

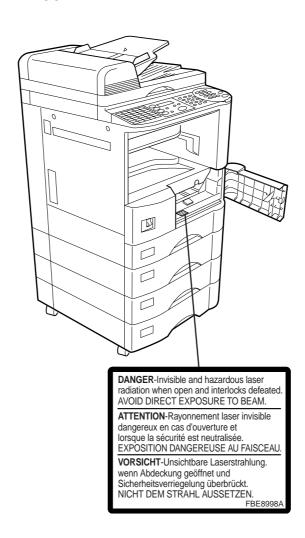

#### **Safety Information**

### **⚠** CAUTION

denotes hazards that could result in minor injury or damage to the machine.

- THIS PRODUCT CONTAINS A LITHIUM BATTERY. DANGER OF EXPLOSION IF BATTERY IS INCORRECTLY REPLACED.

  REPLACE ONLY WITH THE SAME OR EQUIVALENT TYPE. DISPOSE OF USED BATTERIES ACCORDING TO THE INSTRUCTIONS OF YOUR LOCAL SOLID WASTE OFFICIALS.
- TO REDUCE THE RISK OF SHOCK OR FIRE, USE ONLY NO. 26 AWG OR LARGER TELEPHONE LINE CABLE.
- DISCONNECT ALL POWER TO THE MACHINE BEFORE COVER(S) ARE REMOVED. REPLACE THE COVER(S) BEFORE THE UNIT IS RE-ENERGIZED.

#### **⚠ IMPORTANT SAFETY INSTRUCTIONS**

When using your telephone equipment, basic safety precautions should always be followed to reduce the risk of fire, electric shock and injury to persons, including the following:

- DO NOT USE THIS PRODUCT NEAR WATER, FOR EXAMPLE, NEAR A BATH TUB, WASH BOWL, KITCHEN SINK OR LAUNDRY TUB, IN A WET BASEMENT OR NEAR A SWIMMING POOL.
- AVOID USING A TELEPHONE (OTHER THAN A CORDLESS TYPE) DURING AN ELECTRICAL STORM. THERE MAY BE A REMOTE RISK OF ELECTRIC SHOCK FROM LIGHTNING.
- DO NOT USE THE TELEPHONE TO REPORT A GAS LEAK IN THE VICINITY OF THE LEAK.
- USE ONLY THE POWER CORD AND BATTERIES INDICATED IN THIS MANUAL. DO NOT DISPOSE OF BATTERIES IN A FIRE, THEY MAY EXPLODE. CHECK WITH LOCAL CODES FOR POSSIBLE SPECIAL DISPOSAL INSTRUCTIONS.

## **Safety Information**

### **⚠ CAUTION**

denotes hazards that could result in minor injury or damage to the machine.

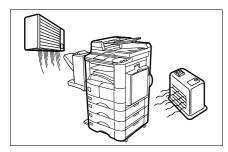

Do not install the machine near heating or an air conditioning unit.

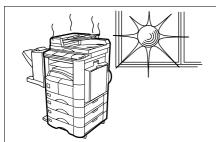

Avoid exposure to direct sunlight.

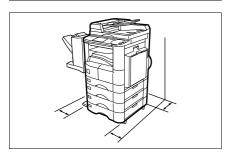

Install the machine on a flat surface, leave at least 4 inches (10 cm) of space between the machine and other objects.

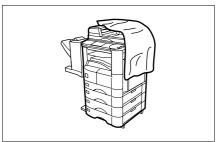

Do not block the ventilation openings.

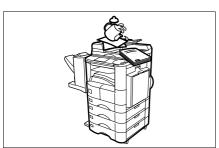

Do not place heavy objects or spill liquids on the machine.

## **Function Key**

Any function can be started by first pressing FUNCTION and then enter the function number, or by pressing  $\boxed{\bullet}$  or  $\boxed{\bullet}$  scroll key repeatedly until the desired function appears on the display.

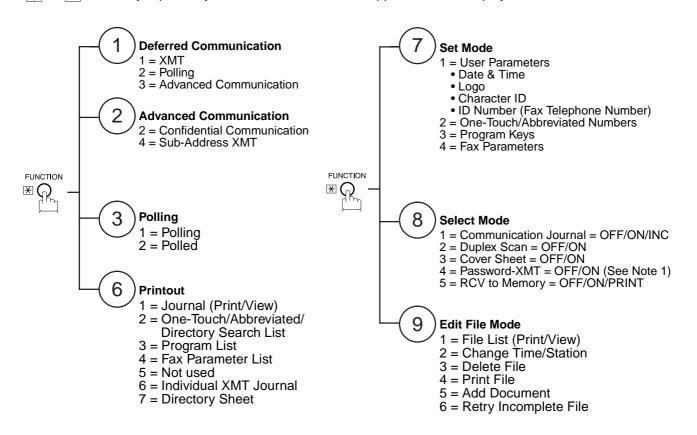

<sup>1.</sup> If Fax Parameter is not preset to a Valid position, which enables you to use the function, the display will not show the function.

#### **External View**

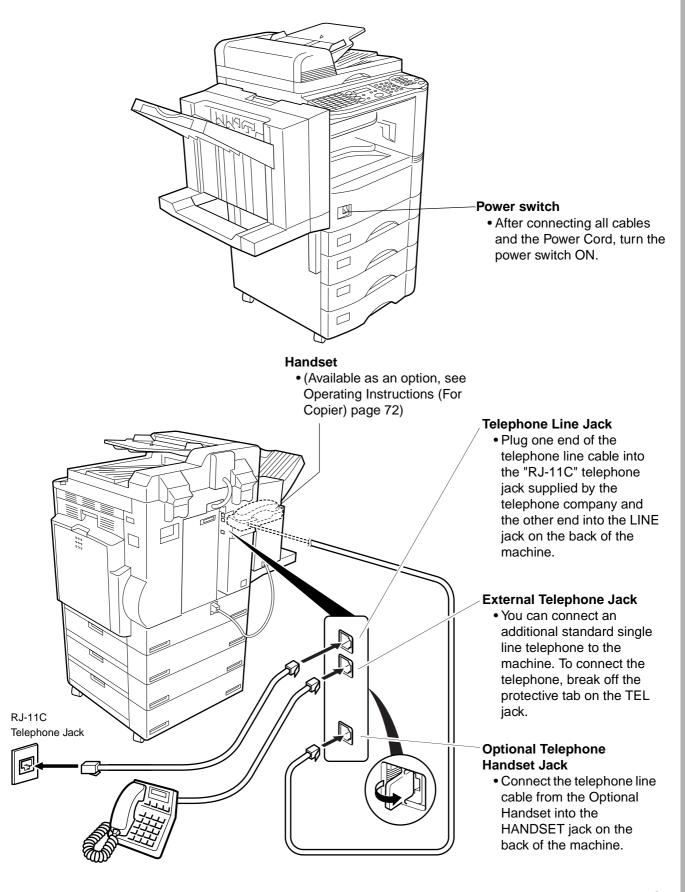

#### **Control Panel**

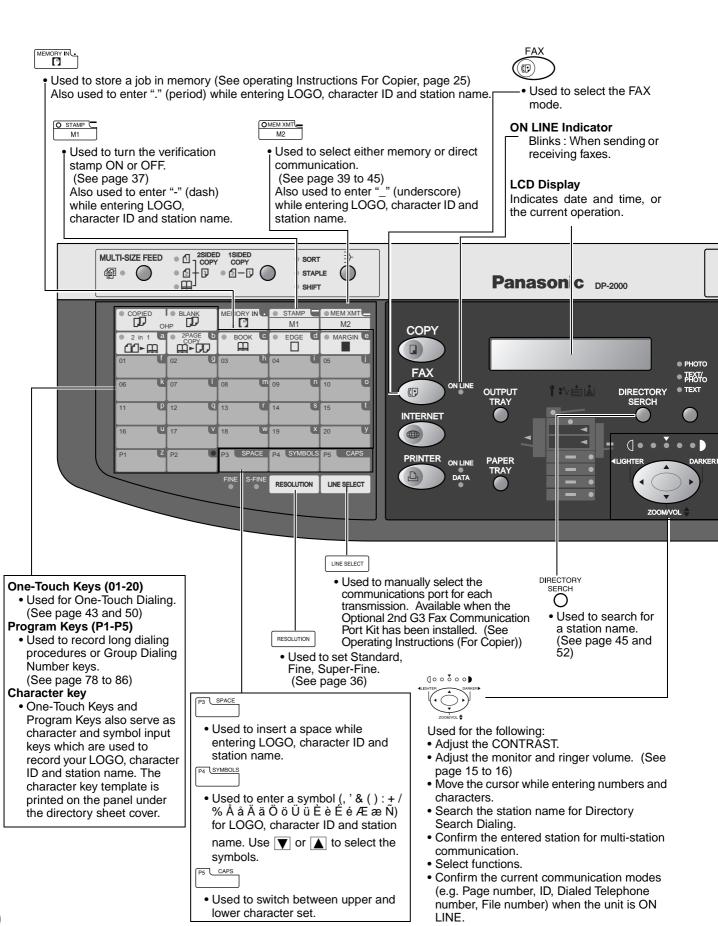

#### **Control Panel**

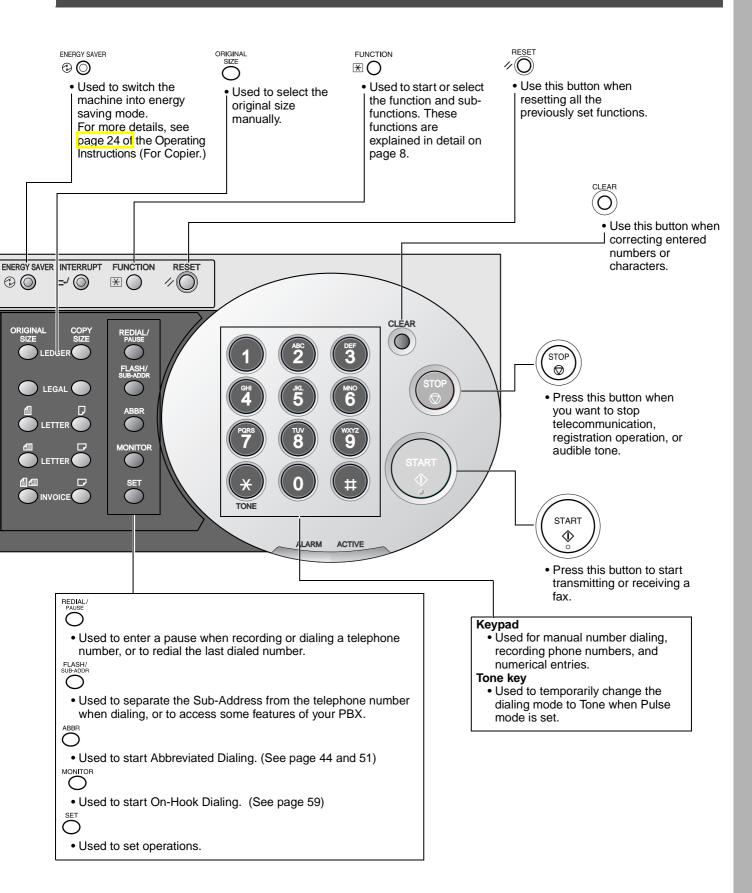

This page is intentionally left blank.

## **Setting the Dialing Method (Tone or Pulse)**

Your machine can operate with either of two dialing methods (Tone or Pulse), depending on the type of telephone line you are connected to. If you need to change the dialing method to Tone or Pulse, follow the procedure below.

Make sure that the FAX lamp is ON. If not, press

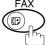

to select the "FAX MODE".

1

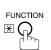

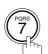

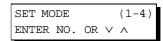

2

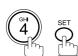

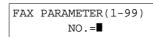

3

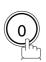

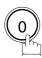

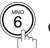

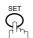

06 DIALING METHOD 2:TONE

- If your machine does not have the 2nd G3 Fax Communication Port Kit installed, proceed to Step 5.
- If your machine does have the 2nd G3 Fax Communication Port Kit installed, you can change the dialing method for each of the telephone lines in Step 4 and 6 below.

Set the dialing method for the First Telephone Line (Line-1).

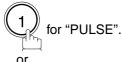

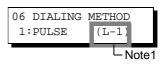

or

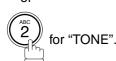

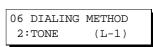

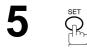

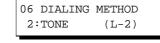

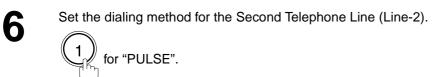

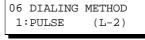

for "TONE".

or

06 DIALING METHOD 2:TONE (L-2)

Continued on the next page...

## Setting the Dialing Method (Tone or Pulse)

7

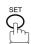

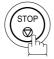

<sup>1.</sup> This field (Line-1 or Line-2) appears only when the 2nd G3 Fax Communication Port Option is installed.

## **Adjusting the Volume**

You can adjust the monitor and ringer volume on your machine. The built-in speaker enables you to hear the dial tone, dialing signals, and busy tone. The ringer sounds when your machine receives a call.

#### **Setting the Monitor Volume**

Make sure that the FAX lamp is ON. If not, press to select the "FAX MODE".

1

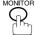

You will hear the dial tone through the speaker.

2

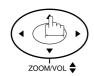

repeatedly to raise the volume.

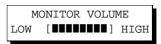

MONITOR \*

or

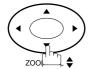

repeatedly to lower the volume.

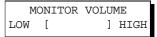

3

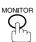

<sup>1.</sup> You can also adjust the volume of the key touch tone and the volume of the buzzer in the Fax Parameter No. 010 (KEY/BUZZER VOLUME). (See page 30)

## **Adjusting the Volume**

#### **Setting the Ringer Volume**

Make sure that the FAX lamp is ON. If not, press to select the "FAX MODE".

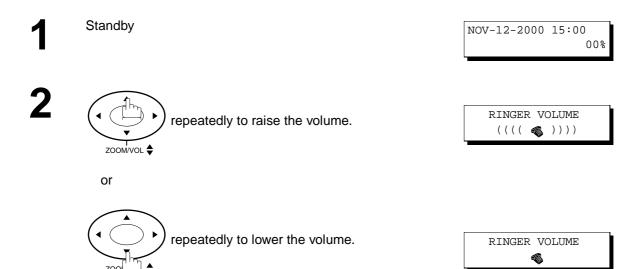

3

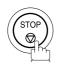

<sup>1.</sup> You can also adjust the volume of the key touch tone and the volume of the buzzer in the Fax Parameter No. 010 (KEY/BUZZER VOLUME). (See page 30)

Your facsimile machine has several basic settings (User Parameters) to help you keep records of the documents you send or receive. For example, the built-in clock keeps the current date and time, and your LOGO and ID Number help to identify you when you send or receive documents.

#### **Setting the Date and Time**

At standby the display will show the date and time. Once the standby display is set, it will automatically be updated.

Make sure that the FAX lamp is ON. If not, press (

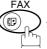

to select the "FAX MODE".

1

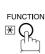

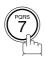

SET MODE (1-4) ENTER NO. OR V A

2

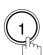

1:USER PARAMETERS? PRESS SET TO SELECT

3

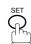

DATE & TIME \$\Blue{1} - 01 - 2000 00:00\$

4

Enter the new date and time.

**Ex**: 111

Month: November

12

Date : 12th

2000

Year : 2000

1500

Time : 3:00 PM

DATE & TIME 11-12-2000 15:00

If you make a mistake, use  $\blacksquare$  or  $\blacktriangleright$  to move the cursor over the incorrect number, then overwrite it with a correct one.

5

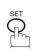

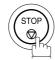

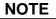

<sup>1.</sup> The current Date & Time must be set because it is required by the Telephone Consumer Act of 1991. (For details, see FCC NOTICE at the end of this User's Guide)

#### **Setting Your LOGO**

When you send a document, your LOGO appears on the top of the copy printed out at the other station.

The LOGO helps to identify you to someone who receives your document.

Make sure that the FAX lamp is ON. If not, press

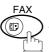

to select the "FAX MODE".

1

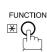

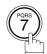

SET MODE (1-4) ENTER NO. OR  $\vee$   $\wedge$ 

2

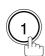

1:USER PARAMETERS? PRESS SET TO SELECT

3

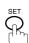

repeatedly until display shows;

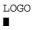

4

Enter your LOGO (max. 25 characters and digits) by using the Character keys (See page 10).

Ex: PANASONIC

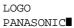

If you make a mistake, use  $\blacksquare$  or  $\blacktriangleright$  to move the cursor beyond the incorrect character, press  $\fbox{CLEAR}$  then reenter the new character.

If more than 19 characters are entered, the left side characters will scroll off the display.

5

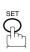

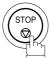

<sup>1.</sup> Your Company Name or your name must be set as your LOGO because it is required by the Telephone Consumer Act of 1991. (For details, see FCC NOTICE at the end of these Operating Instructions)

#### **Setting Your Character ID**

If the remote machine has a Character ID capabilities, when you are sending or receiving, your Character ID will appear on the remote machine's display and the remote machine's Character ID will appear on your display.

Make sure that the FAX lamp is ON. If not, press

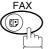

to select the "FAX MODE".

1

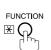

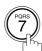

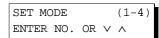

2

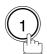

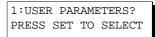

3

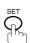

repeatedly until display shows;

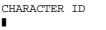

4

Enter your Character ID (max. 16 characters and digits) by using the Character keys (See page 10).

Ex: HEAD SPACE OFFICE

CHARACTER ID HEAD OFFICE■

If you make a mistake, use  $\blacktriangleleft$  or  $\blacktriangleright$  to move the cursor beyond the incorrect character, press CLEAR then reenter the new character.

5

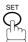

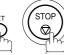

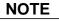

#### **Setting Your ID Number (Fax Telephone Number)**

If the remote machine does not have a Character ID but it has an ID Number, when sending or receiving, your ID Number will appear on the remote machine's display and their ID Number will appear on your display.

We suggest you use your facsimile telephone number as your ID number. (max. 20 digits)

Make sure that the FAX lamp is ON. If not, press

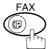

to select the "FAX MODE".

1

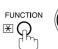

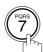

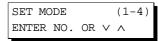

2

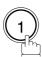

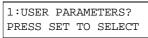

3 SET repeatedly until display shows;

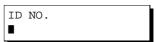

Enter your ID (max. 20 digits) by using the key pad and SPACE.

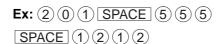

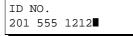

If you make a mistake, use  $\P$  or ightharpoonup to move the cursor beyond the incorrect number, press  $\overline{\text{CLEAR}}$  then reenter the new number.

5

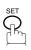

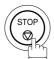

#### NOTE

1. You may use (\*) to enter a "+" character at the beginning of the ID number to indicate the following digit(s) for your country code.

**Ex**:+1 201 555 1212 +1 for U.S.A. country code. +81 3 111 2345 +81 for Japan country code.

2. Your Fax Telephone Number must be set as your ID Number because it is required by the Telephone Consumer Act of 1991. (For details, see FCC NOTICE at the end of these Operating Instructions)

#### **Entering One-Touch/Abbreviated Dialing Numbers**

One-Touch and Abbreviated Dialing are two fast ways of dialing full telephone numbers. To use these dialing methods, you must first store the telephone number using the following procedure.

#### To enter a One-Touch key, follow the steps below

1

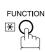

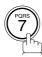

SET MODE (1-4) ENTER NO. OR V A

2

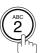

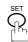

1:ONE-TOUCH 2:ABBR NO.

3

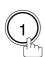

ONE-TOUCH< >
PRESS ONE-TCH OR V A

4

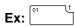

<01> ENTER TEL. NO.

Enter the telephone number (up to 36 digits including pauses and spaces).

<01> 9-555 1234**■** 

6

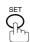

<01> <u>E</u>NTER NAME 9-555 1234

Enter the station name using character keys (up to 15 characters).

Ex: SALES SPACE DEPT

Ex: 9 PAUSE 5 5 5 SPACE 1 2 3 4

• If your machine does not have the 2nd G3 Fax Communication Port Kit installed, proceed to Step 10.

<01> SALES DEPT■ 9-555 1234

8

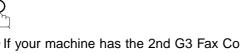

- If your machine has the 2nd G3 Fax Communication Port Kit installed, you can pre-select which telephone line should be used for this station by pressing "1, 2 or 3".
- If "AUTO" (default) is selected, the machine will automatically select the available telephone line.

Continued on the next page...

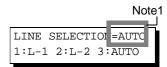

Select the telephone line to be used for the communication.

LINE SELECTION=L-2 1:L-1 2:L-2 3:AUTO

Ex: (2) for "L-2" (Line 2, Second Telephone line)

ONE-TOUCH< > PRESS ONE-TCH OR  $\lor \land$ 

10 \$

To record another number, repeat step 4 to 10.

To return to standby, press STOP.

NOTE

1. This field (Auto, Line-1 or Line-2) appears only when the 2nd G3 Fax Communication Port Option is installed.

#### To set an Abbreviated Dialing Number, follow the steps below

1

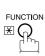

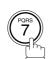

SET MODE (1-4) ENTER NO. OR VA

2

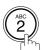

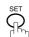

1:ONE-TOUCH 2:ABBR NO.

3

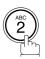

ABBR.[■ ] ENTER NO. OR ∨∧

4

**Ex:** (0) (2) (2) (001 to 160)

[022]

ENTER TEL. NO.

5

Enter the telephone number (up to 36 digits including pauses and spaces).

Ex: 9 PAUSE 5 5 5 SPACE 2 3 4 5

[022]

9-555 2345■

6

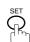

[022]<u>E</u>NTER NAME 9-555 2345

7

Enter the station name using character keys (up to 15 characters).

Ex: ACCOUNTING

• If your machine does not have the 2nd G3 Fax Communication Port Kit installed, proceed to Step 10.

[022]ACCOUNTING 9-555 2345

LINE SELECTION = AUTO
1:L-1 2:L-2 3:AUTO

Note5

8

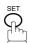

• If your machine has the 2nd G3 Fax Communication Port Kit installed, you can pre-select which telephone line should be used for this station by pressing "①, ② or ③".

• If "AUTO" (default) is selected, the machine will automatically select the available telephone line.

Select the telephone line to be used for the communication.

Ex: (2) for "L-2" (Line 2, Second Telephone line)

Continued on the next page...

LINE SELECTION=L-2 1:L-1 2:L-2 3:AUTO

10 %

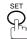

ABBR.[■ ] ENTER NO. OR VA

To record another number, repeat step 4 to 10.

To return to standby, press STOP.

- 1. If you require a special access number to get an outside line, enter it first and then press PAUSE. A hyphen "-" is displayed for pause.
- 2. Use SPACE or MONITOR to enter a space between the numbers to make it easier to read.
- 3. If you are using Pulse dialing and you wish to change to Tone dialing in the middle of dialing, press TONE (represented by a "/"). The dialing method will be changed from Pulse to Tone after dialing the digit "/". **Ex: 9 PAUSE TONE 5551234**
- 4. You can search for an unused One-Touch key or ABBR. number by pressing ▼ or ▲ in step 3 or 4.
- 5. This field (Auto, Line-1 or Line-2) appears only when the 2nd G3 Fax Communication Port Option is installed.

#### **Changing or Erasing One-Touch/Abbreviated Dialing Numbers**

If you have to change or erase any of the One-Touch/Abbreviated dialing numbers, follow the steps below.

#### To change the settings of a One-Touch/ABBR. dialing number

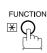

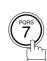

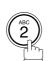

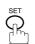

1:ONE-TOUCH 2:ABBR NO.

Select (1) for One-Touch Dialing number

Select (2) for ABBR. Dialing Number

ONE-TOUCH< PRESS ONE-TCH OR VA

**Ex**: (1)

Ex:

<01> SALES DEPT 9-555 1234

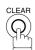

then enter a new telephone number. (See Note 1)

**Ex:** 9 PAUSE 5 5 5 SPACE 3 4 5 6

<01> SALES DEPT ENTER TEL. NO.

<01> SALES DEPT 9-555 3456■

<01> SALES DEPT 9-555 3456

<01> ENTER NAME 9-555 3456

Ex: PANAFAX

<01> PANAFAX 9-555 3456

Note3 LINE SELECTION :AUTO

• If your machine has the 2nd G3 Fax Communication Port Kit installed, you can pre-select which telephone line should be used for this station by pressing "(1), (2) or

• If "AUTO" (default) is selected, the machine will

automatically select the available telephone line.

LINE SELECTION=L-2 1:L-1 2:L-2 3:AUTO

1:L-1 2:L-2 3:AUTO

Select the telephone line to be used for the communication.

**Ex:** (2) for "L-2" (Line 2, Second Telephone line)

Continued on the next page...

9

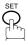

ONE-TOUCH< >
PRESS ONE-TCH OR V ^

To record another number, repeat step 3 to 9. To return to standby, press STOP.

- 1. If you make a mistake, use or to move the cursor beyond the incorrect number, press CLEAR then re-enter the new number.
- If the One-Touch/Abbreviated dialing number has been used for a communication reservation, the settings cannot be changed or erased until the communication has finished.
   To change or erase the settings, cancel the communication first by Edit File Mode. (See page 87)
- 3. This field (Auto, Line-1 or Line-2) appears only when the 2nd G3 Fax Communication Port Option is installed.

To erase the settings of One-Touch/ABBR. Dialing number

1

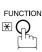

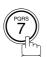

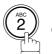

SET

1:ONE-TOUCH 2:ABBR NO.

2

Select 1 for One-Touch Dialing number Select 2 for ABBR. Dialing Number

Ev. 🕢

**Ex**: (1)

Enter the station you wish to erase.

Ex: O1

4

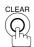

5

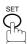

To return to standby, press STOP.

ONE-TOUCH< > PRESS ONE-TCH OR V \

<01> SALES DEPT 9-555 1234

<01> SALES DEPT
ENTER TEL. NO.

ONE-TOUCH< >
PRESS ONE-TCH OR V \

<sup>1.</sup> If the One-Touch/Abbreviated dialing number has been used for a communication reservation, the settings cannot be changed or erased until the communication has finished.

#### **Printing Out a Directory Sheet**

After programming a one-touch dialing number, you can print out the directory sheet which includes the first 12 characters of each station name. Cut along the dotted line and place it over the One-Touch key under the Directory Sheet Cover. To print out a directory sheet, follow the steps below.

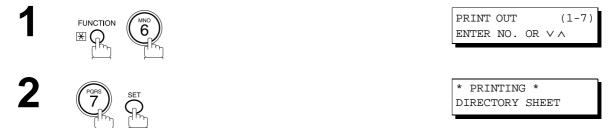

Your machine prints out the directory sheet.

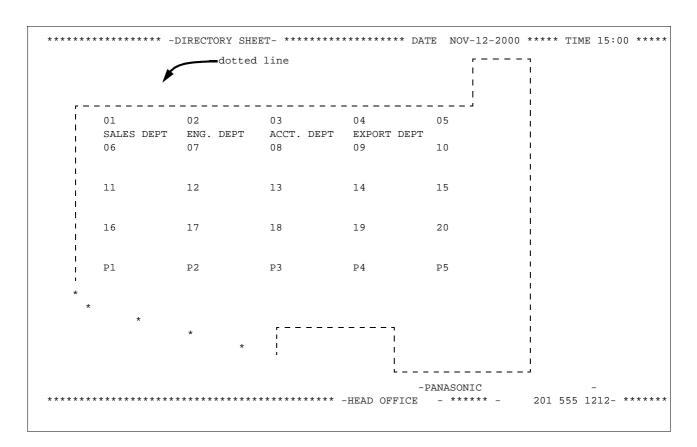

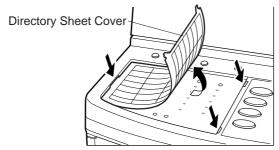

Your facsimile machine has a variety of adjustable Fax Parameters. These parameters, listed in the Parameter Table, are preset for you and do not need to be changed. If you do want to make a change, read the table carefully. Some parameters, such as the Resolution, Contrast, and Verification Stamp parameters, can be temporarily changed by simple key operation just before a transmission is made. When the transmission ends, however, these parameters return to their preset values (Home position). Other parameters can only be changed by the procedure described below.

#### **Setting the Fax Parameters**

Make sure that the FAX lamp is ON. If not, press

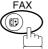

to select the "FAX MODE".

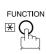

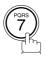

SET MODE (1-4)ENTER NO. OR VA

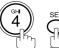

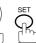

FAX PARAMETER (1-99) NO.=

Enter Fax Parameter number from the Parameter Table. (See page 30 to 33)

**Ex:** (0) (4) for **STAMP** 

FAX PARAMETER (1-99) NO. = 004

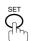

04 STAMP (HOME) 1:OFF

Ex: (2) for ON

04 STAMP(HOME) 2:ON

6

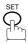

05 MEMORY(HOME) 2:ON

To set another parameter, press CLEAR to return to step 3 or press STOP to return to standby.

- 1. To scroll the Fax Parameters in Step 2 or 4, press ▼ or ▲.
- 2. To print a Fax Parameter List, see page 149.

#### **Fax Parameter Table**

| No. | Parameter         | Setting<br>Number | Setting      | Comments                                                                                      |
|-----|-------------------|-------------------|--------------|-----------------------------------------------------------------------------------------------|
| 001 | CONTRAST          | 1                 | Lightest     | Setting the home position for the CONTRAST.                                                   |
|     |                   | 2                 | Lighter      |                                                                                               |
|     |                   | 3                 | Normal       |                                                                                               |
|     |                   | 4                 | Darker       |                                                                                               |
|     |                   | 5                 | Darkest      |                                                                                               |
| 002 | RESOLUTION        | *1                | Standard     | Setting the home position for the RESOLUTION.                                                 |
|     |                   | 2                 | Fine         |                                                                                               |
|     |                   | 3                 | S-Fine       |                                                                                               |
| 003 | ORIGINAL          | *1                | TEXT         | Setting the home position for the ORIGINAL.                                                   |
|     |                   | 2                 | TEXT/PHOTO   |                                                                                               |
|     |                   | 3                 | PHOTO        |                                                                                               |
| 004 | STAMP             | *1                | Off          | Setting the home position of the STAMP.                                                       |
|     |                   | 2                 | On           | To select the stamp function when the document is stored in memory, see Fax Parameter No. 28. |
| 005 | MEMORY            | 1                 | Off          | Setting the home position for the MEMORY.                                                     |
|     |                   | *2                | On           |                                                                                               |
| 006 | DIALING METHOD    | 1                 | Pulse        | Selecting the dialing method.                                                                 |
|     |                   | *2                | Tone         | (Select Line-1 or Line-2 first, if you have the 2nd G3 Fax Communication Port Kit installed)  |
| 007 | HEADER PRINT      | *1                | Inside       | Selecting the printing position of the header.                                                |
|     |                   | 2                 | Outside      | Inside : Inside TX copy area.<br>Outside : Outside TX copy area.                              |
|     |                   | 3                 | No Print     | No Print : Header does not printed.                                                           |
| 800 | HEADER FORMAT     | *1                | Logo, ID No. | Selecting the header format.                                                                  |
|     |                   | 2                 | From To      |                                                                                               |
| 009 | RCV'D TIME PRINT  | *1                | Invalid      | Selecting whether the machine prints the received date & time,                                |
|     |                   | 2                 | Valid        | remote ID, percentage of reduction and page number on the bottom of each received page.       |
| 010 | KEY/BUZZER VOLUME | 1                 | Off          | Selecting the volume of the Key/Buzzer tone.                                                  |
|     |                   | *2                | Soft         |                                                                                               |
|     |                   | 3                 | Medium       |                                                                                               |
|     |                   | 4                 | Loud         |                                                                                               |
| 012 | COMM. JOURNAL     | 1                 | Off          | Selecting the home position for the printing mode of the COMM. Journal Off/Always/INC.        |
|     |                   | 2                 | Always       | Off : Does not print                                                                          |
|     |                   | *3                | Inc. Only    | Always : Always prints Inc. Only: When communication has failed.                              |

| No. | Parameter                    | Setting<br>Number | Setting | Comments                                                                                                    |
|-----|------------------------------|-------------------|---------|----------------------------------------------------------------------------------------------------|
| 013 | AUTO JOURNAL PRINT           | 1                 | Invalid | Selecting whether the machine prints the journal automatically                                                                                                    |
|     |                              | *2                | Valid   | after every 100 transactions.                                                                                                    |
| 014 | FILE ACCEPTANCE              | *1                | Invalid | Selecting whether the machine prints the file acceptance journal.                                                                                                    |
|     | REPORT                       | 2                 | Valid   | If you set this parameter to valid, a report will print after the document is stored into memory.                                                                                                    |
| 017 | RECEIVE MODE                 | 1                 | Manual  | Setting the reception mode to automatic or manual.                                                                                                    |
|     |                              | *2                | Auto    |                                                                                                    |
| 022 | SUBSTITUTE RCV               | 1                 | Invalid | Selecting whether the machine receives to memory when the recording paper runs out, toner runs out or the recording paper is                                                                                                    |
|     |                              | *2                | Valid   | jammed.                                                                                                    |
| 024 | PRINT REDUCTION              | 1                 | Fixed   | Selecting the print reduction mode.  Fixed: Reduce received document according to setting of Parameter No. 25.                                                                                                    |
|     |                              | *2                | Auto    | Auto: Reduce received document according to the length of received originals.                                                                                                    |
| 025 | REDUCTION RATIO              | 70                | 70%     | Selecting the fixed print reduction ratio from 70% to 100%. This parameter functions only when the fixed print reduction is selected                                                                                                    |
|     |                              |                   |         | on Fax Parameter No. 24.                                                                                                    |
|     |                              | 100               | 100%    |                                                                                                    |
| 026 | POLLING PASSWORD             |                   | ()      | Setting a 4-digit password for secured polling. (See page 75)                                                                                                    |
| 027 | POLLED FILE SAVE             | *1                | Invalid | Selecting whether the machine retains the polled document(s) in memory even after the document(s) is polled once.                                                                                                    |
|     |                              | 2                 | Valid   | montory even after the decament(s) to police office.                                                                                                    |
| 028 | STAMP AT MEM. XMT            | 1                 | Invalid | Selecting whether the machine stamps the originals when storing into memory.                                                                                                    |
|     |                              | *2                | Valid   | (depending on the Stamp setting on the Control Panel)                                                                                                    |
| 031 | INCOMPLETE FILE              | *1                | Invalid | Selecting whether the machine retains the document in memory if                                                                                                    |
|     | SAVE                         | 2                 | Valid   | it is not successfully transmitted.                                                                                                    |
| 033 | XMT REDUCTION                | 1                 | Invalid | Selecting whether the machine performs reduction when the                                                                                                    |
|     |                              | *2                | Valid   | transmitting original is wider than the recording paper used at the receiving machine.                                                                                                    |
| 036 | RING PATTERN                 | *1                | Invalid | All ring patterns.                                                                                                    |
|     | DETECT (DRD)<br>(See Note 2) | 2                 | Valid   | Select a ring pattern for automatic answering. (Select Line-1 or Line-2 first, if you have the 2nd G3 Fax Communication Port Kit installed)  1: A Standard ring pattern.  2: B Double ring pattern.  3: C Triple ring pattern (Short-Short-Long).  4: D All other triple ring patterns, except the type C described above. |
| 037 | RCV TO MEMORY                |                   | ()      | Enter a 4-digit password for printing the received document(s) in memory by using F8-5 (RCV TO MEMORY). When F8-5 (RCV TO MEMORY) is set to ON, this parameter is not selectable on the LCD display. (See page 97)                                                                                                    |
| 038 | ACCESS CODE                  |                   | ()      | Enter a 4-digit Access Code to secure the machine from unauthorized use. (See page 95)                                                                                                    |

Continued on the next page...

| No. | Parameter               | Setting<br>Number | Setting        | Comments                                                                                                    |
|-----|-------------------------|-------------------|----------------|----------------------------------------------------------------------------------------------------|
| 039 | PIN CODE ACCESS         | *1                | None           | Selecting the access method (Prefix or Suffix) to dial a number                                                                                                    |
|     |                         | 2                 | Suffix         | with PIN Code. (See page 105)                                                                                                    |
|     |                         | 3                 | Prefix         |                                                                                                    |
| 042 | CONF. POLLED FILE       | *1                | Invalid        | Selecting whether the machine saves the confidential polled file                                                                                                    |
|     | SAVE                    | 2                 | Valid          | even after the file is polled once.                                                                                                    |
| 043 | PASSWORD-XMT            | *1                | Off            | Setting a 4-digit XMT-Password and selecting whether the machine performs and checks the XMT-Password of the receiving                                                     |
|     |                         | 2                 | On             | station when transmitting. (See page 119)                                                                                                    |
| 044 | PASSWORD-RCV            | *1                | Off            | Setting a 4-digit RCV-Password and selecting whether the                                                                                                    |
|     |                         | 2                 | On             | machine performs and checks the RCV-Password of the transmitting station when receiving. (See page 120)                                                                    |
| 046 | SELECT RCV              | *1                | Invalid        | Selecting whether the machine performs selective reception.                                                                                                    |
|     |                         | 2                 | Valid          | (See page 117)                                                                                                    |
| 052 | DIAGNOSTIC<br>PASSWORD  |                   | ()             | Setting the password for Remote Diagnostic Mode. Please ask your Panasonic Authorized Dealer for details.                                                                  |
| 053 | SUB-ADDRESS<br>PASSWORD |                   | ()             | Setting a 20-digit password for secured sub-address communication.                                                                                                    |
| 056 | COVER SHEET             | *1                | Off            | Setting the home position for the Cover Sheet parameter in the                                                                                                    |
|     |                         | 2                 | On             | Select Mode. (See page 102)                                                                                                    |
| 063 | PC-FAX RCV MODE         | *1                | Print          | Selecting how the machine will execute the receiving Fax                                                                                                    |
|     | [See Note 3]            | 2                 | Upload & Print | document(s). Print : Print the received document(s).                                                                                                    |
|     |                         | 3                 | Upload         | Upload & Print : Print the received document(s) and upload it's file.  Upload : Upload the received document file.                                                         |
| 077 | DEPARTMENT CODE         | *1                | Invalid        | Selecting whether the machine performs the Department Code                                                                                                    |
|     |                         | 2                 | Valid          | operation. (See page 108)                                                                                                    |
| 078 | ROTATION XMT            | 1                 | Invalid        | Selecting whether the machine performs rotation transmission.                                                                                                    |
|     |                         | *2                | Valid          |                                                                                                    |
| 082 | QUICK MEMORY XMT        | 1                 | Invalid        | Selecting whether the machine performs Quick Memory Transmission. (See page 41 to 45)                                                                                      |
|     |                         | *2                | Valid          | Invalid: Stores all documents into memory first before dialing the telephone number.  Valid: Starts dialing the telephone number immediately after storing the first page. |
| 085 | FAX OUTPUT TRAY         | *1                | Inner 1        | Selecting the Output Tray home position for received document(s).                                                                                                    |
|     |                         | 2                 | Inner 2        | Inner 1: Received document(s) exit to the Bottom Output Training (Blue).                                                                                                   |
|     |                         | 3                 | Outer          |                                                                                                    |

| No. | Parameter                                                                                                    | Setting<br>Number | Setting | Comments                                                                                                    |
|-----|----------------------------------------------------------------------------------------------------|-------------------|---------|----------------------------------------------------------------------------------------------------|
| 088 | LINE SELECTION<br>[See Note 4]                                                                                                 | *1                | Auto    | Setting the home position for the Telephone Line selection.                                                                                                    |
|     |                                                                                                    | 2                 | Line-1  | <ul> <li>Auto: Selects the available telephone line for transmission automatically.</li> <li>Line-1: Selects this as the default telephone line, unless manually</li> </ul> |
|     |                                                                                                    | 3                 | Line-2  | selecting an alternate phone line.  Line-2: Selects this as the default telephone line, unless manually selecting an alternate phone line.                                  |
| 089 | LIST OUTPUT TRAY                                                                                                    | *1                | Inner 1 | Selecting the Output Tray home position for List printout.                                                                                                    |
|     | Inner 1: The List printout exits to the Bottom Output Tray.  Inner 2: The List printout exits to the Upper Output Tray (Blue). |                   |         |                                                                                                    |
|     |                                                                                                    | 3                 | Outer   |                                                                                                    |
| 095 | DUPLEX PRINT                                                                                                    | *1                | Invalid | Selecting whether the machine performs duplex print.                                                                                                    |
|     |                                                                                                    | 2                 | Valid   |                                                                                                    |
| 097 | SPECIAL TRAY                                                                                                    | *1                | None    | Select up to 3 Special Trays that will not be used for printing                                                                                                    |
|     | No.1 - 3                                                                                                    | 2                 | Tray 1  | received faxes (4-Tray configuration). One Tray must always be available for receiving Faxes.                                                                               |
|     |                                                                                                    | 3                 | Tray 2  | (You can specify one Tray (1 ~ 4) for each selection No. 1, No. 2 and/or No. 3)                                                                                             |
|     |                                                                                                    | 4 Tray 3          |         |                                                                                                    |
|     |                                                                                                    | 5                 | Tray 4  |                                                                                                    |
| 099 | MEMORY SIZE<br>(Flash Memory)                                                                                                  | -                 | -       | Displays the amount of base and optional memory installed. (Base Memory + Optional Memory)                                                                                  |

- 1. Setting number marked with an asterisk (\*) indicates the factory standard setting.
- 2. This parameter supports an optional telephone service "Distinctive Ring Service" provided by your local telephone company. It allows up to 4 different telephone numbers to be assigned on a single telephone line with a distinctive ring for each telephone number. By selecting the appropriate ring pattern associated with the telephone number assigned for your fax machine. It can differentiate and answer the incoming call on the fax number. All other calls on the other telephone numbers will not be answered. This optional service from your local phone company is also called Custom Ringing, Distinctive Ringing, Ident-a-call, Ident-a-ring, Personalized Ringing, RingMaster, RingMate, Selective Ringing, Smart Ring or something similar. Check with your local telephone company on the availability of this service in your area.
- 3. This parameter is available only when the Parallel Port Interface Kit is installed.
- 4. This parameter is available only when the G3 Communication Port Option is installed.

This page is intentionally left blank.

## **Loading Originals**

#### **How To Load Originals**

1. On the ADF / Inverting ADF

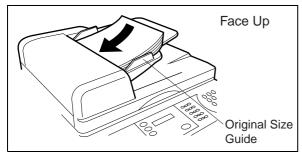

• Place the original(s) Face Up on the ADF until the leading edge placed into the machine stops.

#### 2. On the Platen Glass

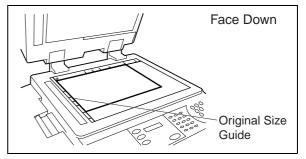

 Place a book or an original Face Down on the Platen Glass, aligning it with the arrow mark on the original size guides.

#### **Sending Non-Standard Size Originals**

When transmitting non-standard size document(s), the machine may perform Rotate Transmission automatically and not transmit the portion of the document that exceeds the standard size ("P" portion). (See Note 1)

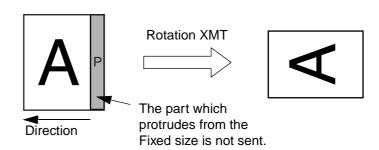

#### Flatbed Scanning

When a book or an original is placed on the Platen Glass, the message "ANOTHER ORIGINAL?" is shown on the LCD display when START is pressed and the scanning is completed.

- If you wish to store another page, press YES and place another original, then press START.
- If NO is pressed, the machine starts to dial the telephone number.

#### NOTE

1. When an oversized original is sent to another machine, sometimes, it is reduced in accordance with the other party's recording paper size.

EX:

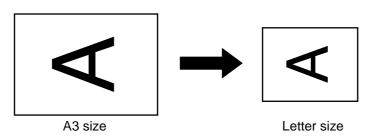

# **Basic Transmission Settings**

You can temporarily change the transmission settings either before or after you place the original on the ADF. These settings are as follows:

- Contrast
- Resolution
- Original (Text/Photo)
- Stamp

- · Communication Journal
- Duplex Scan
- Cover Sheet
- Password-XMT

After the document(s) have been sent, your machine will automatically return to the preset settings.

#### **Contrast**

Your machine is preset to **Normal** contrast. If you wish to send an original with lighter contrast, change the setting to **Lighter**. If you wish to send a original with darker contrast, change the setting to **Darker**.

Press CONTRAST to:

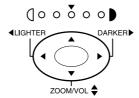

#### Resolution

Your machine is preset to Standard resolution, which is suitable for most originals. If you want to send it with more detail, change the setting to Fine or Super-Fine.

Press RESOLUTION to:

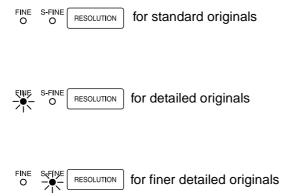

- 1. To change the preset Contrast position, change the setting of Fax Parameter No. 001. (See page 30)
- 2. To change the preset Resolution position, change the setting of Fax Parameter No. 002. (See page 30)
- 3. If you send a photographic original with gray tones, set the Resolution to Fine or S-Fine (406 x 391 dpi) and the Original setting to Text/Photo or Photo. The reproduction of the received document will be determined by the capability of the remote station.

## **Basic Transmission Settings**

### Original (Text/Photo)

The Original setting is useful when sending photographs or illustrations with gray tones. Your machine is preset to "TEXT". You can select either "TEXT/PHOTO" or "PHOTO" mode.

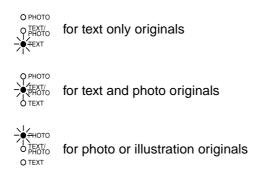

### **Verification Stamp**

The Verification Stamp helps you to confirm successful transmissions by stamping the bottom of each successfully transmitted page with a small  $\otimes$  mark.

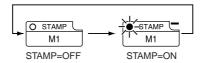

- 1. When you select TEXT/PHOTO, or PHOTO, you machine will automatically select Fine Resolution.
- 2. When you store document(s) into memory, the Verification Stamp will stamp on the original if it is successfully stored into memory. In this case the Verification Stamp is not a confirmation that the document was successfully transmitted. If you wish to disable the use of the Verification Stamp when storing document(s) into memory, change the setting of Fax Parameter No. 028. (See page 31)
- 3. To change the preset Verification Stamp setting, change the Fax Parameter No. 004. (See page 30)

# **Basic Transmission Settings**

### **Communication Journal (COMM. JOURNAL)**

A Communication Journal lets you verify if the transmission was successful. You can select the condition to print the Communication Journal as follows.

When you set COMM. JOURNAL = **OFF**: a Communication Journal will not be printed out.

When you set COMM. JOURNAL = **ON**: a Communication Journal is printed out automatically

after every communication.

When you set COMM. JOURNAL = **INC.**: a Communication Journal is printed out automatically

only if the communication has failed.

Make sure that the FAX lamp is ON. If not, press

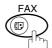

to select the "FAX MODE".

1

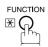

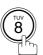

SELECT MODE (1-5) ENTER NO. OR VA

2

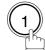

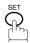

COMM. JOURNAL=INC 1:OFF 2:ON 3:INC

3

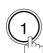

for "OFF".

or

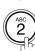

for "ON" (Always print out).

DEF 3

for "INCOMPLETE" only.

COMM. JOURNAL=OFF 1:OFF 2:ON 3:INC

or

COMM. JOURNAL=ON 1:OFF 2:ON 3:INC

or

COMM. JOURNAL=INC 1:OFF 2:ON 3:INC

4

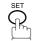

NOTE

1. To change the preset Comm. Journal condition, change the setting of Fax Parameter No. 012. (See page 30)

You can choose either Memory or Direct Transmission.

Use Memory Transmission if:

- You want to send the document to multiple stations.
- You have to retrieve the document immediately.
- You want to take advantage of the Dual Operation design.
- You want to take advantage of Batch Transmission.

#### Use Direct Transmission if:

- The memory is full.
- You want to send the document immediately.

Use Voice Mode Transmit if:

- You want to send the document after talking with the other party.
- You want to send the document after listening to a voice prompting.

### **Memory Transmission**

Your machine quickly stores the document into the machine's memory.

Then, starts to dial the telephone number.

If the transmission fails, your machine will re-transmit the remaining unsuccessful page(s) automatically.

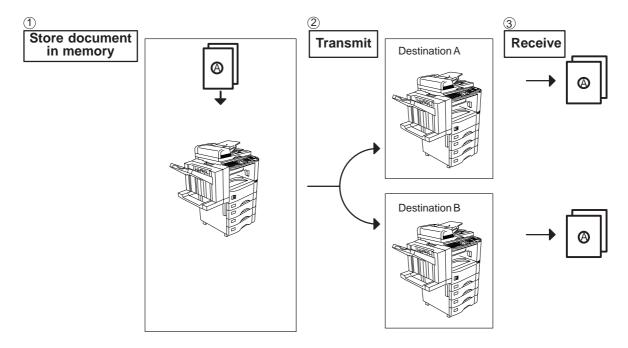

### **NOTE**

1. While storing the File Number of the document being stored is shown at the upper right corner of the display while storing the document. It is also printed on the Communication Journal (COMM. JOURNAL), Transaction Journal and File List. The percentage of memory used is shown on the lower right corner of the display after each page is stored.

STORE \* NO.003 10% PAGES=002

2. If memory overflow occurs while storing documents, the current and remaining documents on the ADF will be ejected. The machine will show "OUT OF MEMORY on the display and prompt you whether to transmit the successfully stored documents or to cancel the transmission. Press (1) to cancel or press (2) to transmit. If Fax Parameter No. 082 (Quick Memory XMT) is set to "Invalid", the machine stores

STORE \* COMPLETED TOTAL PAGES=005 308

all the documents into memory first before transmitting. After storing each document, the machine checks the available memory to prevent memory overflow and stops storing additional document(s) if the stored data

OUT OF MEMORY INFO. CODE=870

TNCOMPLETE

approaches a certain percentage\* (around 80%). Then the machine dials and sends the memory stored documents first and continues the transmission of the remaining document(s) from the ADF during the same phone

15 PAGES COMPLETED DELETE? 1:YES 2:NO

If transmitting to multiple stations or if memory overflows while storing a document, the

machine prompts you whether to transmit the successfully stored documents or to cancel the transmission. Press (1) to cancel or press (2) to transmit.

See the Specifications on page (See page 158.) for the image memory capacity. If no action is taken within 10 seconds, the machine will start transmitting the stored documents.

\* The percentage varies and its dependent on the type of documents you are storing, machine settings or whether an optional memory card is installed.

3. An Information Code will be displayed if the transmission has failed or no answer at

the receiving side after the last automatic redial. The document stored for this transmission will be erased from the memory

INFO. CODE=XXX

automatically and the information code is printed for the transmission on the Communication Journal (COMM. JOURNAL).

If you need to retain the incomplete documents even after the last redial, change Fax Parameter No. 031 (INC. FILE SAVE) to "Valid" in advance. (See page 31) To retry the incomplete documents, refer to page 100.

4. To stop the transmission, press STOP. The display shows:

COMMUNICATION STOP? 1:YES 2:NO

Press (1) to stop the transmission. The document you stored will be erased automatically.

If you do not want to erase the documents, change the setting of Fax Parameter No. 031 (INC. FILE SAVE) to "Valid" in advance. (See page 31)

Then the following display will appear and you can select whether to save the file as an incomplete file for editing and retry, or delete the file manually.

SAVE AS INCOMP.FILE? 1:YES 2:NO

5. If you would like to print a Communication Journal (COMM. JOURNAL) after stopping a transmission, press (1) when the display shows:

PRINT COMM. JOURNAL? 1:YES 2:NO

### **Manual Number Dialing**

To dial the telephone number manually, follow the steps below.

Make sure that the FAX lamp is ON. If not, press

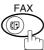

to select the "FAX MODE".

1a

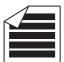

Place original(s) face up on the ADF.

0

ENTER STATION(S)
THEN PRESS START 00%

1<sub>b</sub>

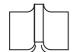

Place a book or an original face down on the Platen Glass.

2

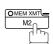

Make sure that the MEMORY lamp is on.

If not, press MEM XMT to set "On".

**2** Enter a telephone number from the keypad.

**Ex**: (5) (5) (5) (1) (2) (3) (4)

- If your machine does have the 2nd G3 Fax Communication Port Kit installed, the machine will automatically select the available telephone line for transmission (indicated by "AUTO" on the LCD display).
- If you wish, you can change which telephone line the machine should use by selecting Line-1 or Line-2 with the

LINE SELECT key on the Control Panel.

Continued on the next page...

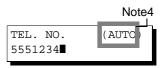

4

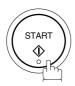

\* STORE \* NO.002 PAGES=001 05%

The document(s) begin to store into memory with a file number.

Then starts dialing the telephone number immediately after storing the first page. (See Note 3)

The remaining page(s) continue to store into memory.

\* DIALING \* NO.002 5551234

### NOTE

1. If you need a special access number to get an outside line, dial it first then press PAUSE to enter a pause (represented by a "-") before dialing the full number.

#### Ex: 9 PAUSE 5551234

2. If you are using Pulse dialing and you wish to change to Tone dialing in the middle of dialing, press TONE (represented by a "/").

The dialing mode will be changed from Pulse to Tone after dialing the digit "/".

#### **Ex: 9 PAUSE TONE 5551234**

- 3. This feature is called "Quick Memory Transmission". If you wish to store All the document(s) into memory first before transmitting, change the Fax Parameter No. 082 (QUICK MEMORY XMT) to "Invalid". (See page 32)
- 4. This field (Auto, Line-1 or Line-2) appears only when the 2nd G3 Fax Communication Port Option is installed.

### **One-Touch Dialing**

One-Touch Dialing allows you to dial a full telephone number by pressing a single key. To set up the One-Touch keys, see page 21.

Make sure that the FAX lamp is ON. If not, press

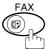

to select the "FAX MODE".

1a

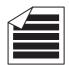

Place original(s) face up on the ADF.

O

**1**b

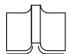

Place a book or an original face down on the Platen Glass.

2

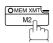

Make sure that the MEMORY lamp is on.

If not, press MEM XMT to set "On".

3

Press a One-Touch key.

Ex: 01

4

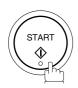

The document(s) begin to store into memory with a file number.

Then starts dialing the telephone number immediately after storing the first page. (See Note 1)

The remaining page(s) continue to store into memory.

Continued on the next page...

<01>(Station name) 5551234

ENTER STATION(S)
THEN PRESS START 00%

\* STORE \* NO.002 PAGES=001 05%

\* DIALING \* NO.002 (Station name)

### **NOTE**

1. This feature is called "Quick Memory Transmission". If you wish to store All the document(s) into memory first before transmitting, change the Fax Parameter No. 082 (QUICK MEMORY XMT) to "Invalid". (See page 32)

### **Abbreviated Dialing**

Abbreviated dialing is a speedy way to dial a frequently dialed telephone number by preprogramming the telephone number into the built-in auto-dialer with a 3-digit abbreviated code. To program an abbreviated dialing number, see page 23.

Make sure that the FAX lamp is ON. If not, press

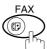

to select the "FAX MODE".

**1**a

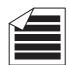

Place original(s) face up on the ADF.

or

**1**b

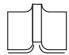

Place a book or an original face down on the Platen Glass.

2

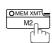

Make sure that the MEMORY lamp is on.

If not, press MEM XMT to set "On".

3

Press ABBR then enter a 3-digit code.

x: ABBR O 1

[010](Station name) 5553456

ENTER STATION(S)
THEN PRESS START 00%

A

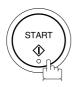

\* STORE \* NO.002 PAGES=001 05%

The document(s) begin to store into memory with a file number.

Then starts dialing the telephone number immediately after storing the first page. (See Note 1)

The remaining page(s) continue to store into memory.

\* DIALING \* NO.002 (Station name)

#### NOTE

1. This feature is called "Quick Memory Transmission". If you wish to store All the document(s) into memory first before transmitting, change the Fax Parameter No. 082 (QUICK MEMORY XMT) to "Invalid". (See page 32)

### **Directory Search Dialing**

Directory Search dialing allows you to dial a full telephone number by searching the station name entered in One-Touch keys or Abbreviated dialing numbers.

Make sure that the FAX lamp is ON. If not, press

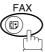

to select the "FAX MODE".

1a

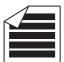

Place original(s) face up on the ADF.

^

ENTER STATION(S)
THEN PRESS START 00%

**1**b

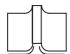

Place a book or an original face down on the Platen Glass.

2

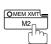

Make sure that the MEMORY lamp is on.

If not, press MEM XMT to set "On".

3

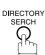

ENTER LETTER(S)

Enter the full station name or part of a station name by using the Character keys. (See page 10)

ENTER LETTER(S)
PANA

Ex: PANA for searching PANASONIC

5

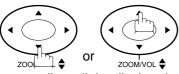

[010] <u>P</u>ANASONIC 5553456

repeatedly until the display shows the station name you want to send to.

Continued on the next page...

6

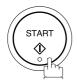

\* STORE \* NO.002 PAGES=001 05%

The document(s) begin to store into memory with a file number.

Then starts dialing the telephone number immediately after storing the first page. (See Note 1)

The remaining page(s) continue to store into memory.

\* DIALING \* NO.002 PANASONIC

<sup>1.</sup> This feature is called "Quick Memory Transmission". If you wish to store All the document(s) into memory first before transmitting, change the Fax Parameter No. 082 (QUICK MEMORY XMT) to "Invalid". (See page 32)

### **Multi-Station Transmission (Broadcasting)**

If you have to send the same document(s) to multiple stations, you can save time in feeding the document(s) by using memory transmission. That is, you can store the document(s) into memory and then send it to the station(s) automatically.

Make sure that the FAX lamp is ON. If not, press

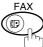

to select the "FAX MODE".

ENTER STATION(S) THEN PRESS START 00%

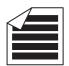

Place original(s) face up on the ADF.

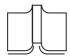

Place a book or an original face down on the Platen Glass.

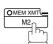

Make sure that the MEMORY lamp is on.

If not, press MEM XMT to set "On".

Dial by any combination of the following methods:

- · One-Touch Dialing
- Abbreviated Dialing
- Manual Number Dialing, press SET after each station is entered (Up to 70 stations)
- Directory Search Dialing, press SET after each station is entered (For details, see page 41 to 45.)

Ex:

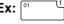

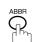

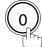

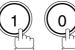

If you want to confirm the number of stations you have entered, press SET .

<01>(Station name) 5551234

[010](Station name) 5553456

2 STN(S) ARE SET ADD MORE OR START

Continued on the next page...

4

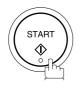

All document(s) are stored into memory with a file number. (See Note 2)
Then starts dialing the telephone numbers in sequence.

\* STORE \* NO.001 PAGES=001 01%

\* STORE \* COMPLETED TOTAL PAGE=005 25%

\* DIALING \* NO.001 (Station name)

<sup>1.</sup> You can review the stations you entered in step 3 before storing your document into memory by pressing ▼ or ▲. Press CLEAR to clear an entered station or group shown on the display if needed.

<sup>2.</sup> The "Quick Memory Transmission" is disabled if multiple stations are set.

#### **Direct Transmission**

If your machine's memory is full or you wish to send the document immediately, use Direct Transmission.

### **Manual Number Dialing (Direct Transmission)**

To dial the telephone number manually, follow the steps below.

Make sure that the FAX lamp is ON. If not, press

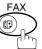

to select the "FAX MODE".

1a

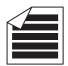

Place original(s) face up on the ADF.

0

**1**b

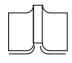

Place a book or an original face down on the Platen Glass.

2

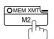

Make sure that the lamp goes off.

Enter a telephone number from the keypad.

3

Ex: (5) (5) (5) (1) (2) (3) (4)

4

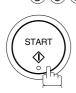

Your machine starts to dial the telephone number.

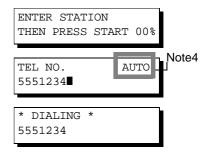

ENTER STATION(S)
THEN PRESS START 00%

#### NOTE

1. If you need a special access number to get an outside line, dial it first then press PAUSE to enter a pause (represented by a "-") before dialing the full number.

#### Ex: 9 PAUSE 5551234

2. If you are using Pulse dialing and you wish to change to Tone dialing in the middle of dialing, press TONE (represented by a "/").

The dialing mode will be changed from Pulse to Tone after dialing the digit "/".

#### **Ex: 9 PAUSE TONE 5551234**

3. To stop the transmission, press STOP.

The display shows:

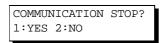

Press 1 to stop the transmission. The Communication Journal will not print out regardless of the printout mode setting of the Communication Journal.

4. This field (Auto, Line-1 or Line-2) appears only when the 2nd G3 Fax Communication Port Option is installed.

### **One-Touch Dialing (Direct Transmission)**

One-Touch Dialing allows you to dial a full telephone number by pressing a single key. To set up the One-Touch keys, see page 21.

Make sure that the FAX lamp is ON. If not, press

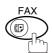

to select the "FAX MODE".

1a

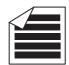

Place original(s) face up on the ADF.

٥r

ENTER STATION(S)
THEN PRESS START 00%

**1**b

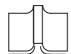

Place a book or an original face down on the Platen Glass.

2

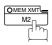

Make sure that the lamp goes off.

ENTER STATION
THEN PRESS START 00%

3

Press a One-Touch key.

Ex: 01

The display will show the One-Touch number and station name. The full number (e.g. 5551234) will then be dialed.

<01>(Station name) 5551234

\* DIALING \* (Station name)

### **Abbreviated Dialing (Direct Transmission)**

Abbreviated dialing is a speedy way to dial a frequently dialed telephone number by preprogramming the telephone number into the built-in auto-dialer with a 3-digit abbreviated code. To program an abbreviated dialing number, see page 23.

Make sure that the FAX lamp is ON. If not, press

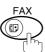

to select the "FAX MODE".

1a

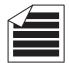

Place original(s) face up on the ADF.

٥r

ENTER STATION(S)
THEN PRESS START 00%

**1**b

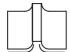

Place a book or an original face down on the Platen Glass.

2

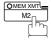

Make sure that the lamp goes off.

ENTER STATION

00%

3

Press ABBR then enter a 3-digit code.

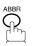

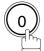

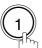

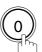

The display will show the ABBR number and station name. The full number (e.g. 5553456) will then be dialed.

[010](Station name) 5553456

\* DIALING \* (Station name)

### **Directory Search Dialing (Direct Transmission)**

Directory Search dialing allows you to dial a full telephone number by searching the station name entered in One-Touch keys or Abbreviated dialing numbers.

Make sure that the FAX lamp is ON. If not, press

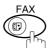

to select the "FAX MODE".

1a

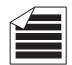

Place original(s) face up on the ADF.

OI

1 b

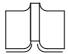

Place a book or an original face down on the Platen Glass.

2

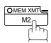

Make sure that the lamp goes off.

3

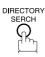

Enter the full station name or part of a station name by using the Character keys. (See page 10)

Ex: PANA for searching PANASONIC

5

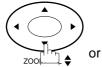

zoomvol \$

repeatedly until display shows the station name you want to send to.

6

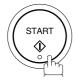

The full number (e.g. 5553456) will be dialed.

ENTER STATION(S)
THEN PRESS START 00%

ENTER STATION
THEN PRESS START 00%

ENTER LETTER(S)
■

ENTER LETTER(S)
PANA

[010]<u>P</u>ANASONIC 5553456

\* DIALING \*
PANASONIC

#### **Rotated Transmission**

Letter or A4 Original(s) are placed in a Portrait( $\leftarrow \square$ ) direction, the document(s) will be rotated by 90° and then transmitted in a Landscape ( $\leftarrow \square$ ) direction. The document(s) will be printed the same size as the transmitted originals at the Receiving Station.

#### **Rotation XMT Fax Parameter set to:**

Invalid

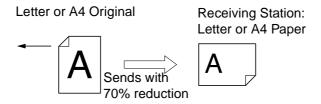

Valid

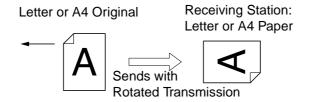

### **Double-Sided Transmission (Receiving)**

This machine has duplex SCAN & PRINT capabilities.

#### **Duplex Scan Select Mode set to:**

• Duplex Scan = ON

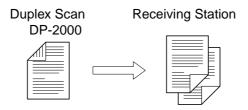

#### **Duplex Print Fax Parameter set to:**

• Duplex Print = Valid

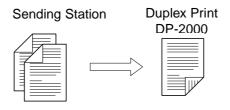

- 1. Rotation XMT requires the use of Memory Transmission.
- 2. Verification Stamp is disabled during Duplex Scan.

### **Setting Rotation Transmission**

Make sure that the FAX lamp is ON. If not, press  $\bigoplus_{i=1}^{FAX}$  to select the "FAX MODE".

FUNCTION PORS 7

SET MODE (1-4) ENTER NO. OR VA

FAX PARAMETER (1-99)
NO.=■

078 ROTATION XMT 1:INVALID

4

078 ROTATION XMT 2:VALID

**5** STOP

### **Duplex Scan**

### Sending Document(s) Using Duplex Scan

Make sure that the FAX lamp is ON. If not, press

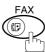

to select the "FAX MODE".

**1**a

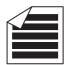

Place original(s) face up on the ADF.

or

1<sub>b</sub>

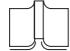

Place a book or an original face down on the Platen Glass.

2

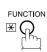

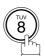

SELECT MODE (1-5) ENTER NO. OR ∨∧

DUPLEX SCAN =OFF 1:OFF 2:ON

3

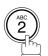

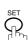

4

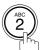

SET

DUPLEX SCAN =ON 1:OFF 2:ON

Dial by any combination of the following methods:

- One-Touch Dialing
- · Abbreviated Dialing
- Manual Number Dialing, press SET after each station is entered (Up to 70 stations)
- Directory Search Dialing, press SET after each station is entered (For details, see pages 41 to 45.)

Continued on the next page...

6

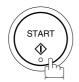

- 1. The Duplex Scan function will reset back to OFF after the communication is completed.
- 2. Duplex Scan is only available with the inverting ADF option.

### **Setting Duplex Print**

Make sure that the FAX lamp is ON. If not, press

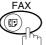

to select the "FAX MODE".

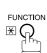

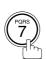

SET MODE (1-4)ENTER NO. OR  $\vee \wedge$ 

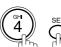

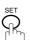

FAX PARAMETER(1-99) NO.=■

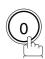

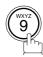

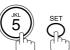

095 DUPLEX PRINT 1:INVALID

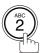

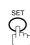

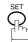

095 DUPLEX PRINT 2:VALID

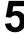

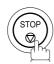

#### **Voice Mode Transmission**

If you wish to send the document after talking with other party, use Voice Mode Transmission. Your machine requires an optional fax handset or an external telephone.

### **Off-Hook Dialing**

For Off-Hook Dialing, follow the steps below.

Make sure that the FAX lamp is ON. If not, press

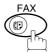

to select the "FAX MODE".

**1**a

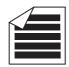

Place original(s) face up on the ADF.

OI

1<sub>b</sub>

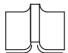

Place a book or an original face down on the Platen

Lift the fax handset or the external telephone and dial the telephone number from the keypad.

**Ex**: 5 5 5 1 2 3 4

When you hear the voice of the other party, tell the other party to prepare to receive a document.

Then, when you hear a beep,

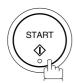

and hang up the handset.

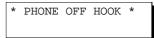

ENTER STATION(S)
THEN PRESS START 00%

\* DIALING 5551234■

ON LINE \* XMT

#### NOTE

1. To stop the transmission, press STOP. The display shows:

COMMUNICATION STOP? 1:YES 2:NO

Press 1 to stop the transmission. The Communication Journal will not print out regardless of the printout mode setting of the Communication Journal.

2. The second Telephone Line (L-2) is not available for Off-Hook Dialing.

### **On-Hook Dialing**

For On-Hook Dialing, follow the steps below.

Make sure that the FAX lamp is ON. If not, press

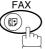

to select the "FAX MODE".

1a

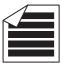

Place original(s) face up on the ADF.

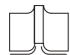

Place a book or an original face down on the Platen Glass.

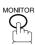

You will hear dial tone through the monitor speaker.

Dial the telephone number from the keypad.

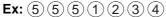

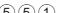

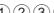

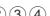

When you hear a beep,

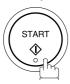

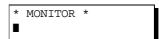

ENTER STATION(S) THEN PRESS START 00%

\* DIALING \* 5551234■

ON LINE \* XMT \*

#### **NOTE**

1. If you need a special access number to get an outside line, dial it first then press PAUSE to enter a pause (represented by a "-") before dialing the full number.

#### Ex: 9 PAUSE 5551234

2. If you are using Pulse dialing and you wish to change to Tone dialing in the middle of dialing, press TONE (represented by a "/").

The dialing mode will be changed from Pulse to Tone after dialing the digit "/".

#### **Ex: 9 PAUSE TONE 5551234**

3. The second Telephone Line (L-2) is not available for On-Hook Dialing.

#### **Transmission Reservation**

You can do the following while sending a document from memory or receiving a document.

- Reserve the next transmission into memory for up to 70 different files.
- Reserve a priority transmission.

### **Memory Transmission Reservation (Multi-tasking)**

If your machine is on-line busy transmitting from memory, receiving or printing received documents, you can reserve a transmission by the following procedure.

1

Your machine is on-line, the ON LINE lamp is blinking or printing received documents.

ON LINE \* MEM.XMT \* ID: (Identification)

ON LINE \* RCV \* ID: (Identification)

ON LINE PC MODE

\* PRINTING \*
MEMORY RCV'D DOC

**2**a

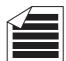

Place original(s) face up on the ADF.

ENTER STATION(S)
THEN PRESS START 00%

or

**2**b

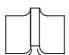

Place a book or an original face down on the Platen Glass.

3

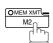

Make sure that the MEMORY lamp is on.

If not, press MEM XMT to set "On".

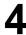

Dial by any combination of the following methods:

- · One-Touch Dialing
- · Abbreviated Dialing
- Manual Number Dialing, press SET after each station is entered (Up to 70 stations)
- Directory Search Dialing, press SET after each station is entered (For details, see pages 41 to 45.)

<01>(Station name) 5551234

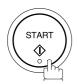

Your machine will store the document(s) into memory.

\* STORE \*

\* STORE \* COMPLETED TOTAL PAGES=005

PAGES=001

NO.005

01%

- 1. To cancel the memory transmission reservation, see page 91.
- 2. If the same station has been reserved with different files, the files will be executed in a single transmission (Batch Transmission). (See page 71)

### **Direct Transmission Reservation (Priority Transmission Reservation)**

If you are in a rush to send an urgent document, however there are many files in the memory, use Direct Transmission Reservation to send the urgent document. The urgent document will be sent immediately after the current communication is finished.

Note that you cannot send documents to multiple stations.

#### To reserve your machine for sending urgent documents

Your machine is on-line, the ON LINE lamp is blinking or printing received documents.

ON LINE \* MEM.XMT \* ID: (Identification)

ON LINE \* RCV \* ID: (Identification)

ON LINE \* PC MODE \*

\* PRINTING \*
MEMORY RCV'D DOC

ENTER STATION(S)
THEN PRESS START 00%

**2**a

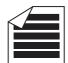

Place original(s) face up on the ADF.

or

**2**b

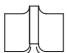

Place a book or an original face down on the Platen Glass.

3

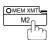

Make sure that the lamp goes off.

ENTER STATION
THEN PRESS START 00%

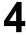

Dial by using any one of the following methods:

- · One-Touch Dialing
- · Abbreviated Dialing
- Manual Number Dialing and press START
- Directory Search Dialing and press START (For details, see pages 41 to 45.)

<01>(Station name) 5551234

**Ex:** [01

You can reserve sending an urgent document to a single station only.

A message "DIRECT XMT RESERVED" will be shown on the display.

DIRECT XMT RESERVED
<01>(Station name)

#### To cancel the direct transmission reservation

Make sure the document is on the ADF.

DIRECT XMT RESERVED
<01>(Station name)

2

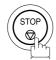

CANCEL XMT RESERVE? 1:YES 2:NO

3

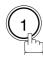

and then remove the document from ADF.

### Redialing

### **Automatic Redialing**

If a busy line is detected, the machine will redial the number up to 5 times at 3 minutes interval. However, if a busy line is not detected, the machine will redial only one time. During that time, a message will appear as shown to the right.

A file number is shown in the upper right hand corner of the display if it is a memory transmission file.

WAIT TO DIAL NO.001 (Telephone number)

#### **Manual Redialing**

You can also redial the last dialed number manually by pressing REDIAL key.

To redial the last dialed number through memory

Make sure that the FAX lamp is ON. If not, press

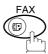

 $^{
m )}$  to select the "FAX MODE".

1

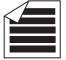

Set document(s) face down.

Make sure that the MEMORY lamp is on.

2

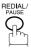

TEL. NO. 5551234

ENTER STATION(S)
THEN PRESS START 00%

3

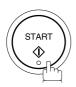

The document is stored into memory with a file number. Then dials the last dialed number.

\* STORE \* NO.002 PAGES=001 01%

\* DIALING \* NO.002 5551234

NOTE

1. While the unit is displaying "WAIT TO DIAL", you can press REDIAL to start redialing immediately.

To redial the last dialed number through the ADF

1

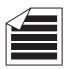

Set document(s) face down.

ENTER STATION(S)
THEN PRESS START 00%

2

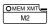

Make sure that the lamp goes off.

ENTER STATION
THEN PRESS START 00%

3

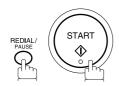

Your machine starts to dial the last dialed number.

TEL. NO. 5551234

\* DIALING 5551234

Your machine is provided with both automatic and manual reception modes. The selection of either reception mode is made with Fax Parameter No. 017 (RECEIVE MODE).

### **Automatic Reception**

Your machine will receive documents automatically if the Fax Parameter No. 017 (RECEIVE MODE) is set to "Auto". (See page 31)

### **Manual Reception**

You may wish to receive documents manually if you use the telephone line in your office primarily as a personal telephone and occasionally for your facsimile machine.

To receive documents manually, change the Fax Parameter No. 017 (RECEIVE MODE) to "Manual" (See page 31) and the following message will be shown on the display.

NOV-12-2000 15:00 MANUAL RCV 00%

#### To receive documents manually

When the telephone rings, lift the handset. (See Note 1) If you hear a beep, the sound tells you that someone wants to send a document.

\* PHONE OFF HOOK \*

Remove any documents from the ADF.

3

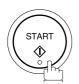

ON LINE \* RCV \*

Your machine starts receiving the document.

Hang up the telephone.

- 1. Your machine requires an optional fax handset or an external telephone connected to the TEL jack on the left rear cover of the machine.
- 2. If you receive a document with Super Fine resolution (406 pels/inch x 391 lines/inch), it might be divided into multiple pages with no reduction.

#### **Print Reduction**

This machine can use Letter, Legal, Ledger, A3 or A4 size plain paper for recording. Sometimes, oversized documents sent to you by the other parties cannot be printed within a single page. When this occurs, the document will be divided into separate pages.

This machine is equipped with a Print Reduction function to solve this problem. You may select the most appropriate setting from the selections described below.

#### 1.Automatic Reduction

Each page of a received document is first stored in memory. Based on the document length, your machine will automatically calculate the suitable reduction ratio (70% to 100%) to print the entire document on a single page. If the received document is extremely long (over 39% longer than the recording paper), the document will be divided into separate pages and print without reduction.

#### • 2. Fixed Reduction

You can pre-determine the reduction ratio from 70% to 100% in 1% steps. The document(s) you receive will be reduced to the fixed ratio regardless of size.

### **Selecting the Print Reduction Mode**

Set Fax Parameters as shown below. (See page 30)

- 1. To set Automatic Reduction mode.
- (1) No. 24 Print Reduction set to "Auto".
- 2. To set Fixed Reduction mode.
- (1) No. 24 Print Reduction set to "Fixed".
- (2) No. 25 Reduction Ratio set to any number between 70% through 100%. (See Note 1)

EX: A4 to A4 - 96%
A4 to Letter - 90%
Letter to Letter - 96%
Legal to Letter - 75%

NOTE

1. If the sending side is set to print the header on the outside of the copy area, more reduction ratio will be required.

### **Receiving Oversize Documents**

If the received document is extremely long (over 39% longer than the recording paper), the document will be divided into separate pages. When printing on separate pages, the bottom 0.5 in (13 mm) of first page will be overlapped on top of the next page.

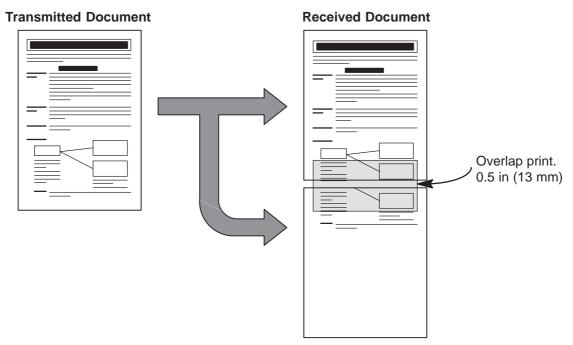

The receiving document is divided into two sheets with overlap printing.

<sup>1.</sup> If the reduction method is set to the Automatic Reduction mode, the document is printed out with no reduction when printing out separate pages. If the reduction method is set to Fixed Reduction mode, the document is printed by the ratio you set in Fax Parameter No. 025.

### **Substitute Memory Reception**

If the recording paper runs out or jams or if the toner runs out during reception, the machine automatically starts receiving documents into its image data memory. Stored documents are printed automatically after replacing the recording paper or the toner cartridge. (See Note 1 and 2)

When the machine finishes the memory reception and there is no recording paper or toner, an Information Code appears on the display.

ADD PAPER
OUT OF TONER
REPLACE CARTRIDGE

Install the recording paper or replace the toner cartridge.

The machine will automatically start printing the document stored in the memory.

\* PRINTING \*
MEMORY RCV'D DOC

- 1. If the memory overflows, the machine will stop receiving and release the communication line. The document(s) stored in memory up to that moment will be printed.
- 2. If you wish to furm off the substitute reception function, change the setting of Fax Parameter No. 022 to "Invalid".

This page is intentionally left blank.

# Batch Transmission

To reduce transmission time and cost, this feature allows your machine to accumulate different documents for the same destination(s) to be transmitted in a single phone call.

#### **Real-Time Batch Transmission**

During memory transmission, your machine searches its memory for reserved files (up to 5 files) to transmit to the same destination, automatically batching and transmitting them in a single phone call.

The following is an example of Real-time Batch Transmission. (See Note 1)

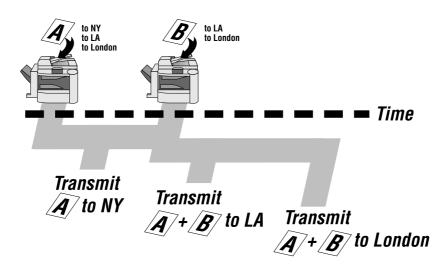

## **Delayed Batch Transmission**

Assign a time for batch transmission to a Program Key in advance. All transmission(s) using the Program Key are batched and transmitted at the reserved time.

The following is an example of Delayed Batch Transmission.

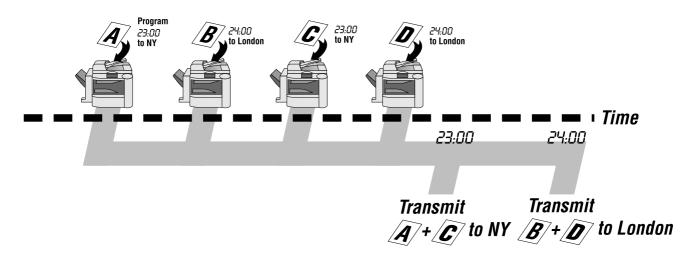

#### NOTE

1. The machine can not Batch to a file(s) that is/are Waiting to Redial or is currently being sent, but it will Batch to files that are pending to dial.

## **Timer Controlled Communications**

You can send a document to one or multiple stations at any preset time within the next 24 hours. Up to 50 built-in timers can be set for deferred transmission and deferred polling.

#### **Deferred Transmission**

Make sure that the FAX lamp is ON. If not, press

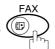

) to select the "FAX MODE".

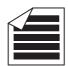

Place original(s) face up on the ADF.

THEN PRESS START 00%

ENTER STATION(S)

or

1b

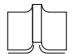

Place a book or an original face down on the Platen Glass.

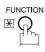

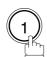

DEFERRED COMM. (1-3) ENTER NO. OR  $\vee$   $\wedge$ 

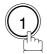

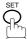

DEFERRED XMT START TIME

Enter the start time from the keypad. (Use a 4-digit, 24-hour clock)

**Ex:**  $\begin{picture}(2)\begin{picture}(2)\beg$ 

ENTER STATION(S) THEN PRESS START

## **Timer Controlled Communications**

5

Dial by any combination of the following methods:

- One-Touch Dialing
- · Abbreviated Dialing
- Manual Number Dialing, press SET after each station is entered (Up to 70 stations)
- Directory Search Dialing, press SET after each station is entered (For details, see pages 41 to 45.)

Ex: o1

<01>(Station name) 5551234

6

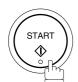

to store documents into the memory.

\* STORE \* NO.002 PAGES=001 05%

\* STORE \* COMPLETED TOTAL PAGES=005 30%

#### **Deferred Polling**

Make sure that the FAX lamp is ON. If not, press

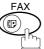

to select the "FAX MODE".

1

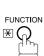

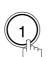

DEFERRED COMM. (1-3) ENTER NO. OR V A

2

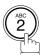

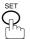

Continued on the next page...

DEFERRED POLLING START TIME

#### NOTE

- 1. If you enter a wrong number in Step 4, press CLEAR then re-enter the right number.
- 2. To change or cancel the Deferred Communication settings, see page 89 and 91.
- 3. When you reserve a deferred transmission without storing document into memory, the following message will be shown on the display after pressing START in the last step.

DEF DIRECT XMT RSV'D <01>(Station name)

## **Timer Controlled Communications**

Enter the start time from the keypad. (Use a 4-digit, 24-hour clock)

**Ex:** (0) (3) (3) (0) (3:30 a.m.) and SET

DEFERRED POLLING PASSWORD=

Enter a 4-digit polling password.

ENTER STATION(S) THEN PRESS START

**Ex:** (9) (8) (7) (6) and SET

Dial by any combination of the following methods:

- One-Touch Dialing
  - · Abbreviated Dialing
  - Manual Number Dialing, press SET after each station is entered (Up to 70 stations)
  - Directory Search Dialing, press SET after each station is (For details, see pages 41 to 45.)

Ex:

<01>(Station name) 5551234

\* STORE \* NO.001

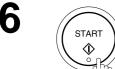

Polling means calling other station(s) to retrieve a document. The other station must know in advance that you will call and must have a document set on the ADF or stored in the memory. You may need to set a polling password, shared by the other station, to ensure security.

- 1. If you enter a wrong number in Step 3, press CLEAR, then re-enter the right number.
- 2. To change or cancel the Deferred Communication settings, see page 89 and 91.

# **Polling**

## **Setting the Polling Password**

If the polling password does not match with the polled station, your polling request will be refused automatically.

To set the polling password, follow the steps below.

Make sure that the FAX lamp is ON. If not, press

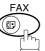

to select the "FAX MODE".

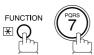

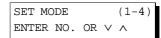

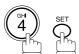

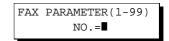

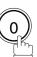

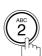

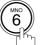

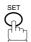

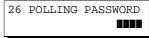

Enter a 4-digit polling password.

Ex: 1 2 3 4

26 POLLING PASSWORD 1234

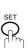

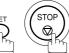

- 1. Polling might not function with all fax machines. We suggest you attempt a trial polling before you actually poll important documents.
- 2. If a password is not set in the polled station, you may poll the other station even though your machine has a password.

## **Polling**

## Preparing to be Polled

In order to let other stations poll your machine, you must prepare your machine with a document stored in memory. Be sure to set the polling password before storing the document into memory. After being polled, the documents stored in the memory will be erased automatically. To retain the documents in memory so that they can be polled repeatedly change Fax Parameter No. 027 (POLLED FILE SAVE) to "Valid".

Make sure that the FAX lamp is ON. If not, press

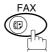

to select the "FAX MODE".

1a

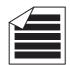

Place original(s) face up on the ADF.

ENTER STATION(S)
THEN PRESS START 00%

1<sub>h</sub>

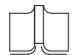

Place a book or an original face down on the Platen Glass.

or

2

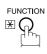

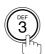

POLLING NO.=

3

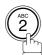

POLLED PASSWORD=1234

4

Enter a 4-digit polling password. (See Note 3)

Ex: 4 3 2 1

5

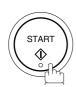

The document(s) will be stored into memory.

POLLED PASSWORD=4321

\* STORE \* NO.015 PAGES=001 01%

\* STORE \* COMPLETED TOTAL PAGES=005 24%

- 1. You can still send or receive documents even when set to be polled.
- 2. Only 1 polled file can be stored in memory. If you need to add document(s) into the same polled file, see page 93.
- 3. If you have set the polling password in Fax Parameter No. 026, the password will appear on the display. You can still change the password temporarily by overwriting it with a new one.

# **Polling**

#### To Poll Documents from Another Station

The following procedure lets you poll a document from one or multiple stations. Be sure to set the polling password before polling. (See page 75)

1

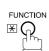

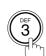

POLLING NO.=

1:POLLING 2:POLLED

2

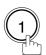

POLLING PASSWORD=1234

Enter a 4-digit polling password. (See Note 2)

**Ex:** (1) (1) (1)

POLLING
PASSWORD=1111

4

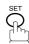

ENTER STATION(S)
THEN PRESS START

Dial by any combination of the following methods:

- One-Touch Dialing
- Abbreviated Dialing
- Manual Number Dialing, press SET after each station is entered (Up to 70 stations)
- Directory Search Dialing, press SET after each station is entered (For details, see pages 41 to 45.)

**Ex:** [01

<01>(Station name) 5551234

6

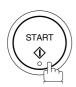

\* STORE \* NO.001

- 1. You can review the entered stations in step 5 by pressing ▼ or ▲ key, press CLEAR to erase the displayed station or group as needed.
- 2. If you have set the polling password in Fax Parameter No. 026, the password will appear on the display. You can still change the password temporarily by overwriting it with a new one.

Your fax machine has special Program Keys. These keys are useful if you frequently need to send or poll the same group of stations. You can use these keys to store a One-Touch group key, a sequence of stations to be polled, a deferred transmission or polling sequence or an additional One-Touch key.

### **Setting for Group Dialing**

To set a program key for group dialing

Make sure that the FAX lamp is ON. If not, press

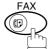

to select the "FAX MODE".

1

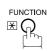

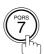

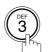

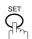

PROGRAM (1-4) ENTER NO. OR V A

2

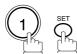

PROGRAM[P]
PRESS PROGRAM KEY

NAME

3

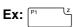

PROGRAM[P1] ENTER NAME

Enter the station name (up to 15 characters) by using the Character keys. (See page 10)

Ex: PROG.A and SET

ENTER STATION(S)
THEN PRESS START

Enter the station numbers by using One-Touch Key or ABBR and 3-digit code.

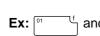

ABBR (

press CLEAR to erase the displayed station.

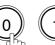

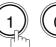

You may use the vor keys to review the entered station(s) before going to next step. If you find an error,

<01>(Station name) 5551234

[010](Station name) 5553456

6

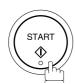

You can now set other Program Keys by repeating the procedures from Step 3, or return to standby by pressing

STOP .

PROGRAM[P]
PRESS PROGRAM KEY

## **Setting for Deferred Transmission**

To set a program key for deferred transmission

Make sure that the FAX lamp is ON. If not, press

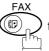

to select the "FAX MODE".

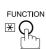

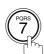

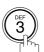

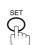

PROGRAM (1-4)ENTER NO. OR  $\vee$   $\wedge$ 

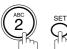

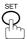

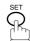

PROGRAM[P ] PRESS PROGRAM KEY

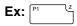

PROGRAM[P1] NAME ENTER NAME

Enter the station name (up to 15 characters) by using the Character keys. (See page 10)

Ex: PROG.A and SET

PROGRAM[P1] PRESS FUNCTION KEY

:

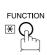

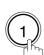

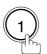

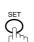

DEFERRED XMT START TIME

Enter the starting time using 4 digits.

Ex: 2 3 3 0 (11:30 p.m.) and SET

ENTER STATION(S) THEN PRESS START

Continued on the next page...

7

Enter the stations by any combination of the following methods:

You can now set other Program Keys by repeating the

- One-Touch Dialing
- Abbreviated Dialing
- Directory Search Dialing, press SET after each station is entered (For details, see pages 41 to 45.)

Ex: O1

<01>(Station name) 5551234

PROGRAM[P ]

8

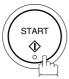

PRESS PROGRAM KEY

procedures from Step 3, or return to standby by pressing STOP.

## **Setting for Deferred Polling**

To set a program key for deferred polling

Make sure that the FAX lamp is ON. If not, press

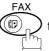

to select the "FAX MODE".

1

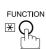

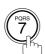

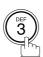

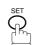

PROGRAM (1-4) ENTER NO. OR V ^

2

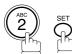

PROGRAM[P]
PRESS PROGRAM KEY

3

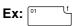

PROGRAM[P1] NAME ENTER NAME

4

Enter the station name (up to 15 characters) by using the Character keys. (See page 10)

Ex: PROG.A and SET

PROGRAM[P1]
PRESS FUNCTION KEY

5

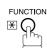

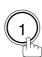

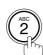

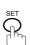

DEFERRED POLLING START TIME ■:

6

Enter the starting time.

Ex: 2 2 0 0 (10:00 p.m.) and SET

DEFERRED POLLING
PASSWORD=

7

Enter a 4-digit polling password.

**Ex:** 1 1 1 1 and SET

The polling password appears if it has been previously set.

ENTER STATION(S)
THEN PRESS START

Continued on the next page...

- Enter the station(s) by any combination of the following methods:
  - One-Touch Dialing
  - Abbreviated Dialing
  - Directory Search Dialing, press SET after each station is entered (For details, see pages 41 to 45.)

You can now set other Program Keys by repeating the

Ex: O1

<01>(Station name) 5551234

PROGRAM[P ]

9

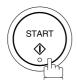

PRESS PROGRAM KEY

procedures from Step 3, or return to standby by pressing STOP.

## **Setting for Normal Polling**

To set a program key for normal polling

Make sure that the FAX lamp is ON. If not, press

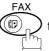

to select the "FAX MODE".

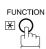

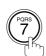

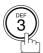

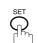

PROGRAM (1-4)ENTER NO. OR  $\vee$   $\wedge$ 

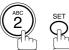

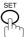

PROGRAM[P ] PRESS PROGRAM KEY

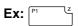

PROGRAM[P1] NAME ENTER NAME

Enter the station name (up to 15 characters) by using the Character keys. (See page 10)

Ex: PROG.A and SET

PROGRAM[P1] PRESS FUNCTION KEY

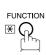

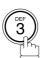

POLLING PASSWORD=■■■■

Enter a 4-digit polling password.

**Ex:** 1 1 1 1 and SET

The polling password appears if it has been previously set.

ENTER STATION(S) THEN PRESS START

Continued on the next page...

7

Enter the station(s) by any combination of the following methods:

<01>(Station name) 5551234

- One-Touch Dialing
- Abbreviated Dialing
- Directory Search Dialing, press SET after each station is entered (For details, see pages 41 to 45.)

Ex: O1

8

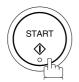

PROGRAM[P]
PRESS PROGRAM KEY

You can now set other Program Keys by repeating the procedures from Step 3, or return to standby by pressing STOP.

## **Setting for One-Touch Key**

To set a program key for one-touch key

Make sure that the FAX lamp is ON. If not, press

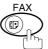

to select the "FAX MODE".

1

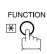

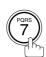

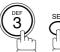

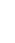

PROGRAM (1-4) ENTER NO. OR  $\vee$   $\wedge$ 

2

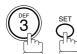

PROGRAM[P ]
PRESS PROGRAM KEY

3

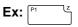

PROGRAM[P1] ENTER NAME NAME

4

Enter the station name (up to 15 characters) by using the Character keys. (See page 10)

Ex: PROG.A and SET

[P1] PROG.A ENTER TEL. NO.

5

Enter a telephone number (up to 36 digits including pauses and spaces).

**Ex:** 9 PAUSE 5 5 5 SPACE 1 2 3 4

[P1] PROG. A 9-555 1234■

6

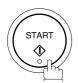

You can now set other Program Keys by repeating the procedures from Step 3, or return to standby by pressing STOP.

PROGRAM[P ]
PRESS PROGRAM KEY

## **Changing or Erasing the Program Key Settings**

To change the settings in a Program Key, follow the procedure on setting a Program Key on pages 78 to 85.

- Start time or station(s) for deferred transmission
- Station(s) for normal polling
- Start time or station(s) for deferred polling
- Station(s) for group dialing
- Telephone number and station name for One-Touch key

#### To erase the settings in a program key

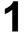

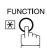

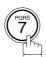

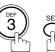

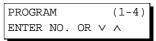

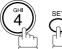

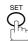

PROGRAM[P ] PRESS PROGRAM KEY

Press the Program key you want to erase.

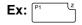

PROGRAM[P1] DELETE? 1:YES 2:NO.

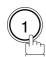

\* DELETING \* PROGRAM[P1]

You can now erase other Program Keys by repeating the procedures from Step 3, or return to standby by pressing STOP .

PROGRAM[P] PRESS PROGRAM KEY

Your machine has a document image memory which enables you to reserve memory transmission, memory deferred transmission, memory polling and so on.

After reserving the communications in memory, you may need to change the settings of the communication(s) while it is still in memory. This section describes how to use the file editing features.

### **Printing a File List**

The contents of the communication settings may have to be modified or deleted. To verify the contents, follow the steps below to print a file list.

Make sure that the FAX lamp is ON. If not, press

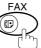

to select the "FAX MODE".

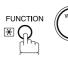

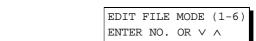

2

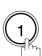

1:FILE LIST?
PRESS SET TO SELECT

3

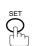

FILE LIST 1:PRINT 2:VIEW

4 (

\* PRINTING \* FILE LIST

#### Sample File List

\*\*\*\*\*\*\* -FILE LIST- \*\*\*\*\*\*\*\*\*\*\*\*\*\*\*\*\*\*\*\*\*\*\*\*\*\*\* DATE NOV-12-2000 \*\*\*\* TIME 15:00 \*\*\*\*\*\*\*\* (1) (2) (4)(5) FILE COMM. TYPE CREATED TIME START TIME PAGES DESTINATION(S) No. DEFERRED XMT NOV-12 13:20 20:30 NOV-12 13:20 22:30 003 [011] [012] [013] [016] [017] MEM. DEF. XMT 002 -PANASONIC \*\*\*\*\*\*\* -HEAD OFFICE 201 555 1212- \*\*\*\*\*\*\*

#### **Explanation of Contents**

(1) File number : If the file is now being executed, a "\*" is indicated on the left of the file number.

(2) Communication type

(3) Stored date/time : Date/time that these files were stored.

(4) Executing time : If the file is a Timer Controlled Communication, the start time is printed in this

column

If the file is an incomplete file, "INCOMP" is printed in this column.

(5) Number of stored page(s)

(6) Destination : ABBR. No./One-Touch No./Manual Dialing No.

## Viewing the Contents of a File List

To view the contents of a file list on the display without printing it, follow the steps below.

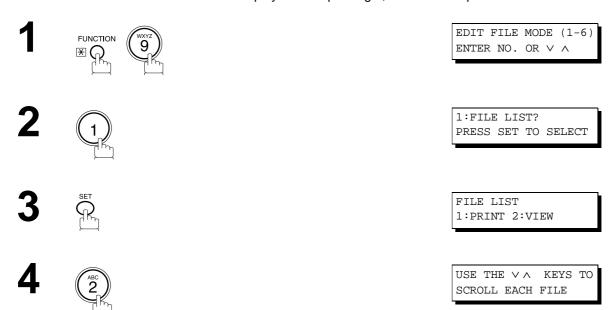

repeatedly until the display shows a file you want to edit. ZOOM/VOL ♠ Sample display Type of File Status XMT: Transmission Start Time nn:nn: POLL: **Polling** IN PRG: In Progress **POLLED:** Polled **REDIAL:** Waiting to Redial RCV TO MEM: Receive to Memory **INCOMP:** Incomplete File Conf. RCV / Conf. Polled CONF. MAIL: PC JOB: PC Interface Job (Option) FILE XMT: File Transmission JOURNAL: Journal / Report 001 XMT 10:00 P010 <01>(Station name) File Number Entered station Number of pages

**6** STOP

## Changing the Start Time or the Station of a File

To change the start time and/or stations in a communication file, follow the steps below.

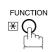

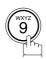

EDIT FILE MODE (1-6) ENTER NO. OR  $\lor$   $\land$ 

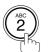

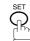

ENTER FILE NO.OR V FILE NO.=■■■

Enter the file number or use  $\blacktriangledown$  or  $\blacktriangle$  to select the file that you want to change.

ENTER FILE NO.OR  $\lor$ FILE NO.=001

**Ex:** 0 0 1

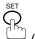

DEFERRED XMT START TIME 22:30

Enter a new start time.

**Ex:** (0) (6) (0) (6:00 a.m.)

(If you do not have to change the time, skip to step 6)

DEFERRED XMT START TIME 06:00

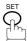

TEL. NO. 5551234

Continued on the next page...

To delete the station(s), press or key until the station you want to delete appears. Then press CLEAR.

ENTER STATION(S)
THEN PRESS START

or

Enter the station(s) you want to add.

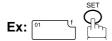

1 STN(S) ARE SET ADD MORE OR START

8

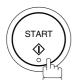

## NOTE

- 1. Your machine cannot change the start time and/or stations in the file while it is being sent or waiting to redial.
- 2. If the file is not a Deferred Communication File, the following message is shown on the display.

SET DEFERRED COMM.? 1:YES 2:NO

Press (1) to change the type of the file for deferred communication file.

3. If you edit the file that is saved as an incomplete file, after pressing START in step 8, your machine will prompt you whether to execute the file immediately.

The display shows:

RETRY INCOMP. FILE? 1:YES 2:NO

Press (1) to execute the file immediately.

## **Deleting a File**

To delete the file in memory, follow the steps below.

Make sure that the FAX lamp is ON. If not, press

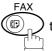

to select the "FAX MODE".

1

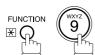

EDIT FILE MODE (1-6)ENTER NO. OR  $\vee$   $\wedge$ 

2

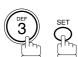

ENTER FILE NO.OR ∨ ∧
FILE NO.=■■■

Enter the file number or use v or to select the file that you want to change.

ENTER FILE NO.OR V A
FILE NO.=001

**Ex:** (0) (0) (1) (See Note 2)

4

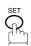

DELETE FILE NO.001? 1:YES 2:NO

5

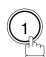

Enter the next file number you want to delete or press STOP to return to standby.

\* DELETING \* FILE NO.=001

ENTER FILE NO.OR ∨ ∧ FILE NO.=■■■

## NOTE

- 1. Your machine cannot delete the file while it is being sent.
- 2. Enter \* \* as the file number and press SET to delete all files (except the file in progress). The following message is shown on the display.

DELETE ALL FILES? 1:YES 2:NO

Press (1) to delete all files.

## **Printing a File**

To print the contents of the communication file, follow the steps below.

Make sure that the FAX lamp is ON. If not, press

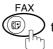

to select the "FAX MODE".

1

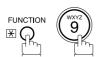

EDIT FILE MODE (1-6) ENTER NO. OR  $\vee$   $\wedge$ 

2

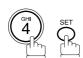

ENTER FILE NO.OR ∨ ∧ FILE NO.=■■■

Enter the file number or use  $\blacktriangledown$  or  $\blacktriangle$  to select the file that you want to change.

ENTER FILE NO.OR  $\lor \land$  FILE NO.=001

Ex: 0 0 1

4

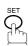

Your machine will print the file. The document(s) will remain in memory even after printing the file.

\* PRINTING \*
PAGE=001/003

## **Adding Documents Into a File**

To add documents into the file, follow the steps bellow.

Make sure that the FAX lamp is ON. If not, press

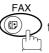

to select the "FAX MODE".

**1**a

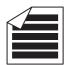

Place original(s) face up on the ADF.

or

1<sub>b</sub>

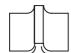

Place a book or an original face down on the Platen Glass.

2

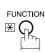

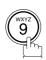

EDIT FILE MODE (1-6) ENTER NO. OR V ^

ENTER STATION(S)
THEN PRESS START 00%

3

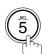

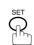

Enter the file number or use  $\blacktriangledown$  or  $\blacktriangle$  to select the file that you want to add.

**Ex**: (0) (0) (1)

ENTER FILE NO.OR V A

ENTER FILE NO.OR  $\lor \land$  FILE NO.=001

4

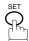

Your machine will start storing the document(s) into a file.

STORE \* NO.001 PAGES=001 10%

#### NOTE

1. Your machine cannot add the document into the file while it is being sent or waiting to redial.

## **Retry an Incomplete File**

If a memory communication has been unsuccessful due to a busy line or no answer, the document you stored is automatically erased from memory after the last redial.

If you need to retain the document even if the communication failed, change the setting of Fax Parameter No. 031 (INC. FILE SAVE) to Valid in advance. (See page 31)

To retry the incomplete file, print a File List first to verify the file number. (See page 87) Then, follow the steps below.

Make sure that the FAX lamp is ON. If not, press

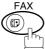

to select the "FAX MODE".

1

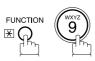

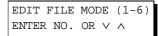

2

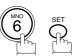

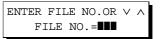

Enter the file number or use ▼ or ▲ to select the file that you want to change.

**Ex**: (0) (0) (1)

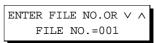

4

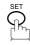

Your machine will retry the file and start dialing immediately.

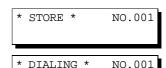

(Station name)

- 1. To confirm or change the entered telephone number for the file, see page 87 and 89.
- 2. If you set Fax Parameter No.031 to Valid, all incomplete files will remain in the memory. To avoid memory overflow, please check the memory content frequently. We recommend that optional flash memory card is installed when this function is used. See the Operating Instructions (For Copier).

# **Access Code**

The Access Code prevents an unauthorized user from operating the machine. Once a 4-digit Access Code is registered, no one can operate the machine without entering the correct access code.

Automatic Receiving, however, is always available. After you complete any operation, such as mode setting or transmission, and the display returns to standby, you have to re-enter the access code in order to use the machine again. Registering the Access Code does not affect the use of the machine in any other way.

## **Setting the Access Code**

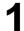

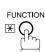

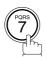

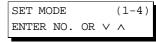

FAX PARAMETER (1-99) NO.=

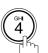

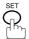

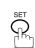

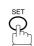

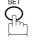

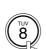

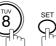

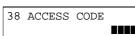

Enter a 4-digit Access Code.

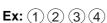

38 ACCESS CODE 1234

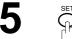

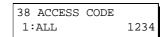

Select Restriction Level.

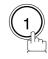

for All operations

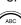

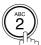

for Setting and Printing the Fax Parameters only.

38 ACCESS CODE 2:FAX PARA. 1234

**Ex**: (2)

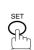

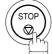

## **NOTE**

1. To erase the Access Code, enter the Access Code and press SET and follow the procedure above to step 3, then press CLEAR SET and STOP.

## **Access Code**

## **Operating Your Machine with the Access Code (Restrict All Operations)**

✓ Enter the Access Code.

**Ex**: 1 2 3 4

NOV-12-2000 15:00 ACCESS CODE=■

NOV-12-2000 15:00 ACCESS CODE=

2

Now you can operate the machine normally.

NOV-12-2000 15:00 00%

## **Operating Your Machine with the Access Code (Restrict Access of Fax Parameters Only)**

The DP-2000 can restrict the operation of setting and printing the Fax Parameters only. **Ex:** When setting the Fax Parameter.

1

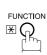

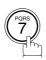

SET MODE (1-4) ENTER NO. OR V A

2

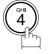

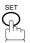

INPUT ACCESS CODE
■■■■

2 Enter a 4-digit Access Code.

**Ex**: 1 2 3 4

INPUT ACCESS CODE 1234

4

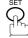

Now you can operate the machine normally.

FAX PARAMETER(1-99)
NO.=■

# **Receive To Memory**

This feature is used to secure all received documents by storing them into the memory. To print the document(s) from memory, the authorized operator must enter the correct password.

## **Setting the RCV To Memory Password**

Make sure that the FAX lamp is ON. If not, press

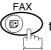

to select the "FAX MODE".

1

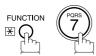

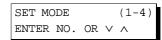

2

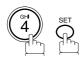

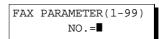

3

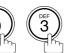

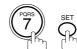

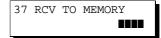

4

Enter a 4-digit RCV to Memory Password.

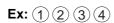

37 RCV TO MEMORY 1234

5

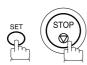

# **Receive To Memory**

## **Setting RCV To Memory**

Make sure that the FAX lamp is ON. If not, press

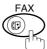

to select the "FAX MODE".

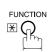

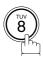

SELECT MODE (1-5)ENTER NO. OR  $\vee$   $\wedge$ 

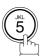

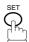

RCV TO MEMORY=OFF 1:OFF 2:ON 3:PRINT

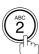

RCV TO MEMORY=ON 1:OFF 2:ON 3:PRINT

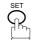

NOV-12-2000 15:00 < RCV TO MEMORY >

- 1. When the memory overflows, the machine will stop receiving and release the line. The machine will not answer the next incoming call until there is space available in the memory.
- 2. We recommend that optional flash memory card is installed when this function is used. See the Operating Instructions (For Copier).

# **Receive To Memory**

## **Printing Documents**

After receiving a document with the Receive To Memory feature, the following message will appear on the display.

MESSAGE IN MEMORY < RCV TO MEMORY >

To print the document(s), follow the steps below.

Make sure that the FAX lamp is ON. If not, press

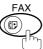

to select the "FAX MODE".

function Tuy 8

SELECT MODE (1-5) ENTER NO. OR V A

**2** (5) SET (5)

RCV TO MEMORY=ON 1:OFF 2:ON 3:PRINT

3

RCV TO MEMORY=PRINT 1:OFF 2:ON 3:PRINT

4 SET

INPUT PASSWORD

Enter the password to print the documents. (See Note 1)

INPUT PASSWORD 1234

Ex: 1 2 3 4

\* PRINTING \*
MEMORY RCV'D DOC

Machine will start to print the documents.

- 1. If the password has not been set, your machine will not prompt you to enter the password. The documents will be printed immediately after pressing SET in step 4.
- 2. Once the RCV TO MEMORY feature is set to "On", the password cannot be changed (Fax Parameter No. 037 will not be shown on the LCD display). If you wish to change the password, set RCV TO MEMORY feature to "Off" first. Then change the password. (See page 98)

# **Distinctive Ring Detector (DRD)**

Your machine has a special feature in conjunction with an optional service provided by many local telephone companies. It can distinguish up to 4 telephone numbers with a corresponding ring pattern identifying each number. "DRD" lets you provide multiple phone numbers, one for your fax, business or personal use with only one single phone line.

Please check with your local telephone company on the availability of this service in your area.

Your machine can be programmed to respond to only 1 of the 4 distinctive ring patterns. To select the corresponding ring pattern for your fax number, refer to the Fax Parameter Table on page 31.

The following table shows a typical example with 4 telephone numbers on a single phone line.

| Telephone No. | Usage    | Distinctive Ring Sound          | Ring Pattern                               |
|---------------|----------|---------------------------------|--------------------------------------------|
| 555-1111      | Business | RiiingRiiing                    | Type A, Standard Ring                      |
| 555-2222      | Fax      | RingRingRingRing                | Type B, Double Ring                        |
| 555-3333      | Personal | RingRiingRiiingRingRiiingRiiing | Type C,Triple Ring<br>(Short-Short-Long)   |
| 555-4444      | Teenager | RingRiiingRingRingRiiingRing    | Type D,Triple Ring (All other than type C) |

The following illustration shows a typical set up, with your machine set to detect Type B (double ring) ring pattern.

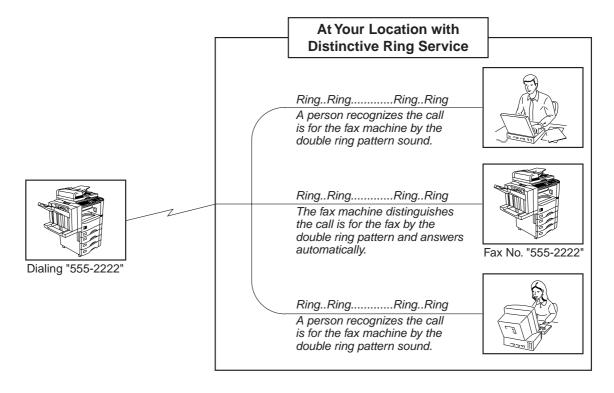

NOTE

1. "Riiing" means a long ringing sound and "Ring" means a short ringing sound.

# **Distinctive Ring Detector (DRD)**

## **Setting the Ring Pattern (DRD)**

If you have an optional "Distinctive Ring Service" provided by your Local Telephone Company, your machine can be programmed to respond to 1 of the 4 distinctive ring patterns associated with each of the telephone numbers assigned to your fax machine. To select the appropriate ring pattern for your fax number, follow the steps below.

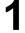

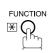

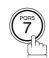

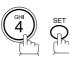

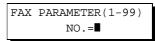

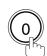

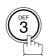

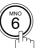

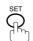

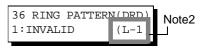

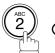

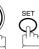

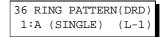

Select the ring pattern for the First Telephone Line (Line-1).

Press (1) for Standard Ring Pattern (Type A).

Press (2) for Double Ring Pattern (Type B).

Press (3) for Triple Ring Pattern (Type C, Short-Short-Long).

Press (4) for the all other Triple Ring Pattern except the Type C above.

36 RING PATTERN(DRD) 2:B (DOUBLE)  $(T_{i}-1)$ 

**Ex:** (2) for Double Ring Pattern (Type B).

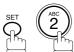

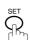

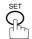

36 RING PATTERN(DRD) 1:A (SINGLE) (L-2)

Select the ring pattern for the Second Telephone Line (Line-2).

Ex: (3) for Triple Ring Pattern (Type C, Short-Short-Long).

36 RING PATTERN(DRD) 3:C (TRIPLE-1)(L-2)

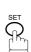

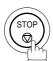

- 1. This feature may not be available in some countries. It depends on the country's specifications or regulations. If it is not available, the LCD will not display this feature.
- 2. This field (Line-1 or Line-2) appears only when the 2nd G3 Fax Communication Port Option is installed.

## **Fax Cover Sheet**

#### **General Description**

A Fax Cover Sheet can be automatically attached to your transmit document(s) that shows the recipient's name, originator's name and the number of pages attached.

Page 1 Page 2 Fax
Cover Sheet Page 1 Page 2 Total P.02

## **Using the Fax Cover Sheet**

To attach a Fax Cover Sheet to a transmission, follow the procedure below.

Make sure that the FAX lamp is ON. If not, press (P) to select the "FAX MODE".

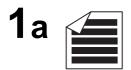

ENTER STATION(S)
THEN PRESS START 00%

Place original(s) face up on the ADF.

or

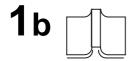

Place a book or an original face down on the Platen Glass.

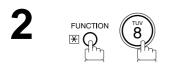

SELECT MODE (1-5) ENTER NO. OR V A

3 SET SET

COVER SHEET=OFF 1:OFF 2:ON

# **Fax Cover Sheet**

4

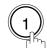

or "OFF" (Cover Sheet is not attached)

COVER SHEET=OFF 1:OFF 2:ON

or

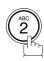

for "ON" (Cover Sheet is attached)

or

COVER SHEET=ON 1:OFF 2:ON

5

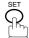

ENTER STATION(S)
THEN PRESS START 00%

6

Dial by any combination of the following methods:

- One-Touch Dialing
- · Abbreviated Dialing
- Manual Number Dialing, press SET after each station is entered (Up to 70 stations)
- Directory Search Dialing, press SET after each station is entered (For details, see pages 41 to 45.)

Ex: [01

<01>(Station name) 5551234

7

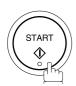

ENTER PIN CODE

- 1. To change the preset Fax Cover Sheet Setting, change the setting of Fax Parameter No. 056, see page 32.
- 2. This function is available for memory or direct transmission modes.
- 3. The Fax Cover Sheet is not counted in the number of pages column of the journals.
- 4. When the Fax Cover Sheet setting is set to On, the Quick Memory XMT feature is disabled.

# Fax Cover Sheet

#### **Fax Cover Sheet Sample**

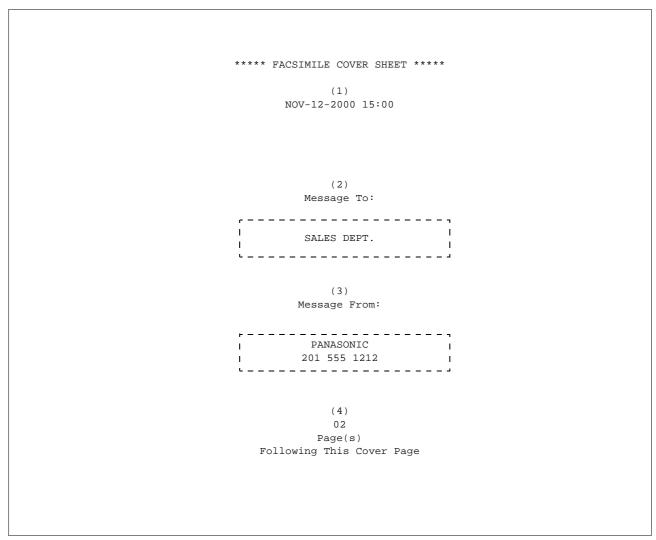

#### **Explanation of contents**

- (1) Starting time of communication.
- (2) Recorded name in the One-Touch, ABBR. No. or dialed telephone number.
- (3) Your LOGO (up to 25 characters) and ID Number. (Up to 20 digits)
- (4) The number of pages to follow. This information is not shown when transmitting by Direct Transmission Mode.

# **PIN Code Access**

If your PBX requires a PIN (**P**ersonal **I**dentification **N**umber) code to get an outside line, your machine can be set to prompt the user to enter a PIN code before any dialing.

#### Selecting the Access Method (Prefix or Suffix)

Make sure that the FAX lamp is ON. If not, press to select the "FAX MODE".

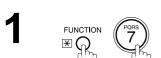

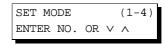

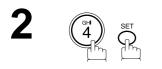

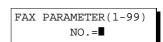

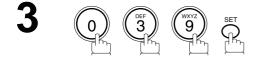

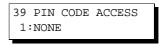

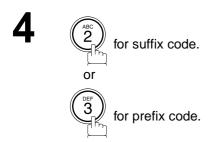

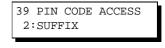

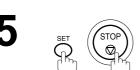

39 PIN CODE ACCESS
3:PREFIX

## **PIN Code Access**

## Dialing with a PIN Code

Make sure that the FAX lamp is ON. If not, press

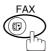

to select the "FAX MODE".

1a

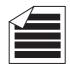

Place original(s) face up on the ADF.

ENTER STATION(S)
THEN PRESS START 00%

or

**1**b

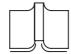

Place a book or an original face down on the Platen Glass.

- Dial by any combination of the following methods:
  - · One-Touch Dialing
  - · Abbreviated Dialing
  - Manual Number Dialing, press SET after each station is entered (Up to 70 stations)
  - Directory Search Dialing, press SET after each station is entered (For details, see pages 41 to 45.)

Ex: 01

<01>(Station name) 5551234

3

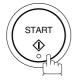

ENTER PIN CODE

4

 $\mathbf{Ex:}\ 9\ 8\ 7\ 6$  (Up to 36 digits)

ENTER PIN CODE 9876∎

# **PIN Code Access**

5

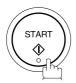

Your machine stores the document and starts dialing the PIN code and telephone number as you specified.

\* STORE \* NO.002 PAGES=001 01%

\* DIALING \* (Station name)

- 1. The PIN code is shown as " | " on the display when dialing the number.
- 2. This feature is not available when dialing a number by using Off-Hook or On-Hook Direct Dialing mode.

# **General Description**

This operation requires the user to input a preset 4-digit Department Code before transmission. The Department Name of the selected Department Code is printed on the Header of each page sent, Cover Sheet, COMM. Journal and Individual Transmission Journal. When the Department Code is set, the Transaction Journal will be sorted by the Department Code number (01 - 50) when it is printed.

If you wish to prevent unauthorized persons from setting, changing or erasing the Department Code settings, you should set the Access Code to restrict these settings. (See page 95)

#### **Setting the Department Code**

Make sure that the FAX lamp is ON. If not, press to select the "FAX MODE".

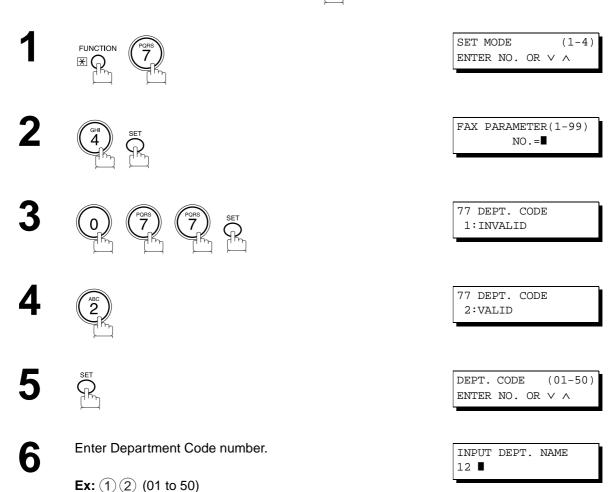

Enter your Department Name (max. 25 characters and digits) by using Character keys. (See page 10)

INPUT DEPT. NAME
12 PANASONIC SALES

Ex: PANASONIC SPACE
SALES (See Note 1)

8 9

INPUT DEPT. CODE
■■■■■

Enter a 4-digit Department Code.

Ex: 1 2 3 4

INPUT DEPT. CODE 1234

10

INPUT DEPT. NAME
13 ■

To record another Department Code, repeat steps 6 to 10. To return to standby, press STOP.

- 1. Use COPY to copy the default LOGO which is set in the User Parameters. You can add the department name following the default LOGO.
- 2. When enabling the Dept. Code feature for the first time, it is important to Print the Journal by pressing FUNCTION, 6, 1, SET and 1 in order to erase the previous journal contents.

### **Changing or Erasing the Department Code**

If you have to change or erase any of the Department Codes, follow the steps below.

Make sure that the FAX lamp is ON. If not, press

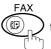

to select the "FAX MODE".

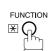

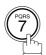

SET MODE (1-4)ENTER NO. OR V ^

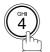

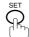

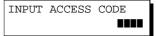

If you set the Access Code to restrict the Fax Parameters settings, the unit prompts you to Input the Access Code. Input the Access Code and press SET.

FAX PARAMETER(1-99) NO.=■

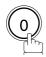

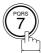

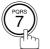

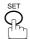

77 DEPT. CODE 2:VALID

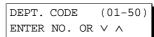

Enter the Department Code number you wish to change or erase.

INPUT DEPT. NAME 12 PANASONIC SALES

**Ex:** (1) (2) (01 to 50)

7

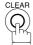

then enter a new LOGO. (See Note 1 and 2)

Ex: PANAFAX SPACE

SALES

or just go to step 10 to erase the Department Code.

INPUT DEPT. NAME
12 PANAFAX SALES

INPUT DEPT. NAME

12

8

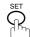

INPUT DEPT. CODE

INPUT DEPT. CODE

9

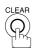

Then enter a new Department Code.

**Ex:** (5) (6) (7) (8)

INPUT DEPT. CODE 5678

10

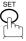

To change or erase another Department Code, repeat steps 6 to 10. To return to standby, press STOP.

INPUT DEPT. NAME 13 ■

- 1. If you make a mistake, use or to move the cursor beyond the incorrect character, press CLEAR then re-enter the correct Department Name.
- 2. Use COPY to copy the default LOGO which is set in the User Parameters. You can add the department name following the default LOGO.

### Sending a Document with Department Code

Make sure that the FAX lamp is ON. If not, press

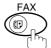

to select the "FAX MODE".

1a

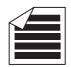

Place original(s) face up on the ADF.

ENTER STATION(S)
THEN PRESS START 00%

1<sub>b</sub>

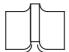

Place a book or an original face down on the Platen Glass.

or

Dial by any combination of the following methods:

- One-Touch Dialing
  - · Abbreviated Dialing
  - Manual Number Dialing, press SET after each station is entered (Up to 70 stations)
  - Directory Search Dialing, press SET after each station is entered (For details, see pages 41 to 45.)

Ex: 01

<01>(Station name) 5551234

3

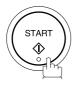

INPUT DEPT. CODE
■■■

Enter a 4-digit Department Code.

**Ex**: (1)(2)(3)(4)

INPUT DEPT. CODE 1234

5

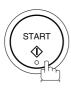

The document is sent with the header of the selected Department Name. The selected Department Name is printed on the COMM. Journal, Individual Transmission Journal and Cover Sheet.

### Sending a Document with Department Code (Voice Mode Transmission)

**1**a

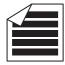

Place original(s) face up on the ADF.

ENTER STATION(S)
THEN PRESS START 00%

**1**b

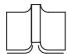

Place a book or an original face down on the Platen Glass.

or

Lift the optional handset or the external telephone or press MONITOR.

INPUT DEPT. CODE

Ex: Press MONITOR

Enter a 4-digit Department Code.

Ex: 1 2 3 4

INPUT DEPT. CODE 1234

4

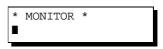

Dial the telephone number from the keypad.

Ex: 5 5 5 1 2 3 4

\* DIALING \* 5551234

When you hear a beep,

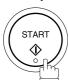

The document is sent with the header of the selected Department Name. The selected Department Name is printed on the COMM. Journal, Individual Transmission Journal and Cover Sheet.

ON LINE \* XMT \*

### **Printing a Department Code List**

The Department Code List will be printed following the Fax Parameter List.

1

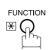

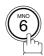

PRINT OUT (1-7) ENTER NO. OR V A

2

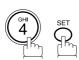

\* PRINTING \* FAX PARAMETER LIST

#### Sample Department Code List (Prints following the Fax Parameter List)

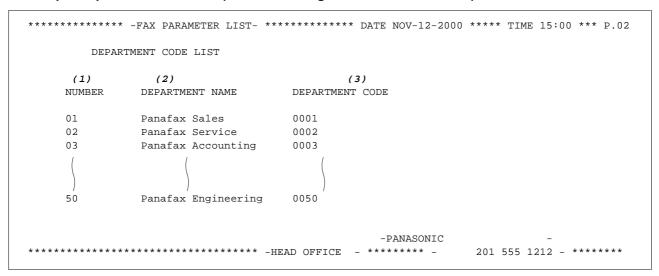

#### **Explanation of contents**

(1) Department Code Number : 01-50

(2) Department Name : Up to 25 characters

(3) Department Code : 4 digits

#### **Printing a Department Code Journal**

When the Department Code is set, the Transaction Journal will be sorted by the Department Code number when it is printed. All contents of the Journal will be erased automatically after being printed.

1

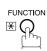

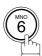

PRINT OUT (1-7) ENTER NO. OR V A

2

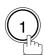

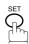

JOURNAL 1:PRINT 2:VIEW

3

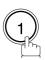

\* PRINTING \*
JOURNAL

#### Sample Department Code Journal / Originated Calls

```
******* -JOURNAL- *************************** DATE NOV-12-2000 ***** TIME 15:00 *** P.01
       ORIGINATED CALLS
       NOV-10 TO NOV-12 (1)
        (2)
                          (3)
       TOTAL PAGES = 000038 TOTAL TIME = 00:23:56
(4)
    (5)
01: Panafax Sales
NO. COMM. PAGES FILE DURATION X/R IDENTIFICATION DATE TIME
                                                          DIAGNOSTIC
                                5551234
01
        005
                   00:05:13 XMT
                                             NOV-10 15:10 C0044903C0000
                               FAX FORWARD
                                             NOV-10 18:10 C0044903C0000
        021/021 019 00:10:15 FWD
21
    OK
        (6)
                          (7)
       TOTAL PAGES = 000026 TOTAL TIME = 00:15:28
02: Panafax Service
NO. COMM. PAGES FILE DURATION X/R IDENTIFICATION DATE TIME
                                                          DIAGNOSTIC
    OK 001/001 017 00:00:13 XMT
                                5 5551234
                                            NOV-11 10:10 C0044903C0000
19
                                SERVICE DEPT. NOV-12 13:10 C0044903C0000
        011/011 045 00:08:15 XMT
30
       TOTAL PAGES = 000012 TOTAL TIME = 00:08:28
```

Continued on the next page...

#### Sample Department Code Journal / Received Calls

```
******** -JOURNAL- ***************************** DATE NOV-12-2000 **** TIME 15:00 *** P.02
         RECEIVED CALLS
         NOV-10 TO NOV-12 (1)
         (2)
                               (3)
         FILE DURATION X/R IDENTIFICATION
                                                         DATE TIME DIAGNOSTIC
NO. COMM. PAGES
    OK 005 00:05:13 RCV 4445678

    OK
    005
    00:05:13
    RCV
    4445678
    NOV-10
    12:10
    C0044903C0000

    OK
    005/005
    020
    00:08:15
    PLD
    111
    222
    333
    NOV-10
    19:15
    C0044903C0000

55
56
70
   OK 001 017 00:00:13 RCV 44567345
                                                         NOV-11 10:10 C0044903C0000
                                                    -PANASONIC
********* - 201 555 1212 - *******
```

#### **Explanation of contents**

- (1) Period date of this journal
- (2) Number of total pages transmitted/received for this machine.
- (3) Total transmitted/received time for this machine.
- (4) Department Code Number

: 01-50

- (5) Department Name
- (6) Number of total pages transmitted/received for this department.
- (7) Total transmitted/received time for this department.

# **Selective Reception**

Your machine has a special feature, Selective Reception, which can prevent the receiving of unnecessary documents (i.e. junk fax, direct mail, etc.).

Before receiving the document, the last 4 digits of the ID Number received from the sending machine will be compared with the last 4 digits of the telephone number programmed in each One-Touch or Abbreviated station. When a match is found, your machine will start receiving the document. If a match is not found, your machine will cancel the reception and an Information Code 406 will be recorded on the Journal.

#### Setting the Selective Reception.

Make sure that the FAX lamp is ON. If not, press

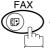

to select the "FAX MODE".

1

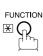

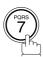

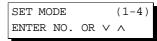

2

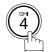

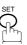

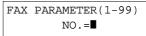

3

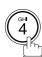

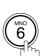

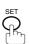

46 SELECT RCV 1:INVALID

4

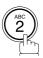

46 SELECT RCV 2:VALID

5

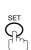

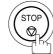

- 1. When the Selective Reception is set, your machine can receive only from those stations which are programmed in the built-in auto-dialer.
- 2. If your ID number has not been set, your machine might not be able to receive from some models. To set your ID number, see page 20.

### **General Description**

Password Communications, including Password Transmission and Password Reception will prevent your machine from sending a fax to a wrong station or receiving a fax from an unauthorized stations. You can set Password Transmission and Password Reception independently, or both together.

To use Password Transmission, you must set a 4-digit transmission password in advance. The password must be shared with other compatible Panafax machine(s). If the transmission password in your machine does not match the transmission password in the other compatible Panafax machine(s), the transmission will fail. You can select password transmission by setting Function 8-4 (PASSWORD-XMT) to "ON" when you send a document.

To use Password Reception, you must set a 4-digit receiving password in advance. The password must be shared with the other compatible Panafax machine(s). If the password in your machine does not match the receiving password in the other compatible Panafax machine(s), the reception will fail. Once you set password reception and set the parameter to "ON", it stays until you change the setting to "OFF".

#### **Compatibility with Other Machines**

You can only use password transmission and reception with another Panafax compatible machine(s) listed below.

| Model                                                                                                    | Special Settings                                                     |  |  |  |  |  |
|----------------------------------------------------------------------------------------------------|----------------------------------------------------------------------|--|--|--|--|--|
| DF-1100 DP-2000 DP-2500 FP-D250F FP-D350F UF-160 UF-160 UF-170 UF-270 UF-270 UF-270M UF-300 UF-312 UF-322 UF-322 UF-550 UF-560 UF-585 UF-595 UF-650 UF-733 UF-744 UF-745 UF-750 UF-755 UF-750 UF-755 UF-750 UF-755 UF-758 UF-788 UF-880 UF-885 UF-885 UF-895 UF-895 | Required. Please refer to the individual User's Guide of each model. |  |  |  |  |  |

### **Setting Password Transmission**

To set transmission password and parameter,

Make sure that the FAX lamp is ON. If not, press

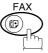

to select the "FAX MODE".

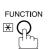

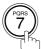

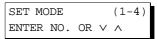

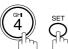

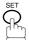

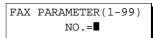

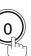

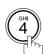

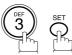

43 PASSWORD-XMT

Enter a 4-digit Transmission Password.

Ex: 1 2 3 4 and press SET

43 PASSWORD-XMT 1:OFF 1234

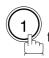

for "OFF" (password is not checked)

for "ON" (password is checked)

43 PASSWORD-XMT 1:OFF 1234

or

43 PASSWORD-XMT 2:ON 1234

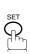

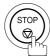

- 1. You can change the setting temporarily by using FUNCTION 8-4 (PASSWORD-XMT) for each transmission. See page 121 for details.
- 2. To change the password, press CLEAR in step 4. Then re-enter a new one.

### **Setting Password Reception**

To set receiving password and parameter,

Make sure that the FAX lamp is ON. If not, press

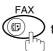

to select the "FAX MODE".

FUNCTION

FAX PARAMETER(1-99) NO.=■

ENTER NO. OR  $\vee$   $\wedge$ 

SET MODE

44 PASSWORD-RCV

Enter a 4-digit Receiving Password.

Ex: 1 2 3 4 and press SET

44 PASSWORD-RCV 1:OFF 1234

for "OFF" (password is not checked) for "ON" (password is checked)

44 PASSWORD-RCV 1:OFF 1234

or

44 PASSWORD-RCV 2:ON 1234

- 1. Once you set the parameter, you cannot select the parameter, "OFF" or "ON", for each reception. It is always "OFF" or "ON" until you change the setting.
- 2. To change the password, press CLEAR in step 4. Then re-enter a new one.

### **Using Password Transmission**

To use Password Transmission, you can select PASSWORD-XMT "OFF" or "ON" for each Transmission by following the procedure below.

Make sure that the FAX lamp is ON. If not, press

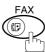

to select the "FAX MODE".

1a

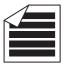

Place original(s) face up on the ADF.

or

**1b** 

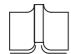

Place a book or an original face down on the Platen Glass.

2

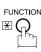

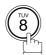

SELECT MODE (1-5)ENTER NO. OR  $\lor$   $\land$ 

ENTER STATION(S)
THEN PRESS START 00%

3

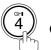

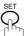

PASSWD-XMT=OFF 1:OFF 2:ON

4

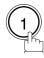

for "OFF" (password is not checked)

or

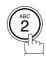

for "ON" (password is checked)

PASSWD-XMT=OFF 1:OFF 2:ON

or

PASSWD-XMT=ON 1:OFF 2:ON

5

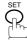

ENTER STATION(S)
THEN PRESS START

Continued on the next page...

6

Dial by any combination of the following methods:

- · One-Touch Dialing
- · Abbreviated Dialing
- Manual Number Dialing, press SET after each station is entered (Up to 70 stations)
- Directory Search Dialing, press SET after each station is entered (For details, see pages 41 to 45.)

Ex: 01

<01>(Station name) 5551234

7

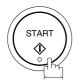

If your machine's Transmission Password coincides with the other station's Transmission Password, your machine starts sending the document. When transmission is completed, PASSWORD-XMT

When transmission is completed, PASSWORD-XMT returns to standard setting ("**OFF**" or "**ON**").

#### **Using Password Reception**

There is no additional operation required once you set the parameter by following the procedure on page 120. The parameter, "OFF" or "ON", cannot be selected for each reception. It is always "OFF" or "ON" until you change the setting.

Your machine is equipped with two Confidential Communication features which ensure that the Confidential information you send is received only by the person with the correct confidential code.

#### **Confidential Mailbox**

The confidential mailbox feature can be used as a mailbox to communicate with other compatible models using a 4-digit confidential code. The Confidential Mailbox feature receives document(s) with a confidential code into memory. These documents can only be printed by the person who has the correct confidential code.

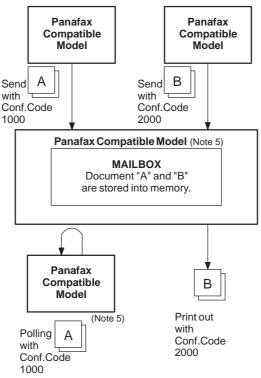

Figure 1: Confidential Mailbox

#### **Compatibility with Other Machines**

Table 1 shows a list of compatible Panafax models which have the Confidential Mailbox feature. It also shows whether or not special settings are required.

**Table 1: Confidential Mailbox Requirement** 

| Compatible Model |        |        |                  |         |        |                 | Special Settings |  |  |
|------------------|--------|--------|------------------|---------|--------|-----------------|------------------|--|--|
|                  | UF-342 | UF-344 |                  | UF-560  | UF585  | UF-332<br>UF595 | Not Required.    |  |  |
|                  |        |        | UF-755<br>UF-895 | UF-755e | UF-766 | UF-770          | Not required.    |  |  |

- 1. If your machine receives two confidential faxes with same confidential code, both documents are stored together in the same confidential mailbox.
- 2. Up to 20 Mailbox files can be stored in memory. So, you can receive the confidential fax using 20 different confidential codes.
- 3. If the memory overflows, the machine will stop receiving and release the line.
- 4. We recommend that optional flash memory card be installed when this function is used. See page 158 on Image Memory Capacity.
- 5. If confidential faxes were received in the mailbox of UF-733, you cannot poll those documents. The UF-733 is designed to print the received confidential document locally only.

### Sending a Confidential Document to a Remote Station's Mailbox

Make sure that the FAX lamp is ON. If not, press

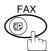

) to select the "FAX MODE".

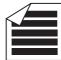

Place original(s) face up on the ADF.

ENTER STATION(S) THEN PRESS START 00%

or

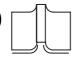

Place a book or an original face down on the Platen Glass.

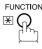

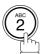

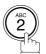

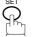

CONF. COMM. (1-5)ENTER NO. OR V ^

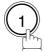

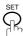

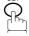

Enter a 4-digit Confidential Code.

Ex: 2233

CONFIDENTIAL XMT

CONF.CODE=2233

CONFIDENTIAL XMT CONF.CODE=■■■■

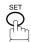

ENTER STATION THEN PRESS START

Dial by any one of the following methods:

- · One-Touch Dialing
- · Abbreviated Dialing
- Manual Number Dialing
- · Directory Search Dialing

Ex:

<01>(Station name) 5551234

7

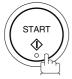

If necessary, inform the receiving person and tell them the Confidential Code.

### Polling a Confidential Document from a Remote Station's Mailbox

After you have been informed that someone has transmitted a confidential document to a remote station's mailbox, you can poll the confidential document from the remote station by following the procedure below.

Make sure that the FAX lamp is ON. If not, press

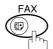

to select the "FAX MODE".

1

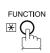

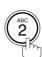

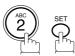

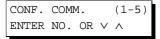

2

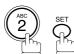

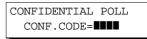

Enter a 4-digit Confidential Code.

**Ex**: (2) (2) (3) (3)

CONFIDENTIAL POLL CONF.CODE=2233

4

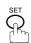

ENTER STATION
THEN PRESS START

Dial by any one of the following methods:

- One-Touch Dialing
- Abbreviated Dialing
- Manual Number Dialing
- · Directory Search Dialing

Ex: 01

<01>(Station name) 5551234

6

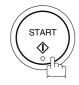

### Receiving a Confidential Document to Your Machine's Mailbox

No special setting is required, your machine comes with this feature ready to use. Your machine receives a confidential fax the same way it receives a normal fax message. When receiving the confidential fax, the display shows the following message (CONF. RCV REPORT) and prints out the Confidential Receive Report.

#### Sample CONF. RCV Report

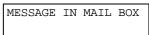

| ******          | *****-CONF. RCV RE   | PORT- *****   | ****DATE NOV-12-2000 *****TIME 15:00 ******** | * |
|-----------------|----------------------|---------------|-----------------------------------------------|---|
|                 | ** NOTICE OF CONF    | IDENTIAL DOCU | MENT HELD **                                  |   |
| (1)<br>FILE NO. | (2)<br>RECEIVED FROM | (3)<br>PAGES  | (4)<br>Time received                          |   |
| 040             | PANAFAX              | 001           | NOV-12 15:00                                  |   |
|                 |                      |               | -PANASONIC -                                  |   |
| *********       | **************       | AD OFFICE     | -*** - 201 555 1212- ***********              | * |

#### **Explanation of contents**

(1) File number : 001 to 999

(2) Received remote station's ID : Character ID or Numeric ID

(3) Number of pages received(4) Received date and time:

- 1. If your machine receives two confidential faxes with same confidential code, both documents are stored together in the same confidential mailbox.
- 2. Up to 20 Mailbox files can be stored in memory. So, you can receive the confidential fax using 20 different confidential codes.
- 3. If the memory overflows, the machine will stop receiving and release the line.
- 4. You can verify whether the unit has received a confidential fax by printing the File List. (See page 92)

### Storing a Confidential Document in Your Machine's Mailbox

Use the following procedure to store a document in a confidential mailbox in your machine. Once the confidential document is stored in your machine, it can be polled by another machine.

Make sure that the FAX lamp is ON. If not, press

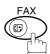

ig) to select the "FAX MODE".

**1a** 

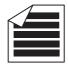

Place original(s) face up on the ADF.

ENTER STATION(S)
THEN PRESS START 00%

**1**b

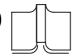

Place a book or an original face down on the Platen Glass.

or

2

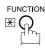

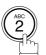

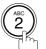

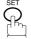

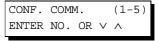

CONFIDENTIAL POLLED CONF.CODE=■■■■

3

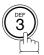

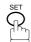

Enter a 4-digit Confidential Code.

**Ex**: (2) (3) (3)

CONFIDENTIAL POLLED CONF.CODE=2233

5

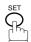

The document(s) will be stored into memory. If necessary, inform the receiving party of the confidential document and tell them the confidential code needed to poll the document.

\* STORE \* NO.002 PAGES=001 01%

## NOTE

 The confidential file will be erased automatically after being polled.
 If you wish to retain the confidential file even after being polled, change the setting of Fax Parameter No. 042 (CONF. POLLED FILE SAVE) to "Valid".

## **Printing a Confidential Document from Your Machine's Mailbox**

After you have been notified that someone has transmitted a confidential document to your machine's mailbox, use the following procedure to print the confidential document.

Make sure that the FAX lamp is ON. If not, press

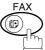

to select the "FAX MODE".

1

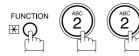

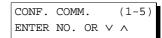

2

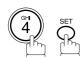

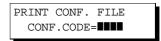

Enter the Confidential Code of the document you want to print.

PRINT CONF. FILE CONF.CODE=2233

**Ex**: (2)(2)(3)(3)

4

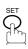

The machine will print the confidential documents.

\* PRINTING \*
PAGE=001/001

<sup>1.</sup> The confidential file will be erased automatically after being printed even if the setting of Fax Parameter No. 042 (CONF. POLLED FILE SAVE) is changed to "Valid".

### **Deleting a Confidential Document Stored in Your Machine's Mailbox**

If your memory becomes full, or you just want to clean out your confidential documents, you may delete one or more confidential faxes stored in your machine by using the following procedure.

There are two types of confidential file deletions, one is to delete the file individually by its Confidential Code, and the other is to delete All confidential files in memory.

#### To delete a file using confidential code

Make sure that the FAX lamp is ON. If not, press to select the "FAX MODE".

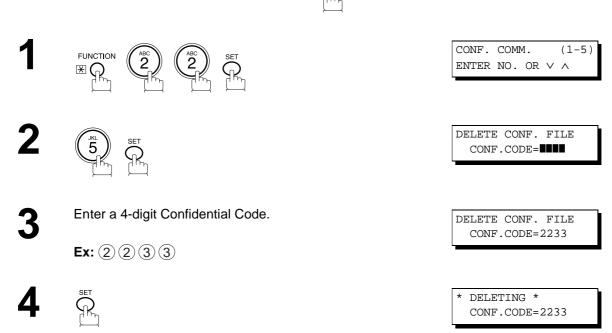

#### To delete all confidential files in memory

Make sure that the FAX lamp is ON. If not, press to select the "FAX MODE".

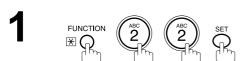

CONF. COMM. (1-5) ENTER NO. OR V A

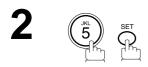

DELETE CONF. FILE
CONF.CODE=

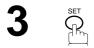

DELETE ALL CONF. FILES? 1:YES 2:NO

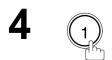

\* DELETING \*
ALL CONF. FILES

### **General Description**

The Sub-Addressing function allows you further routing, forwarding or relaying of document(s) to the desired recipient(s) when used in combination with the Networking version of LaserFAX software. This function conforms to the ITU-T recommendation for T. Routing-Facsimile Routing utilizing the Sub-Address.

#### **Example of a Network**

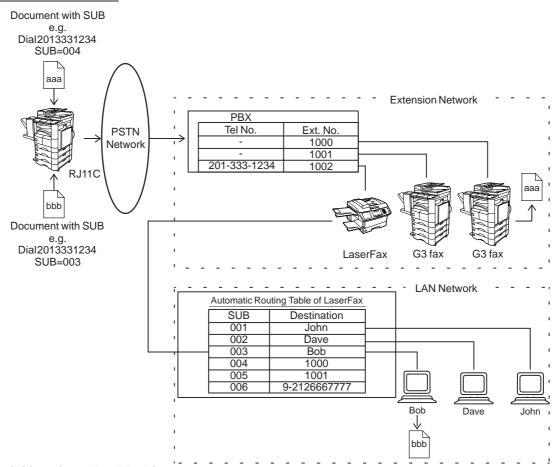

#### **Compatibility with Other Machines**

- Sub-Addressing Transmission: DF-1100/DP-150/2000/2500/DX-1000/2000/FP-D250F/D350F/
  - UF-332/333/342/344/550/560/585/595/770/788/880/885/895 (see Note 2)
- Sub-Addressing Reception: DX-1000/2000 and DF-1100/UF-342/344/550/560/585/595/770/788/880 with
  - PC Interface using the Networking version of LaserFAX software.

#### **Sub-Addressing Transmission Methods**

You can send a document with Sub-Address information to the desired recipient by the following methods.

- · By registering the Sub-Address information into the Phone Book Numbers.
- By specifying the Sub-Address information in the Manual Number Dialing Mode.

#### Setting of Routing, Forwarding or Relaying

You can customize the Automatic Routing to any combination of LAN (Local Area Network), PSTN (Public Switched Telephone Network) or PBX Extension with LaserFAX Routing Table (please refer to the LaserFAX User Manual).

- 1. LaserFAX is trademarks of Wordcraft International Ltd.
- 2. UF-788 with PC Interface Option or the Option ROM installed.

### To set the Sub-Address into a One-Touch/ABBR. Dlaling Numbers

Make sure that the FAX lamp is ON. If not, press

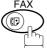

to select the "FAX MODE".

1

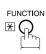

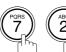

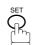

1:ONE-TOUCH 2:ABBR NO.

2

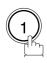

to select "One-Touch".

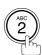

to select "ABBR.NO.".

**Ex**: (1)

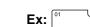

ONE-TOUCH< > PRESS ONE-TCH OR  $\lor$   $\land$ 

<01> ENTER TEL. NO.

J ----

Enter the telephone number, press FLASH then enter the Sub-Address. (Up to 20 digits) (Up to 36 digits including telephone number, pauses, spaces, FLASH and Sub-Address)

<01> 5551234s2762■

Ex: Telephone number = 5551234, Sub-Address =2762

Enter as: 5 5 5 1 2 3 4

FLASH 2 7 6 2

5 \$\frac{\sin}{\text{P}}

<01> SALES DEPT
5551234s2762

Enter the station name. (See page 21)

6

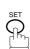

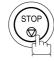

#### To send a Document with Sub-Address

Using One-Touch/ABBR. Number Dialing

The operation is the same as for normal dialing

Make sure that the FAX lamp is ON. If not, press

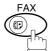

to select the "FAX MODE".

<u> 1a</u>

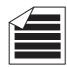

Place original(s) face up on the ADF.

or

**1b** 

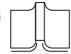

Place a book or an original face down on the Platen Glass.

2

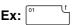

<01> (Station name) 5551234s2762

ENTER STATION(S)
THEN PRESS START 00%

3

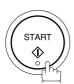

The document is stored into memory and your machine starts to dial the number of the station and sends the document(s) with Sub-Addressing information.

\* STORE \* NO. 001 PAGES=001 01%

#### **Using Manual Number Dialing**

Use FLASH to separate the Telephone number and the Sub-Address.

Make sure that the FAX lamp is ON. If not, press

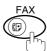

to select the "FAX MODE".

1a

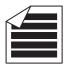

Place original(s) face up on the ADF.

or

**1b** 

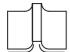

Place a book or an original face down on the Platen Glass.

Enter the telephone number, press FLASH then enter the Sub-Address (up to 20 digits).
(Up to 36 digits including telephone number, pauses, spaces, FLASH and Sub-Address)

TEL. NO. 5551234s2762■

ENTER STATION(S)
THEN PRESS START 00%

Ex: Telephone number = 5551234, Sub-Address=2762

Enter as: 5 5 5 1 2 3 4

FLASH 2762

3

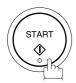

The document is stored into memory and your machine starts to dial the number of the station and sends the document(s) with Sub-Addressing information.

\* STORE \* NO. 001 PAGES=001 01%

- 1. FLASH separates the Sub-Address from the Telephone number and is indicated by an "s" in the display.
- 2. Manual Off-Hook or On-Hook Dialing cannot be used with the Sub-Addressing Transmission.
- 3. The Sub-Address is not transmitted during Manual Redial Mode.

This page is intentionally left blank.

To help you maintain records of the documents you sent and received, as well as lists of the numbers you record, your facsimile machine is equipped to print the following journals and lists: Transaction Journal, Individual Transmission Journal, Communication Journal, One-Touch/Abbreviated/Directory Search No. List, Program List, Fax Parameter List, Directory Sheet and File List.

#### **Transaction Journal**

The "Journal" is a record of the last 100 transactions (a transaction is recorded each time you send or receive a document). It is printed automatically after every 100 transactions (See Note 1) or you can print or view it manually by using the following procedure:

Make sure that the FAX lamp is ON. If not, press

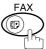

to select the "FAX MODE".

1

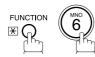

PRINT OUT (1-7) ENTER NO. OR V A

2

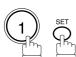

JOURNAL 1:PRINT 2:VIEW

**3**a

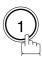

to print a Journal

\* PRINTING \* JOURNAL

**3**b

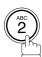

to view a Journal

JOURNAL VIEW
1:XMT ONLY 2:ALL

4

Select the view mode.

- (1) to view transmission transactions only
- (2) to view all transactions

USE THE V A KEYS TO SCROLL EACH RECORD

**Ex**: (2)

You can view the transactions in the journal by pressing

▼ or ▲. Press STOP to return to standby.

Continued on the next page...

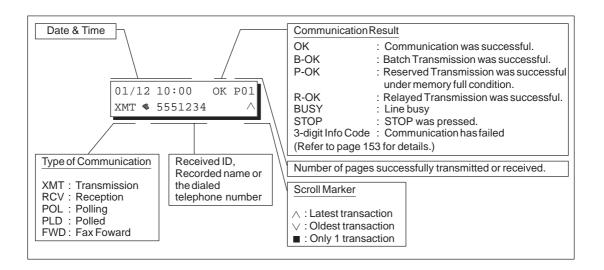

<sup>1.</sup> If you wish to disable the automatic printing of the Transaction Journal, change the setting of Fax Parameter No. 013 to "Invalid". (See page 31)

## **Individual Transmission Journal (IND. XMT JOURNAL)**

An Individual Transmission Journal contains the information on the latest transmission.

Make sure that the FAX lamp is ON. If not, press

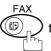

to select the "FAX MODE".

1

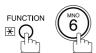

PRINT OUT (1-7) ENTER NO. OR  $\vee$   $\wedge$ 

2

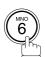

6:IND. XMT JOURNAL? PRESS SET TO PRINT

3

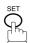

\* PRINTING \* IND. XMT JOURNAL

## **Sample Transaction Journal**

| (3)  | (4)   | (5)     | (6)   | (7)      | (8)           | (9)                    | (10)   | (11)       | (12)              |
|------|-------|---------|-------|----------|---------------|------------------------|--------|------------|-------------------|
| NO.  | COMM. | PAGES   | FILE  | DURATION | X/R           | IDENTIFICATION         | DATE   | TIME       | DIAGNOSTIC        |
| 01   | B-OK  | 005/005 |       | 00:00:22 | XMT           | SERVICE DEPT.          | NOV-11 | 17:35      | C0044903C0000     |
|      |       | 002/002 | 001   |          |               |                        |        |            |                   |
|      |       | 003/003 | 002   |          |               |                        |        |            |                   |
| 02   | OK    | 003     | 003   | 00:01:17 | RCV           | 111 222 333            | NOV-11 | 17:41      | C0044903C0000     |
| 03   | OK    | 001     | 004   | 00:00:31 | XMT           | ACCOUNTING DEPT.       | NOV-11 | 17:50      | C0044903C0000     |
| 04   | 630   | 000/005 | 005   | 00:00:00 | XMT           | <b>3</b> 42345676      | NOV-11 | 17:57      | 0800420000000     |
| 05   | STOP  | 000     | 006   | 00:00:34 | XMT           | <b>1</b> 2324567       | NOV-11 | 18:35      | 0210260200000     |
| 06   | OK    | 001/001 | 007   | 00:00:20 | XMT           | <b>4</b> 4567345       | NOV-11 | 18:44      | C8044B03C0000     |
| 07   | 408   | *003    | 800   | 00:02:14 | XMT           | <b>\$</b> 2345678      | NOV-11 | 18:55      | 0040440A30080     |
| (    |       | 1       |       | 1        |               |                        | (      |            | (                 |
|      |       |         |       |          |               |                        |        |            |                   |
| 48   | OK    | 002/002 | 049   | 00:00:31 | XMT (         | ▶ <b>◎</b> 0245674533  | NOV-12 | 08:35      | C8044B03C1000     |
| 49   | OK    | 003/003 | 050   | 00:01:32 | XMT (         | ▶ <b>\$</b> 0353678980 | NOV-12 | 08:57      | C8044B03C1000     |
|      |       |         |       |          |               | (13)                   |        |            |                   |
|      |       |         |       |          |               | -PAN                   | ASONIC |            | -                 |
| **** | ***** | *****   | ***** | *****    | -HEAD         | OFFICE - ****          | _      | 20         | 1 555 1212- ***** |
| **** | ***** | *****   | ***** |          | -HEAD<br>(15) | OFFICE - ****          | -      | 20:<br>(1: |                   |

#### Sample Individual Transmission Journal (IND. XMT JOURNAL)

```
(1)
                                                       (2)
******* -IND. XMT JOURNAL- ********** DATE NOV-12-2000 **** TIME 15:00 ********
         DATE/TIME = NOV-12-2000 09:00
(10)(11)
   (3)
         JOURNAL No. = 21
   (4)
         COMM. RESULT = OK
   (5)
        PAGE(S) = 001
        DURATION = 00:00:16
   (7)
   (6)
        FILE No.
                  = 010
  (16)
         MODE
                  = MEMORY TRANSMISSION
        DESTINATION = [001] / 555 1234 /ABCDEFG
  (17)
        RECEIVED ID =
  (18)
  (19) RESOLUTION = STD
  (20) LINE NUMBER = 2
                              (13)
                                   -PANASONIC
201 555 1212- ***********
                                              (14)
```

#### **Explanation of contents**

- (1) Printout date
- (2) Printout time
- (3) Journal number
- (4) Communication result
- : "OK" indicates that the communication was successful.
  - "BUSY" indicates that the communication has failed because of busy line.
- "STOP" indicates that **STOP** was pressed during communication. : "B-OK" indicates that the Batch Transmission was successful.
- (All batched files are listed below the batched transaction.)

"M-OK" indicates that the substitute reception message in memory was not

"P-OK" indicates that memory overflow or document misfeeding occurred while storing the documents into memory for transmission but successfully stored document(s) was sent.

"R-OK" indicates that the Relayed XMT or Confidential Communication was successful.

"3-digit Info Code" (See page 153) indicates that the communication has failed.

(5) Number of pages transmitted or received

The 3-digit number is the number of pages successfully transmitted or received. When the documents are stored into memory, two 3-digit numbers will appear. The first 3-digit number represents the number of pages successfully transmitted. The second 3-digit number represents the total number of pages that were attempted to be transmitted.

Asterisk "\*" indicates that the quality of some received copies was poor.

(6) File number

: 001 to 999 (If the communication is stored into memory, a file number is assigned for each communication.)

- (7) Duration of communication
- (8) Type of communication

: "XMT" means Transmission "RCV" means Reception "POL" means Polling "PLD" means Polled "FWD" means Fax Forward

(9) Remote station identification

: Name : Recorded name in One-Touch or ABBR. Numbers or remote station's Character ID.

number : Dialed telephone number (PIN code will not be shown)

Number: Remote station's ID number.

"◆" means communicated from optional 2nd G3 Fax Communication Port Kit. (Line-2)

- (10) Communication date
- (11) Communication Start time

(12) Diagnostic : For service personnel only (13) Own LOGO : Up to 25 characters (14) Own ID number : Up to 20 digits (15) Own Character ID : Up to 16 characters

(16) Type of communication : Transmission or memory transmission

: If a One-Touch or ABBR was used for the transmission: (17) Destination

One-Touch or ABBR. No./Telephone Number/Recorded Name

If not: Telephone number : Character ID or ID number

(18) Received remote station's ID (19) Resolution:

: "STD" means standard resolution

"S-FINE" means super fine resolution

"FINE" means fine resolution

(20) Line Number

### Communication Journal (COMM. JOURNAL)

The Communication Journal (COMM. JOURNAL) lets you verify whether the transmission or polling was successful. You may select the printout condition (Off/Always/Inc. only) in Function 8-1 or Fax Parameter No. 12.

#### Sample COMM. JOURNAL

```
******* - COMM. JOURNAL - ********* DATE NOV-12-2000 **** TIME 15:00 ********
                                        (2)
                                                              (3)
                                        START=NOV-12 14:50
  MODE = MEMORY TRANSMISSION
                                                              END=NOV-12 15:00
    FILE NO. = 050 (4)
 (5)
         (6)
               (7)
                          (8)
                                             (9)
                                                         (10)
 STN NO. COMM. ABBR NO. STATION NAME/TEL NO. PAGES
                                                       DURATION
                                           001/001
  0.01
                       SERVICE DEPT.
                                                       00:01:30
         OK
               < 0.1 >
  002
        OK
              <02>
                       SALES DEPT.
                                           001/001
                                                      00:01:25
                       ACCOUNTING DEPT.
                                           000/001
♦ 003
        407
              <03>
                                                       00:01:45
♦ 004
        BUSY
                4
                        021 111 1234
                                            000/001
                                                       00:00:00
                                                        - PANASONIC -
****** - HEAD OFFICE
                                                 - ***** - 201 555 1212 - ******
```

### THE SLEREXE COMPANY LIMITED

SAPORS LANE - BOOLE - DORSET - BH 25 8 ER TELEPHONE BOOLE (945 13) 51617 - TELEX 123456

Our Ref. 350/PJC/EAC

18th January, 1972.

Dr. P.N. Cundall, Wining Surveys Ltd

cause the photocell to generate an analogous electrical video signal. This signal is used to modulate a carrier, which is transmitted to a remote destination over a radio or cable communications link.

At the remote terminal, demodulation reconstructs the video signal, which is used to modulate the density of print produced by a printing device. This device is scanning in a raster scan synchronised with that at the transmitting terminal. As a result, a facsimile copy of the subject document is produced.

Probably you have uses for this facility in your organisation.

Yours sincerely,

Phil.

P.J. CROSS

Group Leader - Facsimile Research

#### **Explanation of contents**

- (1) Indication of communication mode
- (2) Start time of communication
- (3) End time of communication
- (4) File number
- : 001 to 999 (When the communication is stored into memory, a file number is assigned for each communication.)
- (5) Station number
- : Sequential number of the Stations.
  - "◆" means communicated from optional 2nd G3 Fax Communication Port Kit. (Line-2)
- (6) Communication result
- : "OK" indicates that the communication was successful.
  - "BUSY" indicates that the communication has failed because of busy line.
- "STOP" indicates that  $\mbox{\bf STOP}$  was pressed during communication.
- "B-OK" indicates that the Batch Transmission was successful.
- "M-OK" indicates that the substitute reception message in memory was not printed.
- "P-OK" indicates that memory overflow or document misfeeding occurred while storing the documents into memory for transmission but successfully stored document(s) was sent.
- "R-OK" indicates that the Relayed XMT or Confidential Communication was successful.
- "3-digit Info Code" (See page 153) indicates that the communication has failed. In this case, the machine will print the attached report with first page of your document as shown on the previous page.
- (7) Abbreviated number or **⑤** mark
- : mark indicates dialed by direct number dial.
- (8) Recorded name in One-Touch, ABBR. or direct dialing number
- (9) Number of pages transmitted or received
- : The 3-digit number is the number of pages successfully transmitted or received. When the documents are stored into memory, two 3-digit numbers will appear. The first 3-digit number represents the number of pages successfully transmitted. The second 3-digit number represents the total number of pages that were attempted to be transmitted.
- (10) Duration of Communication

### One-Touch/Abbreviated and Directory Search List

To print a One-Touch/Abbreviated Number and Directory Search List of the telephone numbers you have stored.

Make sure that the FAX lamp is ON. If not, press

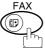

to select the "FAX MODE".

1

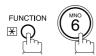

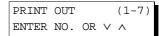

2

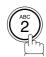

2:ONE-TCH/ABBR LIST? PRESS SET TO PRINT

3

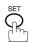

1:ONE-TOUCH/ ABBR.NO.

4

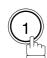

for One-Touch/ABBR. Number List

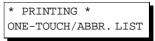

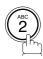

for Directory Search List

\* PRINTING \*
DIR. SEARCH LIST

## Sample One-Touch List

| *****         | ** -ONE-TOUCH LIST- *** | ****** DATE   | NOV-12-2000 ***** | TIME 15:00 ****** |
|---------------|-------------------------|---------------|-------------------|-------------------|
| (1)           | (2)                     | (3)           |                   | (5)               |
| ONE-TOUCH     | STATION NAME            | TELEPHONE NO. |                   | LINE              |
| <01>          | SERVICE DEPT.           | 121 555 1234  |                   | AUTO              |
| <02>          | SALES DEPT.             | 222 666 2345  |                   | L-1               |
| <03>          | ACCOUNTING DEPT         | 313 333 3456  |                   | L-2               |
| NO. OF STATIO | NS = 03 (4)             |               |                   |                   |
|               |                         |               | -PANASONIC        | -                 |
|               |                         |               |                   |                   |

## Sample ABBR. Number List

| (1)           | (2)             | (3)           | (5)  |
|---------------|-----------------|---------------|------|
| ABBR NO.      | STATION NAME    | TELEPHONE NO. | LINE |
| [001]         | ENG. DEPT.      | 888 555 1234  | AUTO |
| [002]         | PURCHASE DEPT.  | 999 666 2345  | L-1  |
| [003]         | REGULATION DEPT | 777 333 3456  | L-2  |
| NO. OF STATIC | NS = 003 (4)    |               |      |

### **Sample Directory Search List**

| **** | ***** -DIR. SEARCH          | LIST- ****      | ****** DATE NOV-12-2000 **** TIME | 15:00 ****** |
|------|-----------------------------|-----------------|-----------------------------------|--------------|
| (11) | (2)<br>STATION NAME         | (1)<br>ABBR NO. | (3)<br>TELEPHONE NO.              | (5)<br>LINE  |
| [A]  | ACCOUNTING DEPT             | <03>            | 313 333 3456                      | L-2          |
| [E]  | ENG. DEPT.                  | [001]           | 888 555 1234                      | L-1          |
| [P]  | PURCHASE DEPT               | [002]           | 555 666 2345                      | L-2          |
| [R]  | REGULATION DEPT             | [003]           | 777 333 3456                      | AUTO         |
| [S]  | SALES DEPT.<br>SERVICE DEPT | <01><br><02>    | 121 555 1234<br>222 666 2345      | L-1<br>AUTO  |
|      | NO. OF STATIONS = 006       | (4)             |                                   |              |
|      |                             |                 | -PANASONIC                        | -            |
| **** | *******                     | ***** -HE       | AD OFFICE - **** - 201 555 1212   | _ ******     |

### **Explanation of contents**

(1) One-Touch number or Abbreviated number : <nn>= One-Touch number, [nnn] = Abbreviated number

(2) Station name recorded in the machine : Up to 15 characters

(3) Telephone number recorded in the machine : Up to 36 digits

(4) Number of recorded One-Touch and ABBR. numbers

(5) Telephone Line Used : AUTO, L-1, L-2 (Indicates the Telephone Line (L-1=Line1,

L-2=Line-2) that was used for the communication.)

### **Program List**

To print a Program List of the Dialing Patterns that you have previously entered into the Program Keys.

Make sure that the FAX lamp is ON. If not, press

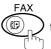

to select the "FAX MODE".

1

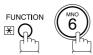

PRINT OUT (1-7) ENTER NO. OR  $\vee$   $\wedge$ 

2

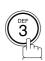

3:PROGRAM LIST?
PRESS SET TO PRINT

3

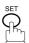

\* PRINTING \* PROGRAM LIST

### **Sample Program List**

| (1)     | (2)          | (3)      | (4)   | (5)               |  |
|---------|--------------|----------|-------|-------------------|--|
| PROGRAM | PROGRAM NAME | TYPE     | TIMER | ABBR. NOS.        |  |
| [P1]    | TIMER XMT    | XMT      | 12:00 | [001]             |  |
| [P2]    | TIMER POLL   | POLL     | 19:00 | [002]             |  |
| [P3]    | PROG. A      | POLL     |       | [001] [002]       |  |
| [P8]    | PROG. B      | ABBR/GRP |       | [001] [002] [003] |  |
|         |              |          |       | -PANASONIC        |  |

### **Explanation of contents**

(1) Program key

(2) Program name : Up to 15 characters

(3) Type of communication : "XMT" indicates transmission.

"POLL" indicates polling.

"ABBR/GRP" indicates that the Program key is programmed as a group key.

"ONE-TOUCH" indicates that the Program key is programmed as a One-Touch

key.

(4) Timer : Indicates the starting time.

"---- " indicates that the Program key contains "non-deferred" program.

(5) Numbers recorded in the program : One-Touch/ABBR. numbers

#### **FAX Parameter List**

To print a FAX Parameter List:

Make sure that the FAX lamp is ON. If not, press

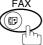

to select the "FAX MODE".

1

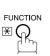

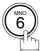

PRINT OUT (1-7) ENTER NO. OR V A

2

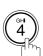

4:FAX PARAM. LIST ? PRESS SET TO PRINT

3

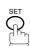

\* PRINTING \*
FAX PARAMETER LIST

#### **Sample FAX Parameter List**

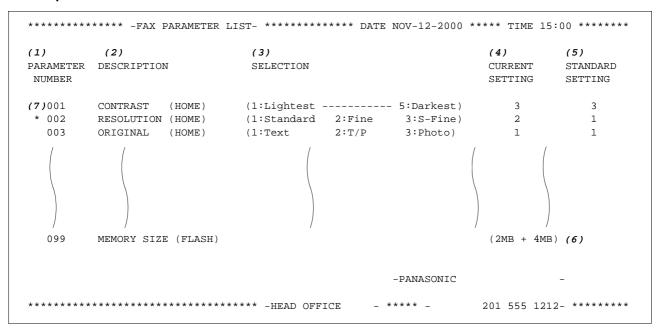

### **Explanation of contents**

(1) Parameter number

(5) Standard setting

: Factory preset standard setting

(2) Description

: "(HOME)" means home position setting.

(6) Memory size

: (Base memory + option memory)

(3) Selection

(7) Changed setting

: "\*" indicates that the Factory preset setting was changed.

(4) Current setting : "----" indicates code or password is not set. When the code or

password is set, it is shown in

parenthesis.

This page is intentionally left blank.

# If You Have Any of These Problems

| Mode                | Symptom                                            | Cause / Action                                                                                                    | Page   |
|---------------------|----------------------------------------------------|----------------------------------------------------------------------------------------------------|--------|
| During Transmission | Document doesn't feed/multiple feeds               | <ol> <li>Check that your document is free of staples and paper clips, and that it is not greasy or torn.</li> <li>Check that your document is the right type to send through an ADF by consulting the list on "Originals You Cannot Send". If your document has the characteristics listed, use the Platen instead.</li> <li>Check that the document is loaded properly.</li> </ol> | 35     |
|                     | Does not stamp                                     | Check Fax Parameter No. 004 and No. 028 settings.                                                                                                    | 30, 31 |
|                     | Stamp too light                                    | Replace stamp or refill ink.                                                                                                    | 155    |
| Transmission Copy   | Vertical lines on the transmitted document         | Check own copy quality. If copy is OK, your machine has no problem, report to the receiving party that they have a problem. If copy is NG, clean the Scanning Area.                                                                                                    | -      |
| Quality             | Transmitted document is blank                      |                                                                                                    |        |
|                     | : Add Paper                                        | Replenish the recording paper.                                                                                                    |        |
|                     | Recording paper misfeed                            | Remove the misfed paper. (See Operating Instructions (for Copier) P.58)                                                                                                    |        |
|                     | Recording paper<br>doesn't advance into<br>machine | Make sure that there is paper in the Paper Tray(s). Follow the instructions for loading paper.                                                                                                    | !      |
| During Reception    | Recording paper<br>doesn't eject after<br>printing | Check to see if the recording paper has misfed inside of the machine.                                                                                                    |        |
|                     | Document auto reduction doesn't work               | Check Print Reduction settings.                                                                                                    | 67     |
|                     | : Add Toner                                        | Replace the Toner Cartridge.                                                                                                    |        |
|                     | : No Waste Toner                                   | Install the Waste Toner Box.                                                                                                    |        |

Continued on the next page...

| Mode              | Symptom                    | Cause / Action                                                                                                    | Page      |
|-------------------|----------------------------|----------------------------------------------------------------------------------------------------|-----------|
|                   | No dial tone               | <ol> <li>Check the connection of the telephone line.</li> <li>Check the telephone line.</li> </ol>                                                                                                    | 156       |
| Communication     | No auto answer             | 1. Check the connection of the telephone line. 2. Check the Reception mode setting. 3. If the Fax Parameter No. 013 (AUTO JOURNAL PRINT) is set to "Valid" (default setting) and the machine is printing the received document(s) from memory, which also happens to be the 100th transaction, the machine will not auto answer until the Transaction Journal completes printing. | 156<br>66 |
|                   | Cannot transmit or receive | An information code will be shown on the display. Refer to the information code table to find out the trouble.                                                                                                    | 153       |
| No Unit Operation | No unit operation          | To reset the machine, turn-off the Power Switch for a few seconds then turn it on again.                                                                                                    | 9         |

### **Information Codes**

When something unusual occurs, the display may show one of the Information Codes listed below. These will help you to identify and correct the problem.

| Info.<br>Code      | Meaning                                                                                                    | Action                                                                                          | Page              |
|--------------------|----------------------------------------------------------------------------------------------------|-------------------------------------------------------------------------------------------------|-------------------|
| 400                | During initial handshake, receiving station did not respond or communication error occurred.                                                                                                    | <ol> <li>Check with the other party.</li> <li>Reload the document(s) and send again.</li> </ol> |                   |
| 401                | Remote station required a Receiving Password to receive the original. Remote station does not have Confidential Mailbox.                                                                                                    | Check the remote station.                                                                       |                   |
| 402                | During initial handshake, communication error occurred.                                                                                                    | Reload the document(s) and send again.                                                          |                   |
| 403                | No polling capability at the remote side.                                                                                                    | Ask remote side to set "POLLED=ON".                                                             |                   |
| 404/405            | During initial handshake, communication error occurred.                                                                                                    | Reload the document(s) and send again.                                                          |                   |
| 406                | Transmission Password does not match. Receiving Password does not match. Received from an unauthorized station in Selective Reception mode.                                                                                                    | Check the password or the telephone number in One-Touch or Abbreviated No. Station.             | 117<br>119<br>120 |
| 407                | No confirmation from the receiving station for the previous page sent.                                                                                                    | Wait a few minutes and send again.                                                              |                   |
| 408/409            | Remote side confirmation of previous page is illegible.                                                                                                    | Wait a few minutes and send again.                                                              |                   |
| 410                | Communication aborted on the transmitting side.                                                                                                    | Check with the other party.                                                                     |                   |
| 411                | Polling password does not match.                                                                                                    | Check the polling password.                                                                     | 75                |
| 412                | No data from the transmitting side.                                                                                                    | Check with the other party.                                                                     |                   |
| 414                | Polling password does not match.                                                                                                    | Check the polling password.                                                                     | 75                |
| 415                | Polling transmission error.                                                                                                    | Check the polling password.                                                                     | 75                |
| 416/417<br>418/419 | Received data has too many errors.                                                                                                    | Check with the other party.                                                                     |                   |
| 420/421            | Machine goes to receiving mode, but receives no command from the transmitting side.                                                                                                    | <ol> <li>Remote side misdialed.</li> <li>Check with the other party.</li> </ol>                 |                   |
| 422/427            | Interface is incompatible.                                                                                                    | Check with the other party.                                                                     |                   |
| 430/434            | Communication error occurred while receiving.                                                                                                    | Check with the other party.                                                                     |                   |
| 436/490            | Received data has too many errors.                                                                                                    | Check with the other party.                                                                     |                   |
| 456                | <ul> <li>Unit received a confidential document or was requested to be polled of a confidential document under any of following conditions.</li> <li>1) Not enough space in memory to receive the confidential document.</li> <li>2) Confidential Mailbox is full.</li> <li>3) While printing received document(s).</li> <li>Unit was requested to relay a document.</li> </ul> |                                                                                                 | 87                |
| 492/493<br>494     | Communication error occurred while receiving.                                                                                                    | Check with the other party.                                                                     |                   |
| 495                | Telephone line disconnected.                                                                                                    | Check with the other party.                                                                     |                   |

Continued on the next page...

| Info.<br>Code             | Meaning                                                                                      | Action                                                                                                    | Page |
|---------------------------|----------------------------------------------------------------------------------------------|----------------------------------------------------------------------------------------------------|------|
| 501/502                   | Communication error occurred using the internal V.34 Modem.                                  | Check with the other party.                                                                                      |      |
| 540/541<br>542<br>543/544 | Communication error occurred while transmitting.                                             | <ol> <li>Reload the document(s) and send again.</li> <li>Check with the other party.</li> </ol>                  |      |
| 550                       | Telephone line disconnected.                                                                 | Check with the other party.                                                                                      |      |
| 552/553<br>554/555        | Communication error occurred while receiving.                                                | Check with the other party.                                                                                      |      |
| 580                       | Sub-Address transmission to a unit that has no Sub-Address function.                         | Check the remote station.                                                                                        | 132  |
| 581                       | Sub-Address Password transmission to a unit that has no Password Sub-Address function.       | Check the remote station.                                                                                        | 132  |
| 630                       | Redial was not successful due to a busy line.                                                | Reload the document(s) and send again.                                                                           |      |
| 631                       | During dialing, STOP was pressed.                                                            | Reload the document(s) and send again.                                                                           |      |
| 634                       | Redial was not successful due to no response from the called station or wrong number dialed. | Check the telephone number and send again.                                                                       |      |
|                           | <b>Note:</b> If busy tone was not detected, the machine will only redial once.               |                                                                                                    |      |
| 638                       | Power failure occurred during the communication.                                             | Check the power cord and plug.                                                                                   |      |
| 870                       | Memory overflow occurred while storing document(s) into memory for transmission.             | <ol> <li>Transmit document(s) without storing into<br/>memory.</li> <li>Install Optional Memory Card.</li> </ol> | 49   |

# NOTE

(For mechanical failures, see the Troubleshooting section in the Operating Instructions (For Copier) P.66)

<sup>1.</sup> After identifying the problem and verifying the recommended action, if the Information Codes keep reoccurring or for help on Information Codes that appear on your machine but are not listed above, please contact your local Authorized Panasonic Dealer.

### **Verification Stamp**

The Verification Stamp contains ink. When the stamp mark appears faded or hard to see, the stamp should be replaced or refill the ink.

To remove the stamp

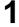

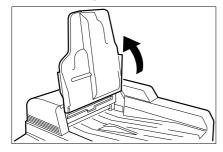

Open the ADF Input Tray.

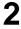

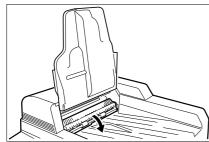

Open the ADF Exit Cover.

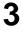

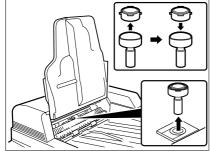

- (1) Remove by pulling the Stamp Assembly upward.
- (2) Remove the Stamp. Replace the stamp with a new one or refill the stamp with a few drops of the specified ink into the back of the stamp.

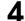

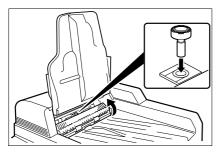

Reinstall the Stamp Assembly.

### NOTE

- 1. Please contact your local Authorized Panasonic Dealer to purchase a new stamp. See page 72 of the Operating Instructions (For Copier) for order number.
- 2. Stamp ink refills can be purchased from a stationary store. Use blue Shachihata" X" Stamp ink (No. 22113) or its equivalent.

### **Checking the Telephone Line**

If you do not hear a dial tone when the MONITOR key is pressed or the incoming call does not ring on your machine (No automatic receive).

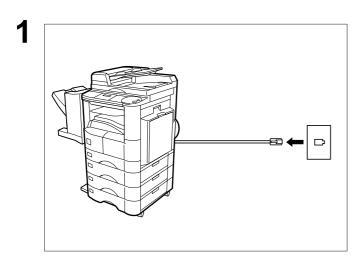

Unplug the Telephone Line Cable from the telephone jack that was supplied by the telephone company.

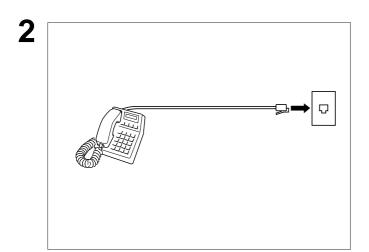

Plug a different regular telephone into the same telephone jack.

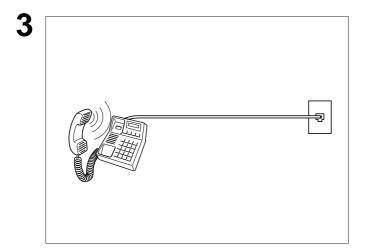

Check for dial tone through the handset. If there is still no dial tone, report it to your local telephone company.

or

Call from another telephone to this number. If the telephone does not ring, report it to your local telephone company.

# Specifications

| Compatibility                                  | ITU-T Group 3                                                                                                    |  |  |
|------------------------------------------------|----------------------------------------------------------------------------------------------------|--|--|
| Coding Scheme                                  | JBIG, MH, MR, MMR (Conforms to ITU-T Recommendations)                                                                                                    |  |  |
| Modem Type                                     | ITU-T V.34, V.17, V.33, V.29, V.27 ter and V.21                                                                                                    |  |  |
| Modem Speed                                    | 33600 - 2400 bps                                                                                                    |  |  |
| Original Size                                  | Ledger/Legal/Letter/Letter-R/Invoice/Invoice-R  Max: Platen Glass: 11" x 17" (Ledger)  ADF : 11.7" (Original's Width)  Min: Platen Glass: No Minimum  ADF : 5.5" x 8.5" (Invoice)                                                                                                    |  |  |
| Original Thickness                             | 0.0027" (13 lbs) - 0.0059" (29 lbs)                                                                                                    |  |  |
| ADF Capacity<br>(Automatic Document<br>Feeder) | Up to 50 sheets (Letter, Invoice) Up to 30 sheets (Ledger, Legal)                                                                                                    |  |  |
| Scanning Method                                | Sheet Feeding or Flatbed with CCD type image sensor                                                                                                    |  |  |
| Effective Scanning Width                       | 11.5" (292 mm)                                                                                                    |  |  |
| Scanner Resolution                             | Horizontal: 203 pels/inch (8 pels/mm) : Standard and Fine Resolution : 406 pels/inch (16 pels/mm) : Super Fine Resolution Vertical : 98 lines/inch (3.85 lines/mm) : Standard Resolution : 196 lines/inch (7.7 lines/mm) : Fine Resolution : 391 lines/inch (15.4 lines/mm): Super Fine Resolution |  |  |

## **Specifications**

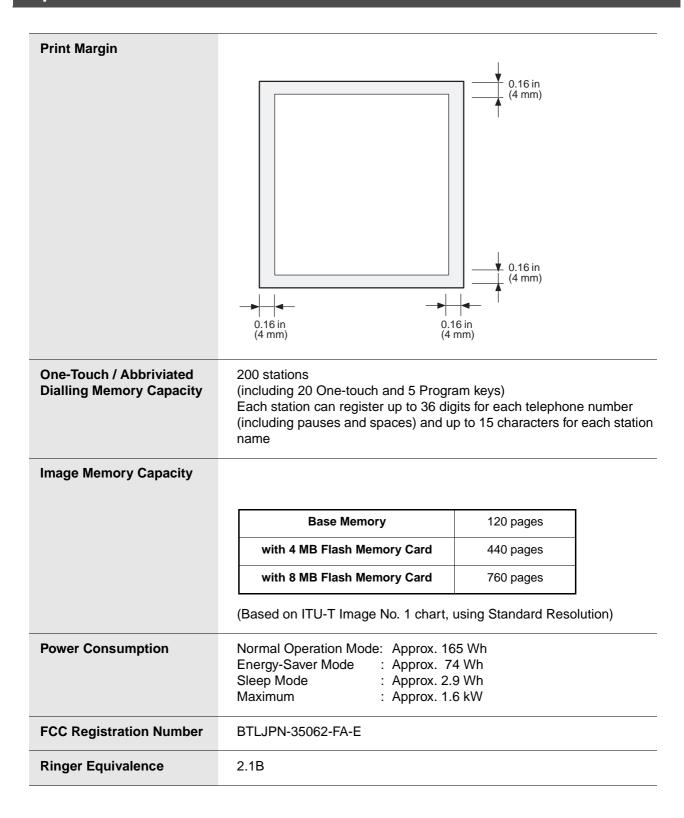

# **Options and Supplies**

The DP-2000 is a digital photocopier which can produce images with great clarity. Furthermore, its copying functionality can also be greatly enhanced by the addition of specially selected options and supplies. For a list of available options and supplies, see the Operating Instructions (For Copier) pages 61 and 62.

## **FCC Notice for User in USA**

# **⚠ WARNING**

This equipment has been tested and found to comply with the limits for a Class A digital device, pursuant to part 15 of the FCC Rules. These limits are designed to provide reasonable protection against harmful interference when the equipment is operated in a commercial environment. This equipment generates, uses, and can radiate radio frequency energy and, if not installed and used in accordance with the Operating Guide, may cause harmful interference to radio communications. Operation of this equipment in a residential area is likely to cause harmful interference in which case the user will be required to correct the interference at his/her own expense.

Any unauthorized changes or modifications to this equipment would void the users authority to operate this device.

Ask your telephone company or installer to install the jack suitable for your device if such is not available.

The REN is useful to determine the quantity of devices you may connect to your telephone line and still have all of those devices ring when your telephone number is called. In most, but not all areas, the sum of the REN's of all devices connected to one line should not exceed five (5.0). To be certain of the number of devices you may connect to your line, as determined by the REN, you should contact your local telephone company to determine the maximum REN for your calling area.

If your telephone equipment causes harm to the telephone network, the Telephone Company may discontinue your service temporarily. If possible, they will notify you in advance. But if advance notice isn't practical, you will be notified as soon as possible. You will be informed of your right to file a complaint with FCC.

Your telephone company may make changes in it's facilities, equipment, operations or procedures that could affect the proper functioning of your equipment. If they do, you will be notified in advance to give you an opportunity to maintain uninterrupted telephone service.

If you experience trouble with this telephone equipment, please contact the manufacturer's authorized service agency for information on obtaining service or repairs. The telephone company may ask that you disconnect this equipment from the network until the problem has been corrected or until you are sure that the equipment is not malfunctioning.

# **<b>⚠WARNING**

For protection against the risk of electric shock, always disconnect all cables from the wall outlet before servicing, modifying or installing the equipment.

This equipment may not be used on coin service provided by the telephone company nor connected to party lines.

### NOTE

1. This equipment complies with Part 68 of the FCC Rules. On the rear panel of this equipment is a label that contains, among other information, the FCC Registration Number and Ringer Equivalence Number (REN) for this equipment.

You must, upon request, provide this information to your telephone company.

## **FCC Notice for User in USA**

The telephone Consumer Protection Act of 1991 makes it unlawful for any person to use a computer or other electronic device to send any message via telephone facsimile machine unless such message clearly contains in a margin at the top or bottom of each transmitted page or on the first page of transmission the following information:

- 1) Date and Time of transmission; and,
- 2) Identification of either business, business entity or individual sending the message: and,
- 3) Telephone number of either the sending machine, business, business entity or individual.

In order to program this information into your facsimile machine, you should refer to page numbers 17 to 20 in this Operating Instructions to complete the steps.

### **Example of Header Format (LOGO, ID Number setting)**

| NOV-15-2000 09:00 | PANASONIC | 201 348 7000 | P.01/05 |
|-------------------|-----------|--------------|---------|
| <b>↑</b>          | <b>†</b>  | <b>↑</b>     |         |
| 1) Date and Time  | 2) LOGO   | 3) ID Number |         |

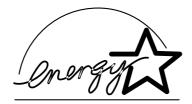

The DP-2000 copier complies with Tier 2 of the Environmental Protection Agency's Energy Star Program. This voluntary program specifies specific energy consumption and usage standards for copiers. These copiers will automatically "power down" after a specified period of non-use. The use of these Energy Star compliant copiers will reduce energy consumption and ultimately benefit the environment.

The default functions can be adjusted depending on your office requirements. Please see your authorized Panasonic copier dealer for more details.

### **Notice to User in Canada**

## **NOTICE**

The Industry Canada Label identifies certified equipment. This certification means that the equipment meets certain telecommunications network protective, operational and safety requirements. The Department does not guarantee the equipment will operate to the user's satisfaction.

Before installing this equipment, users should ensure that it is permissible to be connected to the facilities of the local telecommunications company. The equipment must also be installed using an acceptable method of connection. The customer should be aware that compliance with the above conditions may not prevent degradation of service in some situations.

Repairs to certified equipment should be made by an authorized Canadian maintenance facility designated by supplier. Any repairs or alterations made by the user to this equipment, or equipment malfunctions, may give the telecommunications company cause to request the user to disconnect the equipment.

Users should ensure for their own protection that the electrical ground connections of the power utility, telephone lines and internal metallic water pipe system, if present, are connected together. This precaution may be particularly important in rural areas.

# **⚠** CAUTION

Users should not attempt to make such connections themselves, but should contact the appropriate electric inspection authority, or electrician, as appropriate.

## **NOTICE**

The ringer equivalence number (REN) assigned to each terminal device provides an indication of the maximum number of terminals allowed to be connected to a telephone interface. The termination on an interface may consist of any combination of devices subject only to the requirement that the sum of the ringer equivalence numbers of all the devices does not exceed 5.

### **Notice to User in Canada**

### **Avis**

L'étiquette de Industrie Canada identifie le matériel homologué. Cette étiquette certifie que le matériel est conforme à certaines normes de protection, d'exploitation et de sécurité des réseaux de télécommunications. Le Ministère n'assure toutefois pas que le matériel fonctionnera à la satisfaction de l'utilisateur. Avant d'installer ce matériel, l'utilisateur doit s'assurer qu'il est permis de le raccorder aux installations de l'entreprise locale de télécommunication. Le matériel doit également être installé en suivant une méthode acceptée de raccordement.

L'abonné ne doit pas oublier qu'il est possible que la conformité aux conditions énoncées ci-dessus n'empêche pas la dégradation du service dans certaines situations. Les réparations de matériel homologué doivent être effectuées par un centre d'entretien canadien autorisé désigné par le fournisseur. La compagnie de télécommunications peut demander à l'utilisateur de débrancher un appareil à la suite de réparations ou de modifications effectuées par l'utilisateur ou à cause de mauvais fonctionnement. Pour sa propre protection, l'utilisateur doit s'assurer que tous les fils de mise à la terre de la source d'énergie électrique, des lignes téléphoniques et des canalisations d'eau métalliques, s'il y en a, sont raccordé ensemble. Cette précaution est particulièrement importante dans les régions rurales.

## **Avertissement**

L'utilisateur ne doit pas tenter de faire ces raccordements lui-même; il doit avoir recours à un service d'inspection des installations électriques, ou à un électricien, selon le cas.

### Avis

L'indice d'équivalence de la sonnerie (IES) assigné à chaque dispositif terminal indique le nombre maximal de terminaux qui peuvent être raccordés à une interface. La terminaison d'une interface téléphonique peut consister en une combinaison de quelques dispositifs, à la seule condition que la somme d'indices d'équivalence de la sonnerie de tous les dispositifs n'excède pas 5.

**ADF** 

(Automatic Document

Feeder)

The mechanism that delivers a stack of original pages to the scanner one

page at a time.

**Automatic Reception** The mode that allows you to receive fax documents without user

intervention.

**Auto Print Reduction** The method of automatically reducing a received document so that it can

be printed onto a standard size piece of plain paper. For example, your machine will reduce an incoming legal size page to 75% of its original size

so it could fit on a letter size page.

**Batch Transmission** The ability to accumulate different document files for the same

destination(s) to be transmitted in a single phone call.

**BPS** 

The amount of data that is transmitted over the phone line. Your machine can start at the Max. Modem speed and automatically steps down to (Bits Per Second)

suitable speed depending on the phone line condition and the receiving

machines capabilities.

(Max. Modem Speed is 33600 BPS)

C.C.I.T.T. Consultative Committee on International Telegraph and Telephone. This

organization has presently developed four groups of industry standards

that insure facsimile compatibility.

**Character ID** A programmed proprietary code name that allows up to 16 alphanumeric

characters identifying your facsimile machine.

**Coding Scheme** The data compression method used by facsimile machines. Your machine

utilizes Modified Huffman (MH), Modified Read (MR), Modified Modified Read (MMR) and Joint Bi-level Experts Group (JBIG) coding schemes.

Comm. Journal Refers to either the Communication Journal, Relay Transmission Report,

or the Confidential XMT Report.

**Confidential RCV Report** The report that gives you information about a confidential document(s) that

is held in your machine's memory.

Contrast Signifies the scanning sensitivity in terms of lightness and darkness of your

original transmitting pages.

**Cover Sheet** A Fax Cover Sheet can be attached to your transmit document(s) that

shows the recipient's name, originator's name and number of pages

attached.

**DDD** 

(Direct Distance Dialing)

A telephone service that allows unassisted dialing, no operator assistance

is required.

**Deferred Polling** The ability to retrieve documents from other stations at a later time.

**Deferred Transmission** The ability to send documents to other stations at a later time.

**Department Code** This operation require the user to input a preset 4-digit Department Code

before transmission. The Department Name of selected Department Code is printed on the Header of each page sent, Cover Sheet, Comm. Journal

and Individual Transmission Journal.

**Direct Dialing** The method of dialing where you enter the entire telephone number

through the keypad.

**DTMF (Dual Tone Multi-**

Frequency) **Duplex Scan**  Dialing method that sends a different set of frequencies for each digit of the

telephone keypad. Commonly refers to touch tone dialing.

ECM (Error Correction Mode) The ability to correct transmission errors as detected during the

The ability to scan both sides of 2-sided original(s) for transmission.

transmitting phone call.

**End Receiving Station** 

In a relay network, the final station designated to receive the document(s).

**FAX Parameter List** 

The list that contains the home Fax Parameter settings that you have

programmed into your machine.

F.C.C.

Federal Communications Commission. The U.S. Government organization that regulates communications originating or terminating in the United

States.

**File** 

A task that has been stored into the memory of your unit. Examples are deferred transactions.

**Fixed Print Reduction** 

The method that allows you to determine one reduction rate, such as 75%, for all incoming documents.

**Function** 

The control panel key that will be utilized to begin an operation or configuration of a feature.

G3 Mode (Group 3)

Refers to the standards and transmission capabilities of the current generation of facsimile machines.

**Group Dialing** 

The ability to program many telephone numbers into a single station so that many locations can be dialed in sequence utilizing a single keystroke.

Handshaking

The exchange of a group of control signals that communicate between the transmitter and receiver. These signals determine the condition at which communication can occur.

Header

A row of information that is transmitted by the sending machine and printed on the top of each page by the receiving unit. This identifies the transmitting unit and information about the transmission, such as time and

ITU-T

International Telecommunication Union - Telecommunication, formerly known as C.C.I.T.T.

ITU-T Image No. 1

An industry standard original that allows comparisons of the transmission speeds and capabilities of facsimile machines.

ID

A programmable address of up to 20 digits identifying your machine.

**Image Memory Capacity** 

This signifies the amount of memory available in your machine for storing pages of documents. All page units of measure are based on the ITU-T Image No.1.

**Individual Transmission Journal** 

A report that is printed by the transmitting unit stating information regarding the last document transaction.

**Industry Canada (D.O.C)** 

Department of Communications. The Canadian Government organization that regulates communications originating or terminating in Canada.

Information Code

A code that is internally generated by your Fax machine stating a specific operational error or machine failure.

**Initial Sending Station** In a relay network, the station that is originating the original transmission.

**Journal** A report that is printed by your unit listing the last 100 transactions.

**Keypad** A group of numeric keys located on your control panel.

**LCD** Liquid Crystal Display. The display area of your machine.

Manual Reception A mode that requires operator intervention to receive an incoming

document.

**Memory Transmission** The documents are scanned into memory before actual connection to the

phone line for transmission.

**Modem** A device that converts signals from your fax machine into signals that can

be transmitted over telephone lines.

Multi-Station Transmission The ability to broadcast the same set of documents to a programmed

number of locations.

Off-Hook Dialing The direct dialing of a telephone number with the optional handset out of

the cradle or "off the hook."

On-Hook Dialing The direct dialing of a telephone number with the optional handset in the

cradle or "on the hook."

One-Touch Dialling The ability to dial an entire telephone number by pressing one key.

Overlap Printing Documents too long to be reduced are automatically printed on two pages

with approximately 13 mm overlap.

Panasonic Super Smoothing An electronic image enhancement (Panasonic Super Smoothing) that will

create a particular pattern for the improvement of copy quality.

**Photo** A scanning technique to distinguish levels of gray from black and white.

Your machine can detect up to 256 levels of gray in photo mode.

**Polling** The ability to retrieve document(s) from another facsimile machine.

Polling Password A 4-digit programmed code that enables the security of document(s) being

polled.

Print Reduction Modes The methods used to determine how an incoming document will be

reduced to print onto the paper loaded in your machine.

Program Keys Keys that are defined for storing a sequence of stations to be dialed or

polled.

**Protocol** A protocol is the special set of rules for communicating that the end points

in a telecommunication connection use when they send signals back and

forth. Both end points must recognize and observe the protocol.

PSTN Public Switched Telephone Network. Network of interconnected switching

equipment and transmission facilities.

**Receiving Password** A 4-digit password that is checked before a document is received.

Relay Transmission Report A report that contains information regarding the last document

transmission to a relay station.

**Rotation XMT** The document is set as  $(\leftarrow \square)$ , the image is rotated by 90° and then

transmitted as  $(\leftarrow \frown)$ .

Selective Reception A function that can be set so that your unit will receive from only those

machines programmed into your dialer.

Station Name Alphanumeric ID which can be programmed for each One-Touch and

Abbreviated dialing number.

**Stored Originals** Documents that have been scanned and now are stored in your machine's

memory.

Sub-Address ITU-T recommendation for further routing, forwarding or relaying of

incoming faxes.

Sub-Address Password ITU-T recommendation for additional security that corresponds to the Sub-

Address.

Substitute Memory Reception Your machine's ability to store an incoming document into its memory,

when it runs out of recording paper or toner.

Transmission Reservation The ability to preset a telephone number so that you may reserve a

transmission while your unit is performing another function.

**Transmission Password** A 4-digit password that is checked when a document is transmitted.

**User Parameter** Programmed parameters that provide information to other stations.

Examples are logo, character ID, date and time.

**Verification Stamp** A user selectable transmission verification stamp that stamps an "X" mark

on the scanned documents that are successfully transmitted or stored in

memory.

View Mode - File List

Allows you to view the brief contents of the memory files through the LCD

display without having to print the Memory File List.

View Mode - Journal Allows you to view the brief contents of the journal through the LCD display

without having to print the journal.

# ITU-T Image No. 1

All specifications are based on the ITU-T Image No. 1 (The sample shown below is not to scale).

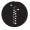

### THE SLEREXE COMPANY LIMITED

SAPORS LANE - BOOLE - DORSET - BH 25 8 ER
TELEPHONE BOOLE (945 13) 51617 - TELEX 123456

Our Ref. 350/PJC/EAC

18th January, 1972.

Dr. P.N. Cundall, Mining Surveys Ltd., Holroyd Road, Reading, Berks.

Dear Pete,

Permit me to introduce you to the facility of facsimile transmission.

In facsimile a photocell is caused to perform a raster scan over the subject copy. The variations of print density on the document cause the photocell to generate an analogous electrical video signal. This signal is used to modulate a carrier, which is transmitted to a remote destination over a radio or cable communications link.

At the remote terminal, demodulation reconstructs the video signal, which is used to modulate the density of print produced by a printing device. This device is scanning in a raster scan synchronised with that at the transmitting terminal. As a result, a facsimile copy of the subject document is produced.

Probably you have uses for this facility in your organisation.

Yours sincerely,

P.J. CROSS

Group Leader - Facsimile Research

Registered in England: No. 2038
Registered Office: 80 Vicara Lane, Hiford, Essex.

# **INDEX**

| A                                                    | Fax Parameter List14                                  | ١9         |
|------------------------------------------------------|-------------------------------------------------------|------------|
| Abbreviated Dialine (Direct Transmission) 54         | Fax Parameter Table3                                  | 30         |
| Abbreviated Dialing (Direct Transmission) 51         | FCC Notice for User in USA16                          | 1          |
| Access Code                                          | File Acceptance Report3                               | 31         |
| Adjusting the Volume                                 | File List8                                            |            |
|                                                      | Fixed Reduction6                                      | <u>5</u> 7 |
| Automatic Reception                                  | Flatbed Scanning 3                                    | 5          |
| Automatic Redialing                                  | Function Key                                          | 8          |
| Automatic Reduction                                  | C                                                     |            |
| В                                                    | <b>G</b> General Description108, 118, 13              | 2          |
| Basic Transmission Settings                          | General Description 100, 110, 13                      | )_         |
| Batch Transmission71                                 | Н                                                     |            |
| ^                                                    | Hander Formet                                         | · ^        |
| С                                                    | Header Format                                         |            |
| Changing or Erasing the Program Key Settings . 86    |                                                       |            |
| Changing the Start Time or the Station of a File. 89 | How To Load Originals3                                | Ö          |
| Character ID                                         | I                                                     |            |
| Checking the Telephone Line 156                      | ID N. I                                               |            |
| Comm. Journal                                        | ID Number                                             |            |
| Communication Journal (Comm. Journal) 38, 143        | If You Have Any of These Problems                     |            |
| Compatibility with Other Machines 118                | Image Memory Capacity                                 |            |
| Conf. Polled File Save32                             | Incomplete File Save                                  | П          |
| Confidential Mailbox124                              | Individual Transmission Journal                       | . ^        |
| Contrast 30, 36                                      | (Ind. XMT Journal)                                    |            |
| Control Panel 10                                     | Information Codes                                     |            |
| Cover Sheet 32, 104                                  | ITU-T Image No. 116                                   | Ø          |
| Customizing Your Machine                             | J                                                     |            |
| D                                                    | Journals and Lists13                                  | 37         |
| Deferred Polling73                                   | K                                                     |            |
| Deferred Transmission                                | Vov/Duzzer Volume                                     | . ^        |
| Delayed Batch Transmission71                         | Key/Buzzer Volume3                                    | iU         |
| Deleting a Confidential Document Stored in           | L                                                     |            |
| Your Machine's Mailbox                               | 1. 0.1                                                |            |
| Deleting a File                                      | Line Selection                                        |            |
| Department Code                                      | List Output Tray                                      |            |
| Diagnostic Password                                  | Loading Originals                                     |            |
| Dialing Method                                       | LOGO1                                                 | ŏ          |
| Dialing Method (Tone or Pulse)                       | M                                                     |            |
| Direct Transmission                                  |                                                       |            |
| Direct Transmission Reservation                      | Manual Number Dialing4                                |            |
| Distinctive Ring Detector (DRD)                      | Manual Number Dialing (Direct Transmission) 4         |            |
| Double-Sided Transmission (Receiving)                | Manual Reception                                      |            |
| Dupley Seen 55                                       | Manual Redialing6                                     |            |
| Duplex Scan55                                        | Memory                                                |            |
| E                                                    | Memory Size (Flash Memory)                            |            |
| Edit Eilo Modo                                       | Memory Transmission 3 Memory Transmission Reservation | שׁי        |
| Edit File Mode 87                                    | (Multi-tasking)6                                      | ነቦ         |
| F                                                    | _                                                     | , ,        |
| Fax Cover Sheet 102, 104                             | 0                                                     |            |
| Fax Output Tray 32                                   | Off-Hook Dialing5                                     |            |
|                                                      | One-Touch/Abbreviated Dialing Numbers2                | <u>'</u> 1 |

# **INDEX**

| On-Hook Dialing59                         | Selective Reception1                      | 17 |
|-------------------------------------------|-------------------------------------------|----|
| Original30                                | Sending a Confidential Document to a      |    |
| Original (Text/Photo)37                   | Remote Station's Mailbox1                 | 24 |
| D.                                        | Sending a Document with Department Code 1 | 12 |
| Р                                         | Sending Document with Department Code     |    |
| Password Communications118                | (Voice Mode Transmission) 1               | 13 |
| Password Reception120, 122                | Sending Document(s) Using Duplex Scan     | 55 |
| Password Transmission                     | Sending Documents                         | 39 |
| Password-RCV32                            | Setting Duplex Print                      | 57 |
| Password-XMT32                            | Setting for Group Dialing                 |    |
| PC-FAX RCV Mode32                         | Setting Password Transmission1            |    |
| Pin Code Access32                         | Setting RCV To Memory                     |    |
| Poll Documents from Another Station77     | Setting Rotation Transmission             |    |
| Polled File Save31                        | Setting the Date and Time                 |    |
| Polling75                                 | Setting the Department Code 1             |    |
| Polling a Confidential Document from a    | Setting the Fax Parameters                |    |
| Remote Station's Mailbox126               | Setting the Monitor Volume                |    |
| Polling Password31                        | Setting Your Character ID                 |    |
| Power Consumption                         | Setting Your LOGO                         |    |
| Preparing to be Polled76                  | Special Tray                              |    |
| Print Margin158                           | Stamp                                     |    |
| Print Reduction                           | Stamp at mem. xmt                         |    |
| Printing a Confidential Document from     | Storing a Confidential Document in Your   | -  |
| Your Machine's Mailbox129                 | Machine's Mailbox1                        | 28 |
| Printing a Department Code Journal115     | SUB-Address Password                      |    |
| Printing a Department Code List114        | Sub-Addressing1                           |    |
| Printing a File92                         | Substitute Memory Reception               |    |
| Printing Documents                        | Substitute RCV                            |    |
| Priority Transmission Reservation62       |                                           | •  |
| Program Keys78                            | Т                                         |    |
| 1 Togram Neys70                           | Timer Controlled Communications           | 72 |
| Q                                         | To erase the settings of One-Touch/ABBR.  | 12 |
| Ovide Mamore VMT                          | Dialing number                            | 27 |
| Quick Memory XMT32                        | To Poll Documents from Another Station    |    |
| R                                         | Transaction Journal                       |    |
|                                           | Transmission Reservation                  |    |
| RCV to Memory31                           | Troubleshooting 151, 1                    |    |
| RCV'D Time Print30                        | Troubleshooting 101, 1                    | 55 |
| Real-Time Batch Transmission71            | U                                         |    |
| Receive Mode31                            | Heiner Deservered Deservices              | 22 |
| Receiving a Confidential Document to Your | Using Password Reception                  |    |
| Machine's Mailbox127                      | Using Password Transmission               |    |
| Receiving Documents66                     | Using the Fax Cover Sheet 1               | 02 |
| Receiving Oversize Documents68            | V                                         |    |
| Redialing64                               | ·                                         |    |
| Reduction Ratio31                         | Verification Stamp                        |    |
| Resolution30, 36                          | Voice Mode Transmission                   | 58 |
| Ring Pattern Detect (DRD)31               | X                                         |    |
| Rotated Transmission53                    |                                           |    |
| Rotation XMT32                            | XMT Reduction                             | 31 |
| S                                         |                                           |    |
|                                           |                                           |    |
| Select RCV32                              |                                           |    |
| Selecting the Print Reduction Mode67      |                                           |    |

# **Facsimile Telephone Number Directory**

| Name | Telephone Number |  |  |
|------|------------------|--|--|
|      |                  |  |  |
|      |                  |  |  |
|      |                  |  |  |
|      |                  |  |  |
|      |                  |  |  |
|      |                  |  |  |
|      |                  |  |  |
|      |                  |  |  |
|      |                  |  |  |
|      |                  |  |  |
|      |                  |  |  |
|      |                  |  |  |
|      |                  |  |  |
|      |                  |  |  |
|      |                  |  |  |
|      |                  |  |  |
|      |                  |  |  |
|      |                  |  |  |
|      |                  |  |  |
|      |                  |  |  |
|      |                  |  |  |
|      |                  |  |  |
|      |                  |  |  |

### U.S.A. Only

### **WARRANTY**

"PANASONIC DOCUMENT IMAGING COMPANY MAKES NO WARRANTIES, GUARANTEES OR REPRESENTATIONS, EXPRESSED OR IMPLIED, TO CUSTOMER WITH RESPECT TO THIS PANASONIC COPIER, INCLUDING BUT NOT LIMITED TO, ANY IMPLIED WARRANTY OF MERCHANTABILITY OR FITNESS FOR A PARTICULAR PURPOSE.

PANASONIC DOCUMENT IMAGING COMPANY ASSUMES NO RISK AND SHALL NOT BE SUBJECT TO LIABILITY FOR ANY DAMAGE, INCLUDING, BUT NOT LIMITED TO DIRECT, INDIRECT, SPECIAL, INCIDENTAL OR CONSEQUENTIAL DAMAGES OR LOSS OF PROFITS SUSTAINED BY THE CUSTOMER IN CONNECTION WITH THE USE OR APPLICATION OF THIS PANASONIC COPIER. SEE YOUR DEALER FOR DETAILS OF DEALER'S WARRANTY."

| For Service, Call: |  |  |
|--------------------|--|--|

Panasonic Document Imaging Company A Division of Matsushita Electric Corporation of America Two Panasonic Way Secaucus, New Jersey 07094

Panasonic Canada Inc. 5770 Ambler Drive, Mississauga, Ontario L4W 2T3

> T1000-0 DZSD001197-0 October 2000 Printed in Japan